# Ultrasonic Anemometer 2D WP Instruction for Use

4.388x.00.000 Softwareversion V1.0 Stand: 02/2017

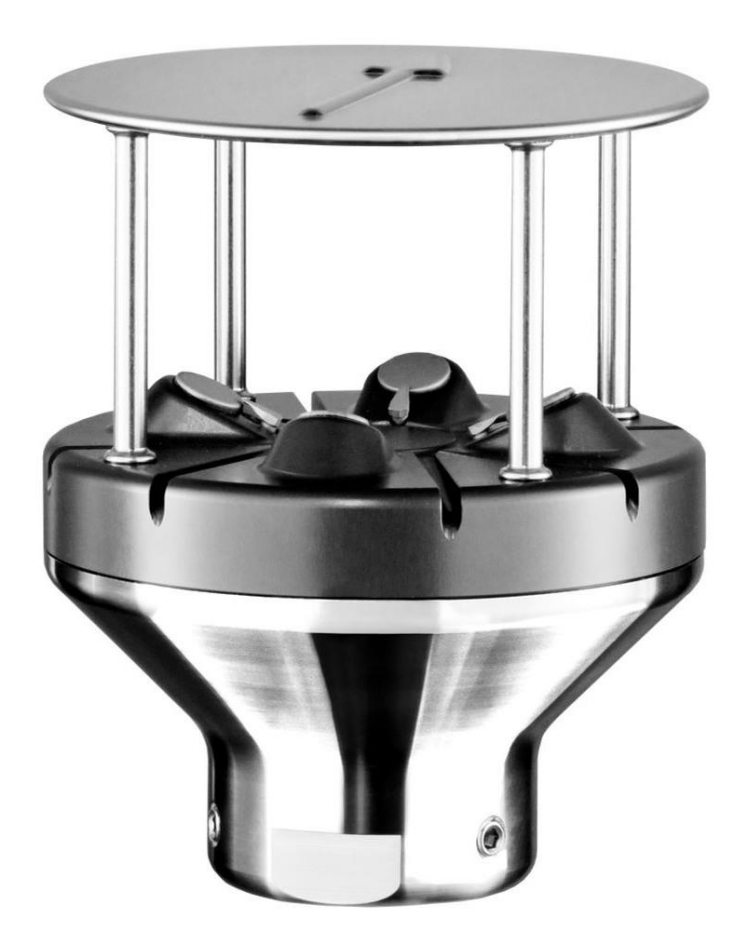

Dok. No. 021810/01/19 - Preliminary

THE WORLD OF WEATHER DATA

#### **Safety Instructions**

- Before operating with or at the device/product, read through the operating instructions. This manual contains instructions which should be followed on mounting, start-up, and operation. A non-observance might cause:
	- failure of important functions
	- endangerment of persons by electrical or mechanical effect
	- damage to objects
- Mounting, electrical connection and wiring of the device/product must be carried out only by a qualified technician who is familiar with and observes the engineering regulations, provisions and standards applicable in each case.
- Repairs and maintenance may only be carried out by trained staff or **Adolf Thies GmbH & Co. KG**. Only components and spare parts supplied and/or recommended by **Adolf Thies GmbH & Co. KG** should be used for repairs.
- Electrical devices/products must be mounted and wired only in a voltage-free state.
- **Adolf Thies GmbH & Co KG** guarantees proper functioning of the device/products provided that no modifications have been made to the mechanics, electronics or software, and that the following points are observed:
- All information, warnings and instructions for use included in these operating instructions must be taken into account and observed as this is essential to ensure trouble-free operation and a safe condition of the measuring system / device / product.
- The device / product is designed for a specific application as described in these operating instructions.
- The device / product should be operated with the accessories and consumables supplied and/or recommended by **Adolf Thies GmbH & Co KG.**
- Recommendation: As it is possible that each measuring system / device / product may, under certain conditions, and in rare cases, may also output erroneous measuring values, it is recommended using redundant systems with plausibility checks for **security-relevant applications**.

#### **Environment**

- As a longstanding manufacturer of sensors Adolf Thies GmbH & Co KG is committed to the objectives of environmental protection and is therefore willing to take back all supplied products governed by the provisions of "*ElektroG*" (German Electrical and Electronic Equipment Act) and to perform environmentally compatible disposal and recycling. We are prepared to take back all Thies products concerned free of charge if returned to Thies by our customers carriage-paid.
- 
- 
- Make sure you retain packaging for storage or transport of products. Should packaging however no longer be required, please arrange for recycling as the packaging materials are designed to be recycled.

#### **Documentation**

- © Copyright **Adolf Thies GmbH & Co KG**, Göttingen / Germany
- Although these operating instruction has been drawn up with due care, **Adolf Thies GmbH & Co KG** can accept no liability whatsoever for any technical and typographical errors or omissions in this document that might remain.
- We can accept no liability whatsoever for any losses arising from the information contained in this document.
- Subject to modification in terms of content.
- The device / product should not be passed on without the/these operating instructions.

## **Inhaltsverzeichnis**

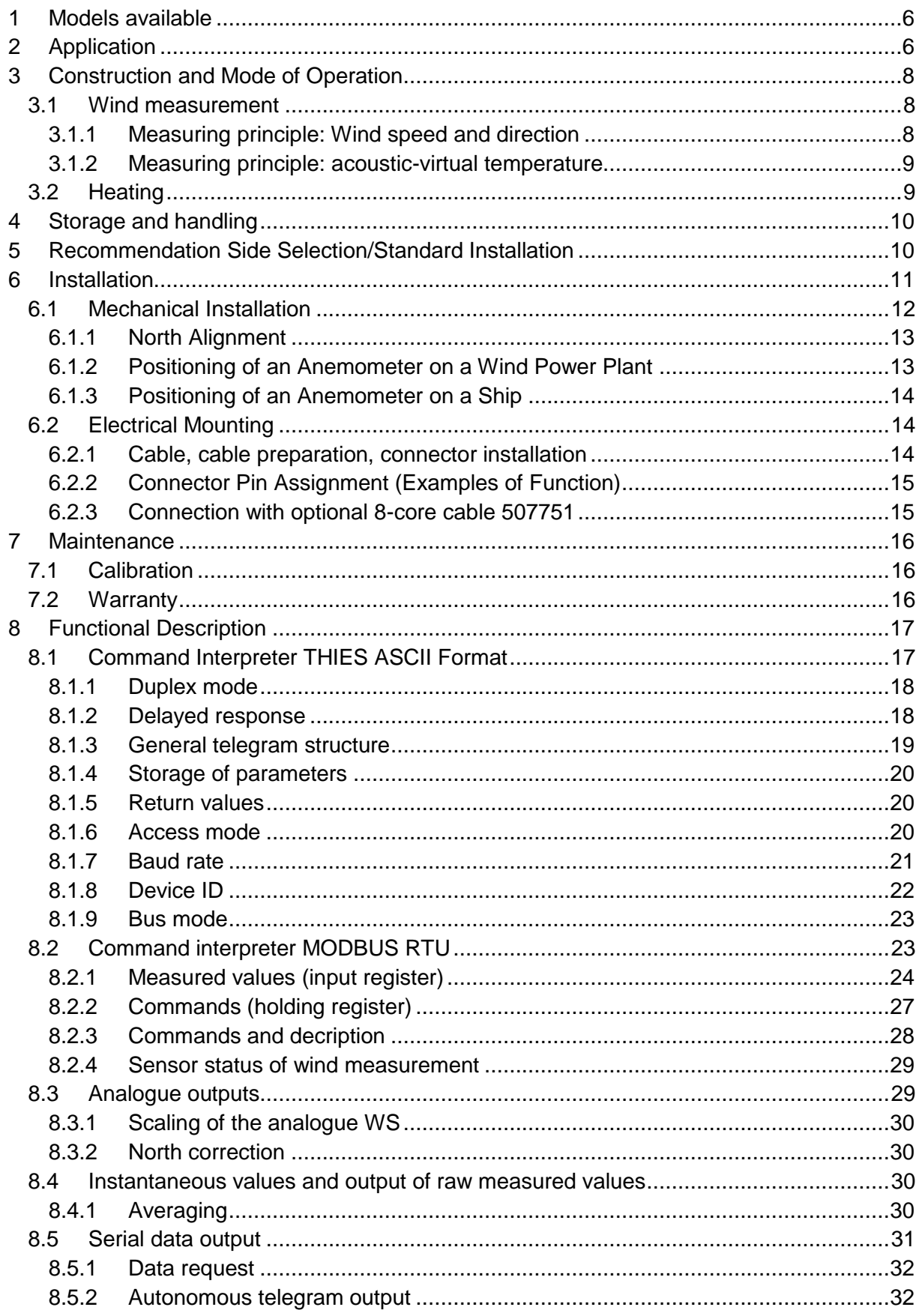

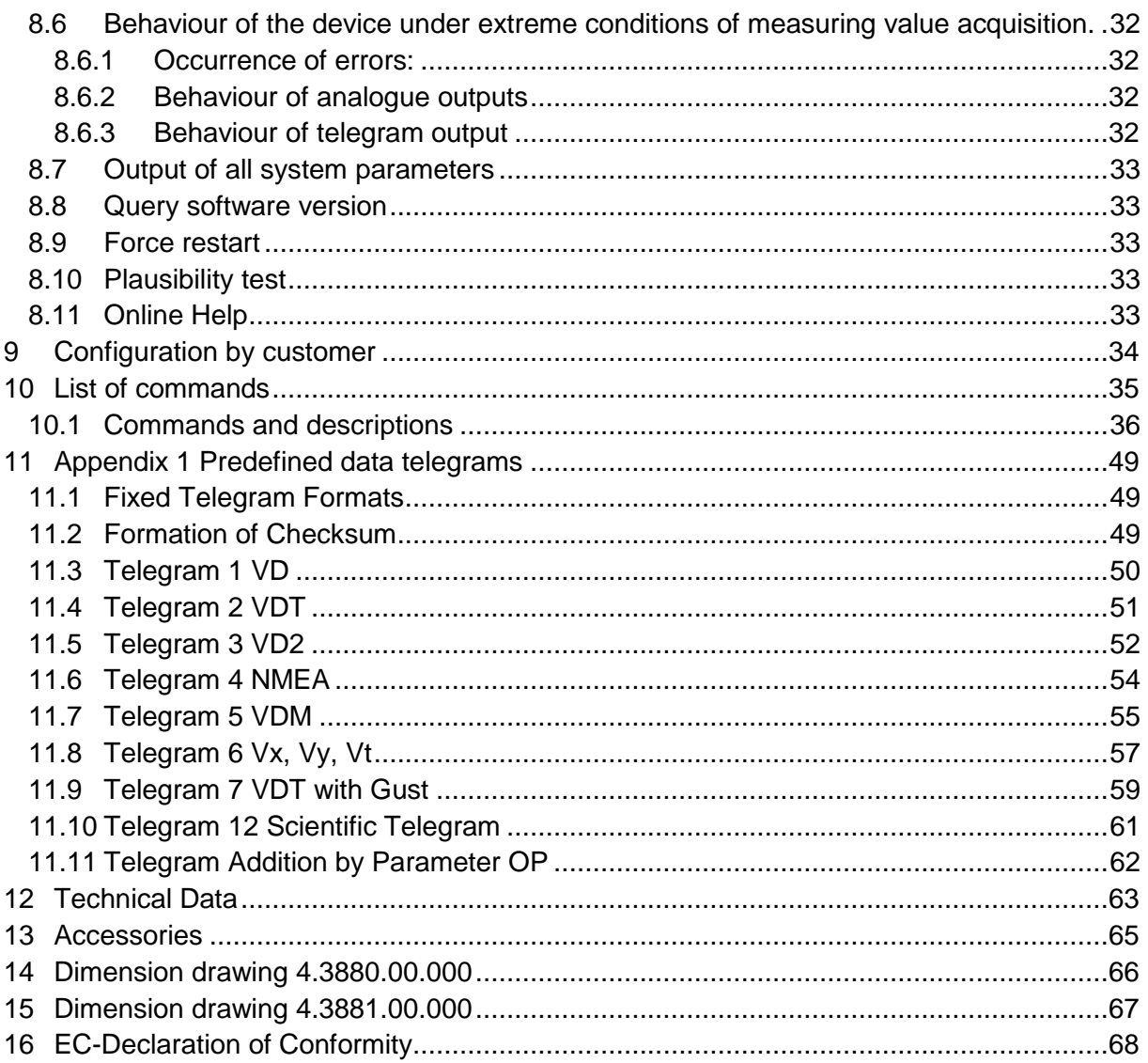

## **Table**

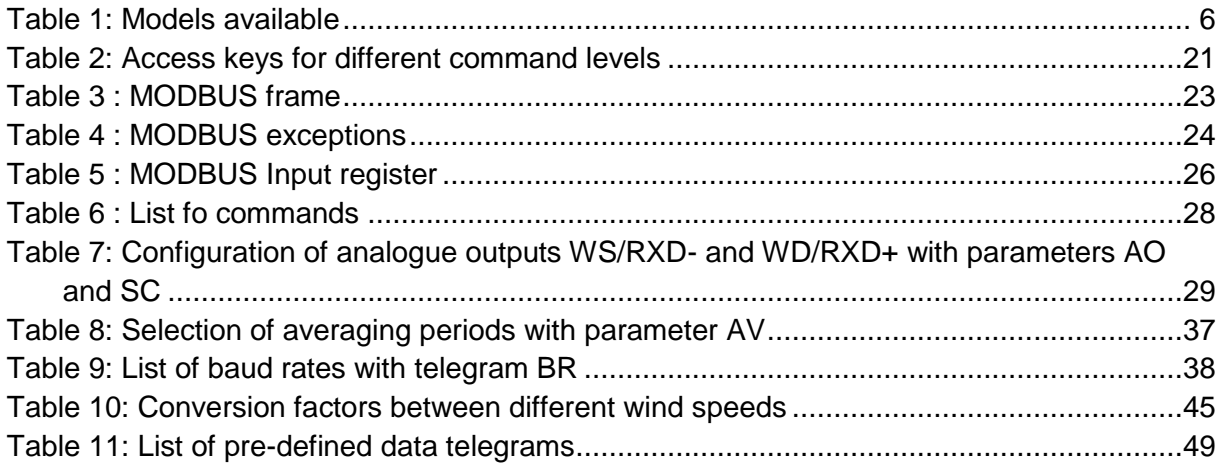

## **Patent Protection**

This device is protected by the patents. Patent No.: EP 1 448 966 B1 Patent No.: US 7,149,151 B2

## **Instructions for use**

These instructions for use describe all application and adjustment options for the device.

These detailed instructions allow users to modify the factory settings to their needs via the serial interface of the Ultrasonic Anemometer 2D WP.

### **Included in delivery**

- 1 x Ultrasonic Anemometer 2D WP
- 1 x Supplementary sheet with the factory settings.
- 1 x Short Manual.

For assisting the parameter settings and/or special configurations there is our cost-free "Device Utility Tool" art.-no. 9.1700.81.000 as well as the complete manual available for download on our homepage. Please download the tool with following link.

Link:<https://www.thiesclima.com/de/Download/>

In section "General", the program "Thies Device Utility" is the program available for download.

In section "Wind" is the complete manual available for download.

## <span id="page-5-0"></span>**1 Models available**

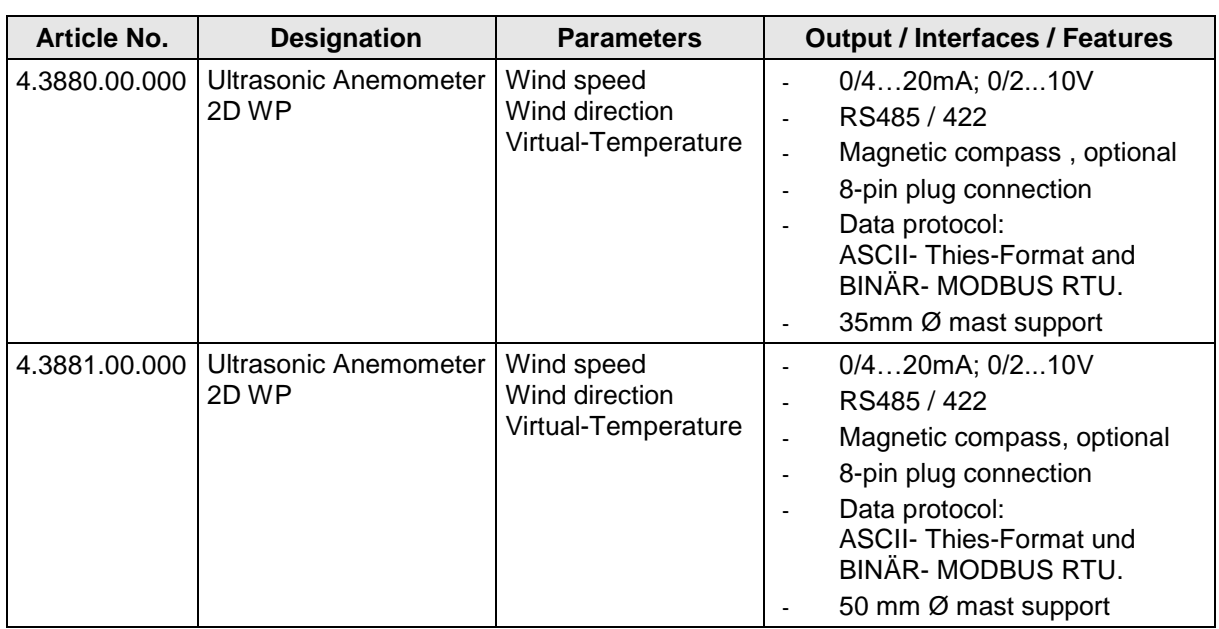

#### **Table 1: Models available**

## <span id="page-5-2"></span><span id="page-5-1"></span>**2 Application**

The Ultrasonic Anemometer is especially designed for the use in harsh ambient conditions for ex. on wind power plants. The instrument acquires the horizontal components of the wind speed and the wind direction. The measuring values can be delivered in digital or analogue form.

The acoustic-temperature is available as additional parameter. The acoustic measuring principle allows a inertia-free measurement of the wind vectors at highest precision.

A patent-registered heating which is integrated in the sensors as well as a regulated case heating guarantee a year-round operation even under extreme climatic conditions.

For a correct determination of the wind direction in the mobile application of the ULTRASONIC ANEMOMETER 2D WP, a magnetic compass is optionally integrated in all device variants.

The data output can be carried our via

- voltage output 0(2) … 10V
- current output 0(4) … 20mA or
- ASCII (THIES format)
- Binary (MODBUS RTU protocol)

The compact design, simple mounting and different options for data output permit operation with numerous applications.

The device is particularly suitable for use in the following sectors:

- Wind power plans
- Maritime applications
- Building services management.
- Traffic control.
- Meteorology.
- Industry.
- Energy Supply.
- Environmental monitoring.

The **wind speed** and **wind direction** are determined through the acquisition of 2 dimensional horizontal components of ultrasonic measurement paths positioned at right angles in relation to each other. The speed of sound can be additionally used to calculate and output the **acoustic virtual temperature**.

The principle of measuring, the ultrasonic propagation time, means that the device is ideal for the inertia-free measurement of gusts and peak values.

An optionally integrated electronic compass detects the horizontal aspecular angle of the instrument north marking to the magnetic north pole in angular degrees.

The analogue and digital interfaces are electrically isolated from the power supply and the housing potential. This means that there is no conductive connection that might result in the output signals being superposed by interference currents or voltages.

#### *Digital output:*

A RS485/422 interface is available for serial communication. It can be operated in full or half duplex mode. Predefined data telegrams are available for outputting measured values (e.g. VD, VDT, NMEA, etc.).

A **MODBUS RTU protocol** is additionally implemented for extended standardized communication. The device can be switched to MODBUS-RTU mode with the relevant command.

#### *Analogue outputs*:

There are 2 analogue outputs available for wind speed and wind direction (0/4…20mA;  $0/2$ ...10V).

Serial and analogue output of the data can take the form of an instantaneous value or a sliding mean.

The ULTRASONIC ANEMOMETER 2D WP is equipped with a built-in heating system, so more or less stopping ice or snow from building up on critical parts of the device, and meets the Thies factory standard 012002 "Icing requirements on heating units".

## <span id="page-7-0"></span>**3 Construction and Mode of Operation**

## <span id="page-7-1"></span>**3.1 Wind measurement**

The wind speed measuring module of the **ULTRASONIC ANEMOMETER 2D WP** consists of 4 ultrasonic converters, arranged in pairs of two facing each other via a reflector. The two resulting measurement paths are at right angles to each other. The converters function both as acoustic transmitters and acoustic receivers.

The electronic control system is used to select the respective measurement path and its measuring direction. When measurement starts, a sequence of 4 individual measurements is performed in all 4 directions of the measurement paths in a basic measuring cycle of one millisecond.

The measuring directions (sound propagation directions) rotate clockwise. Mean values are calculated from the 4 individual measurements of the path directions and then used for further calculations. The time required for a measuring sequence at the maximum measuring speed is exactly 10.0 milliseconds (measuring sequence 8ms + 2ms for analysis).

### <span id="page-7-2"></span>**3.1.1 Measuring principle: Wind speed and direction**

The propagation speed of sound in calm air is superposed by the speed components of an airflow in the direction of the wind. A wind speed component in the propagation direction of the sound supports its speed of propagation, so causing it to increase. On the other hand, a wind speed component against the propagation direction reduces the speed of propagation. The propagation speed resulting from superposition results in different propagation times of the sound at different wind speeds and directions over a fixed measurement path.

As the speed of sound greatly depends on the temperature of the air, the sound propagation time is measured on each of the two measurement paths in both directions. These rules out the measurement result being influenced by temperature.

By combining two measuring paths at right angles to each other, the sum and angle of the wind speed vector are obtained in the form of rectangular components. After the rectangular speed components have been measured, they are converted to polar coordinates by the ULTRASONIC ANEMOMETER 2D WP microprocessor and then output as a sum and angle of wind speed.

**Moving averaging** of the wind velocity and wind direction acc. to the **WMOrecommendations**:

The wind data can be averaged moving over a time span of up to 10 minutes on a base of 100 millisecond values. This averaging is calculated according the recommendation of the WMO as the FIFO-method. That means, that all data are kept in the memory up to the end of the averaging period. Thus, a data outlier can be identified as such, and - contrary to a firstorder averaging – does not lead to a settling of its influence for a longer period.

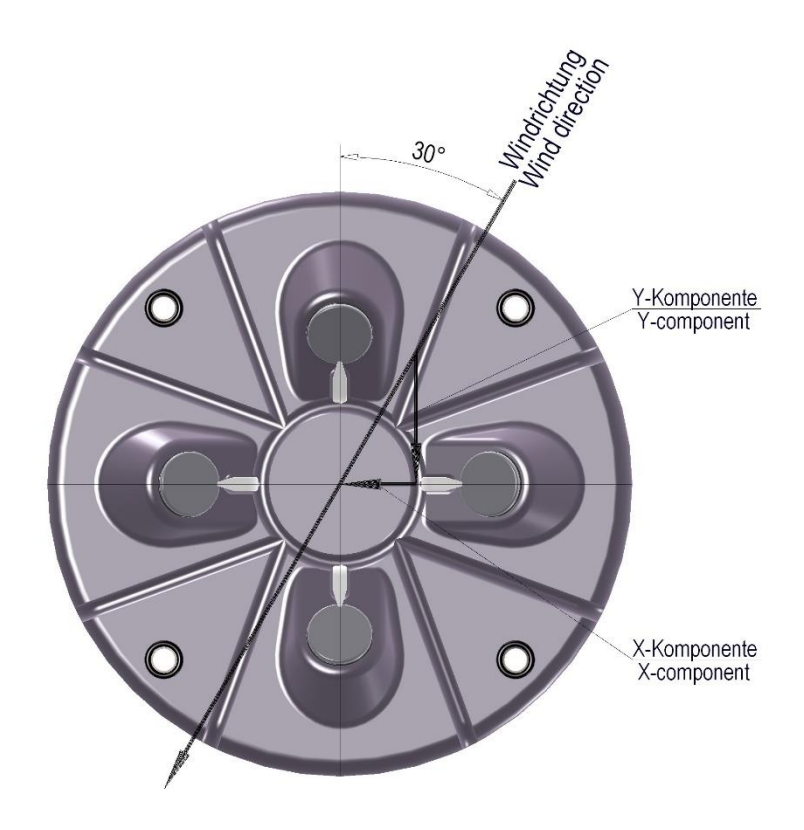

### <span id="page-8-0"></span>**3.1.2 Measuring principle: acoustic-virtual temperature**

The thermodynamic interrelationship between the propagation speed of sound and the absolute air temperature is defined by a root function. The speed of sound is also more or less independent of the air pressure and only depends on the absolute air humidity to an insignificant extent.

This physical relationship between the speed of sound and temperature can be used to measure the temperature of the air as long as its chemical composition is known and remains constant. The levels of gases in the atmosphere are constant and, with the exception of the content of water vapour, vary by no more than a few 100ppm  $(CO<sub>2</sub>)$  even over lengthy periods.

The determination of gas temperature via its speed of sound is performed directly from measurement of its physical properties without the indirect step of thermal coupling of this gas to a sensor, which would otherwise be necessary.

### *Note:*

*If solar irradiation or heating activity cause the device to become hotter, this measured value cannot always be taken as real acoustic temperature of the air particularly in the case of low wind speeds.*

## <span id="page-8-1"></span>**3.2 Heating**

For a multitude of applications the continuous output of real measuring data of the wind speed and wind direction even under extreme meteorological conditions, such as icing situations, is an indispensable measuring system requirement.

Hence, the Ultrasonic is equipped with a sophisticated heating system, which keeps all outside surfaces efficiently on a temperature above +5 °C so that they will not interfere the measuring value acquisition in case of ice formation.

The heated elements are: the housing surfaces which are within the measuring range, the reflecting surface carrying the spacing post as well as the ultrasonic converters themselves.

Here, please bear in mind that the weakest link controls the complete functionality. Instruments that do heat only parts of their construction, rarely show advantages in contrast to completely unheated devices in icing situations.

The ultrasonic is able to produce measuring data at high precision even in unheated state at temperatures falling below -40°C . The quality of the measuring data is not depending on the temperature. The heating is necessary only to avoid ice formation on the instrumentconstruction, thus preventing associated interferences of the measuring value acquisition.

The heating system effectively avoids icing acc. to the factory-based icing standard THIES STD 012002.

## <span id="page-9-0"></span>**4 Storage and handling**

.

The ULTRASONIC ANEMOMETER 2D WP should be stored in the original packing dry (relative humidity <60%), and at moderate temperatures (5°C…25°C).

### **Special requirements by the electronic magnetic field compass:**

Please take care that the instrument is not exposed to **strong static magnetic fields > 1m Tesla** with storing, handling, and of course also in operation, as else the calibration of the magnetic compass might be changed permanently.

Otherwise, a demagnetization with subsequent re-calibration might be necessary.

## <span id="page-9-1"></span>**5 Recommendation Side Selection/Standard Installation**

For the location an exposed position should be selected. The measuring characteristics must not be affected by wind shadow. Protection against lightning and over-voltages should also be provided by the customer.

In general, wind meters should register wind conditions over a wide area. To obtain comparable values when measuring the ground wind, measurement should be performed at a height of 10 metres above even and undisrupted terrain. Undisrupted terrain means that the distance between the wind transmitter and the obstruction should be at least ten times the height of the obstruction (s. VDI 3786, sheet 2). If it is not possible to comply with this provision, the wind meter should be installed at a height at which measured values are influenced by obstructions located in the vicinity to the least possible extent (approx. 6 - 10 m above the interference level). On flat roofs the anemometer should be installed in the middle of the roof and not at the edge to thus avoid any preferential directions.

The ultrasonic-anemometer has an electro-magnetic compatibility, which is far in excess of the required standard threshold value.

Within the complete frequency range, required by standard, electro-magnetic fields with 20 V/m (capacity of the test transmitter) could not affect the measuring value acquisition of the instrument.

In case you intend to install the instrument at transmitter masts or other sources of strong electro-magnetic radiation, where the local field strength is far above the standard threshold value, please contact the manufacturer.

## <span id="page-10-0"></span>**6 Installation**

### *Caution:*

*The working position of the ULTRASONIC ANEMOMETER 2D WP is vertical (plug connection at bottom).*

*During storage, installation, dismantling, transport or servicing of the ULTRASONIC ANEMOMETER 2D WP, it must be ensured that no water gets into the base of the device or plug connector.*

*When using a lightning rod, it should be installed at less than 45° to a wind measurement path to avoid any interference from reflections.*

*When unpacking and further handling of the device, make sure that the surfaces of the ultrasonic transducers and the reflector (underside of the cover) are not touched with your fingers (avoiding contamination with skin fat).* 

*During storage, installation, dismantling, transport or servicing of the ULTRASONIC ANEMOMETER 2D WP, it must be ensured that no water gets into the base of the device or plug connector.*

### <span id="page-11-0"></span>**6.1 Mechanical Installation**

#### Proper installation of the ULTRASONIC ANEMOMETER 2D WP is carried out using a tube socket Ø 33.4mm and at least 30mm in length. The inside diameter of the tube socket must be at least 22mm as the electrical connection of the ULTRASONIC ANEMOMETER 2D WP is carried out at the bottom of the device.

For the exact determination of the wind direction the anemometer must be mounted respectively in **alignment to north** or **positioned**, depending on the application or site.

**Tool:**

Hexagon socket wrench Gr.3

#### **Procedure:**

- 1. Conduct and connect the cable/ plug connection of the ultrasonic anemometer through the boring of the mast, tube, bracket etc.
- 2. Put the ultrasonic anemometer onto the mast, tube etc.
- 3. "Position" the ultrasonic anemometer acc. to **chap. 6.1.1** chap. 6.1.2 chap. 6.1.3
- 4. Lock the ultrasonic anemometer afterwards at the mast by the two M4 hexagon socket screws.

### **Caution:**

The Allen screws must be tightened to **7 Nm**

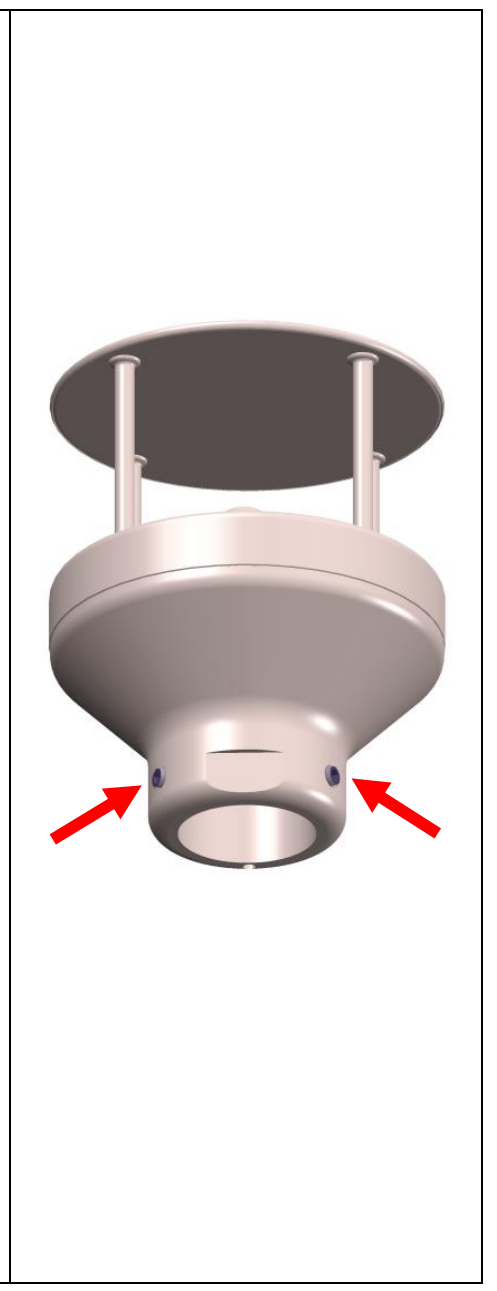

### <span id="page-12-0"></span>**6.1.1 North Alignment**

#### **Procedure:**

1. "Position" the ultrasonic anemometer by rotating on the mast tube until the **northern arrow/reference arrow** indicates to northern direction (geographical north).

For this, please choose, in advance, a prominent point of the land scape in northern or southern direction by using a compass, und and rotate the mast or the anemometer until the northern arrow/reference arrow indicates to northern direction (geographical north).

2. Lock the ultrasonic anemometer afterwards at the mast by the two M4 hexagon socket screws.

#### **Note:**

When aligning / positioning the instrument to north using a compass, the magnetic variation (= deviation in direction of compass needle from true north) and local interfering magnetic fields (e.g. iron parts, electric cables).

As additional positioning aid, or for a simple change without re-alignment you may use also the **position drilling** in the base. Precondition, however, is a preparation by user at the mast.

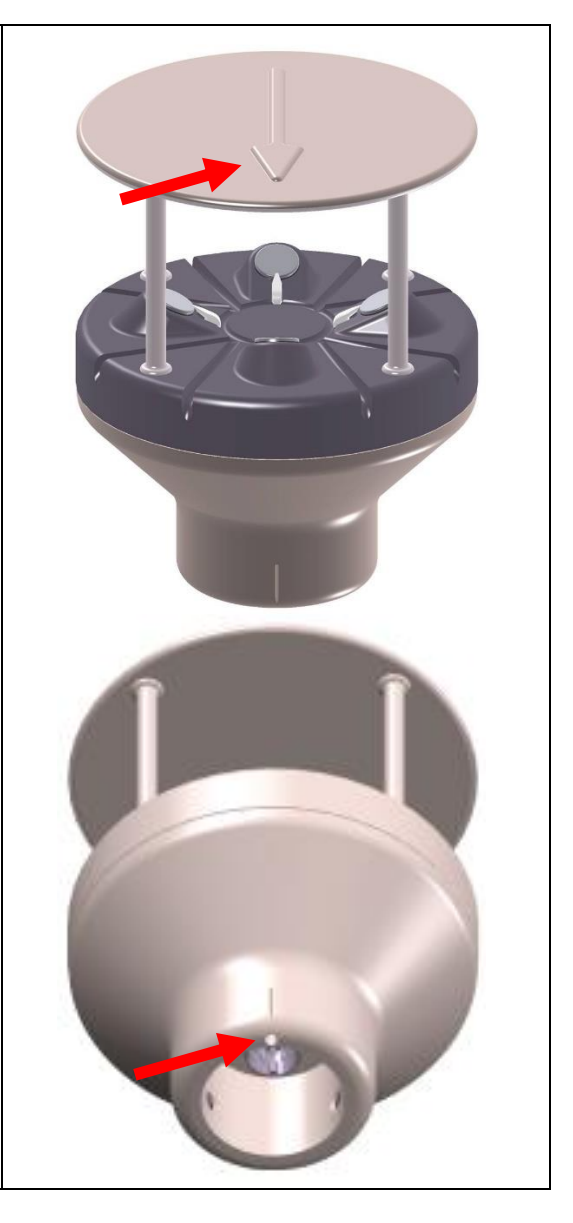

### <span id="page-12-1"></span>**6.1.2 Positioning of an Anemometer on a Wind Power Plant**

For the exact determination of the wind direction the anemometer must be mounted in alignment with the generator hub, where the generator hub is considered as "0<sup>o</sup>".

### **Procedure:**

- 1. "Position" the ultrasonic anemometer by rotating on the mast tube, until the **orientation arrow** (in parallel to the generator axis) indicates towards the generator-hub.
- 2. Lock the ultrasonic anemometer afterwards through the four M6 hexagon socket screw at the mast.

#### **Remark:**

In order to avoid the discontinuity of the wind direction at the north leap (360° - 1°) the ultrasonic anemometer should be aligned oppositely to the generator hub by means of the reference arrow.

### <span id="page-13-0"></span>**6.1.3 Positioning of an Anemometer on a Ship**

For the exact determination of the wind direction the anemometer must be mounted in alignment with the roll-axis, where the **bow** is related to **..0<sup>o</sup>**" (north).

### **Procedure:**

1. "Position" the ultrasonic anemometer by rotating on the mast tube, until the **orientation arrow** indicates towards the bow.

#### **Remark:**

If the anemometer is far away from the roll-axis (center line bow-rear), a parallel line (bow-rear) should be assumed.

2. Lock the ultrasonic anemometer afterwards through the four M6 hexagon socket screw at the mast.

### <span id="page-13-1"></span>**6.2 Electrical Mounting**

The ULTRASONIC ANEMOMETER 2D WP is equipped with a 8-pin plug for electrical connection. A socket outlet (mating connector) is included in the scope of supply.

#### <span id="page-13-2"></span>**6.2.1 Cable, cable preparation, connector installation**

The cable must have the following properties:

8 cores; 0,5 to 0,75mm² core cross-section for supply; min. 0,14mm² core cross-section for data communications; 7- 8mm cable diameter, resistant to ultraviolet rays, overall shielding.

### *Note:*

*A prepared connecting cable is available for the ULTRASONIC ANEMOMETER 2D WP as an optional accessory (see accessories).*

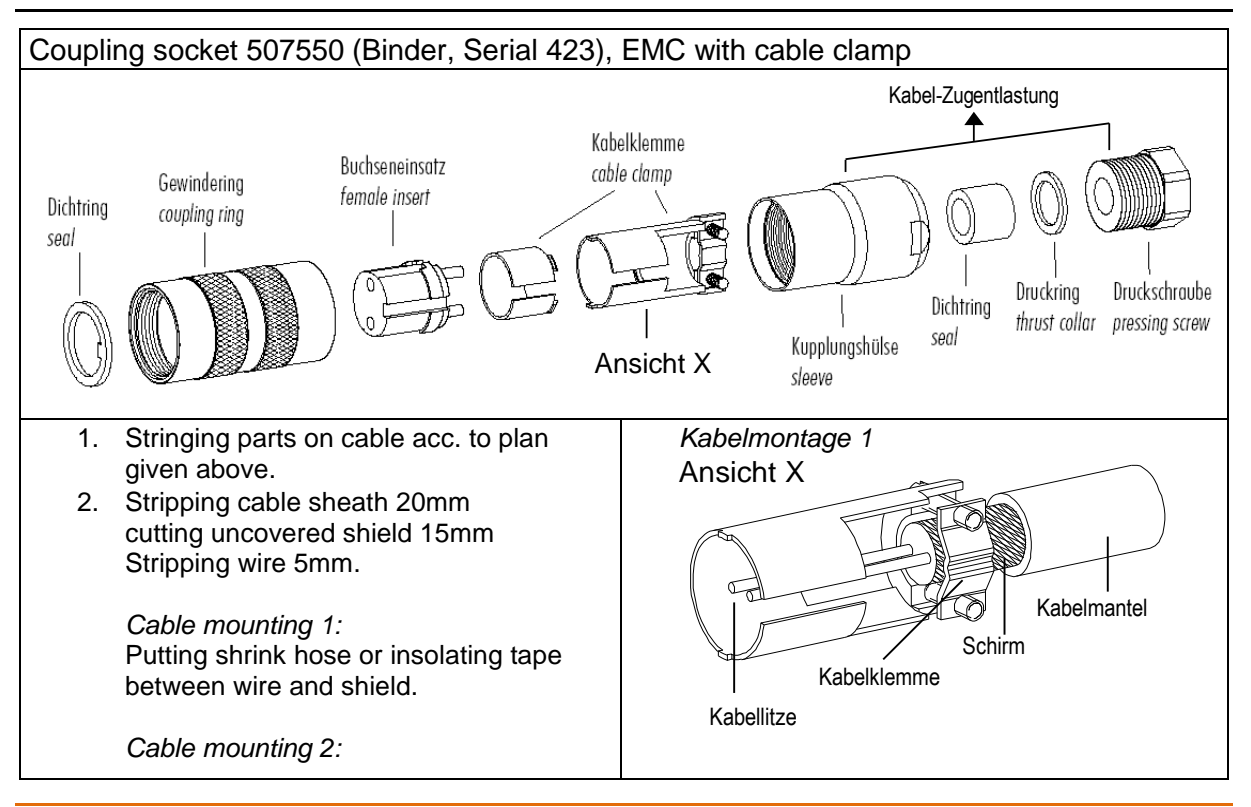

© Adolf Thies GmbH & Co. KG · Hauptstraße 76 · 37083 Göttingen · Germany 021809/01/19 - Preliminary Tel. +49 551 79001-0 · Fax +49 551 79001-65 · info@thiesclima.com · www.thiesclima.com

If cable diameter permits, put the shield backward on the cable sheath.

- 3. Soldering wire to the insert, positioning shield in cable clamp.
- 4. Screwing-on cable clamp.
- 5. Assembling remaining parts acc. to upper plan.
- 6. Tightening pull-relief of cable by screwwrench (SW16 und 17).

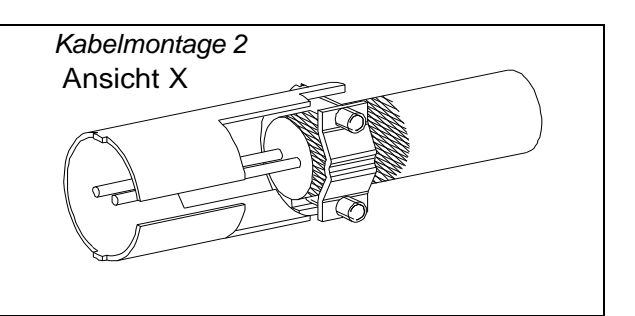

### <span id="page-14-0"></span>6.2.2 Connector Pin Assignment (Examples of Function)

### *Remark:*

*- For exact allocation of function please refer to supplement "Factory Settings"*

*- The pins 1 – 6 (excepted pin 3) are galvanically isolated from the supply voltage and from housing.*

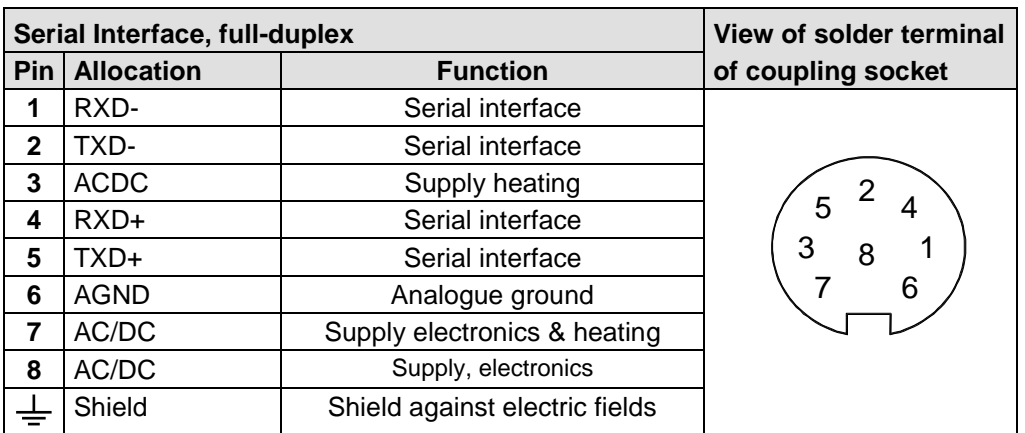

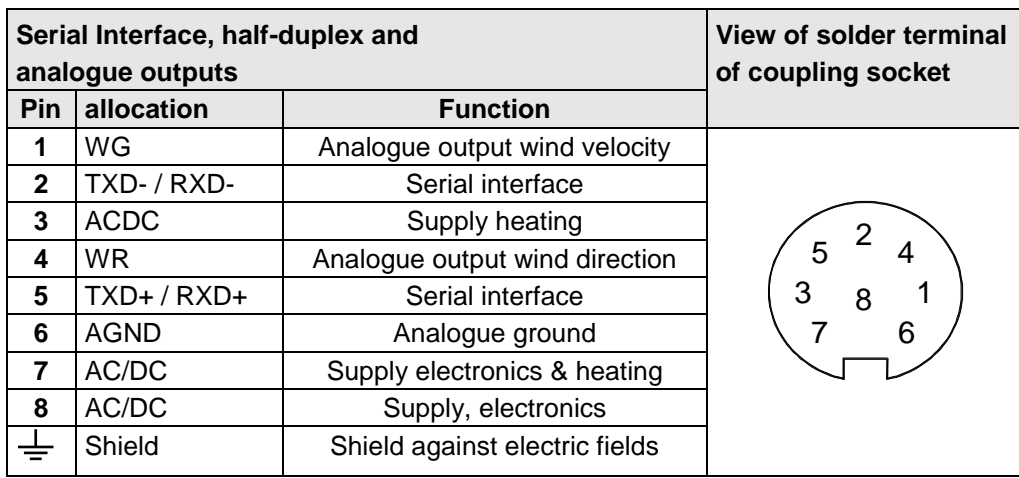

### <span id="page-14-1"></span>**6.2.3 Connection with optional 8-core cable 507751**

The optional 507751 cable is a ready prepared 8-core cable, which has a plug connector on the transmitter side, and open, colour-coded wire ends on the user side.

## <span id="page-15-0"></span>**7 Maintenance**

The device has no moving parts, i. It works wear-free, only minimal service work is required.

In rare cases, and depending on the location, the device may become dirty.

If soiled by dust, sand or bird droppings, the cleaning should be done with water, detergent, and a soft cloth.

In case of contamination with grease or oil on the ultrasonic transducer surfaces or the reflector (for example, by finger, hand or oily gloves), isopropanol should be used as a cleaning agent with a soft cloth.

### *Caution:*

*When unpacking and further handling of the device, make sure that the surfaces of the ultrasonic transducers and the reflector (underside of the cover) are not touched with your fingers (avoiding contamination with skin fat). During storage, installation, dismantling, transport or servicing of the ULTRASONIC ANEMOMETER 2D WP, it must be ensured that no water gets into the base of the device or plug connector.*

## <span id="page-15-1"></span>**7.1 Calibration**

The ULTRASONIC ANEMOMETER 2D WP does not contain any adjustable components such as mechanical or electrical trimming elements. All components and materials are invariant over time. There is thus no need for regular calibration due to ageing. Only major mechanical deformation of the device and a resulting change in the measurement path length of the ultrasonic converters can cause errors in measured values.

The acoustic-virtual temperature can be used for verifying the effective acoustic length of measured distance.

Without mechanical damage of the housing a significant change in measured distance length can be precluded due to the instrument construction.

### *Important:*

*Mechanical damage involving deformation of the device may lead to errors in measured values.*

## <span id="page-15-2"></span>**7.2 Warranty**

Damage caused by improper handling or external influences, e.g. strike by lightning, are not covered by the warranty provisions. The warranty is void if the device is opened.

### *Important:*

*The ULTRASONIC ANEMOMETER 2D WP must be returned in the original packaging.*

## <span id="page-16-0"></span>**8 Functional Description**

The functions of the ULTRASONIC ANEMOMETER 2D WP are described below.

The ULTRASONIC ANEMOMETER 2D WP has 2 command interpreters, one for the specific THIES **ASCII format** and one for **MODBUS communication**.

The relevant command interpreter must be switched on depending on the communication format required. In the standard configuration the THIES command interpreter is the default. This setting can be changed with **[Command CI](#page-37-1)**.

## <span id="page-16-1"></span>**8.1 Command Interpreter THIES ASCII Format**

The ULTRASONIC ANEMOMETER 2D WP is equipped with a RS485 / RS422 interface for serial communication. It can be operated either in full or half duplex mode and at different baud rates.

A standard terminal program for example can be used for communication with the ULTRASONIC ANEMOMETER 2D WP. With a Windows-based operating system Hyper Terminal is included in the scope of supply. Should it not be included, subsequent installation is possible if required.

When the ULTRASONIC ANEMOMETER 2D WP is started, the firmware version, date of creation for the firmware, the serial number of the device, system time, device ID and duplex mode of the serial interface will be output. The last baud rate to be selected and stored is used for output.

Example:

------------------------ THIES-ULTRASONIC-WP Bootloader: V1.0 Firmware: V1.00 HW-ID: 1 Oct 15 2018 / 16:15:37 Serial-No.: 010180001 System-Time: 0:00:19 Device-ID.: 00 Serial-COM: 4-wire RS422 Interpreter: Thies ------------------------ Help: 00??<CR> ------------------------

The example shows that the ULTRASONIC ANEMOMETER 2D WP with the device ID 00 is operating in full duplex mode.

### <span id="page-17-0"></span>**8.1.1 Duplex mode**

Duplex mode decides the type of physical connection of the serial interface. In full duplex mode the send and receive signals are each transmitted via separate pairs of cables. This means it is possible to send and receive signals in parallel, i.e. simultaneously. In half duplex mode transmission of the send and receive signals is via the same pair of cables and does not take place simultaneously, but in turn, see **[Command DM](#page-38-0)**.

For bus mode with half duplex (RS485), in which the ULTRASONIC ANEMOMETER 2D WP is generally the "slave", the line transmitter has to be switched to the high impedance state in the transmission pauses so as not to suppress the responses of the other bus users. With point-to-point connections in full duplex mode (RS422) it may be important to leave the line transmitter switched on during the transmission pauses so that a maximum differential input level results in a maximum signal-to-noise ratio. This depends on the interference conditions influencing the communication lines.

**[Command DM](#page-38-0)** (Duplex Mode) can be used to select half duplex mode. In this setting the line transmitter is only ever switched on with transmission.

For full duplex operation there are 2 modes, one for bus mode (RS 485) in which the line transmitter is controlled as in half duplex mode, and an additional mode (RS 422) in which the line transmitter also remains switched on with receive. See **[Command DM](#page-38-0)**.

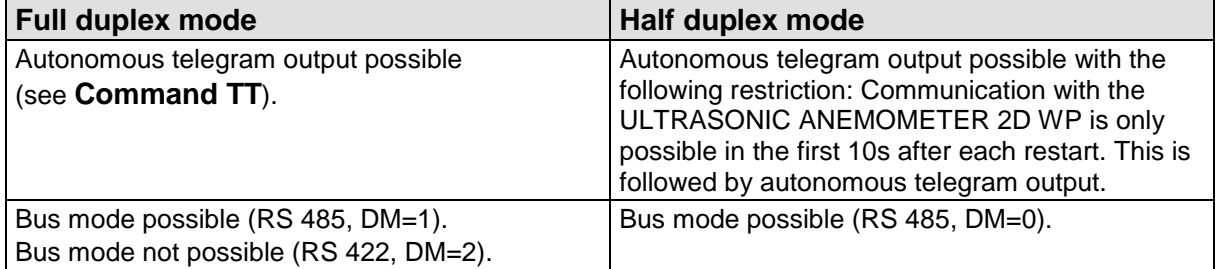

The following table shows the functional options for full and half duplex mode.

### <span id="page-17-1"></span>**8.1.2 Delayed response**

With serial communication it should be remembered that the ULTRASONIC ANEMOMETER 2D WP reacts very quickly to incoming telegrams. The response time of the device is in the low millisecond range. The delay between the receive and send signal may be too short for some interface converters. It is possible that an interface converter will not have switched over between the modes 'send' and 'receive' in this period. This may result in incomprehensible telegrams.

To avoid this effect the ULTRASONIC ANEMOMETER 2D WP offers the parameter RD (Response Delay). With this parameter the response is additionally delayed by the selected value in milliseconds on receive. The setting for this parameter on delivery depends on the article number of the device.

### <span id="page-18-0"></span>**8.1.3 General telegram structure**

For serial communication the ULTRASONIC ANEMOMETER 2D WP has a fixed telegram format, which also permits communication in bus mode. It has the following form:

NNBB<cr> <cr> stands for Carriage return (Enter key)

for data request and

NNBBPPPPP<cr> <cr> stands for Carriage return (Enter key)

for a change in parameters.

The individual letters have the following meanings:

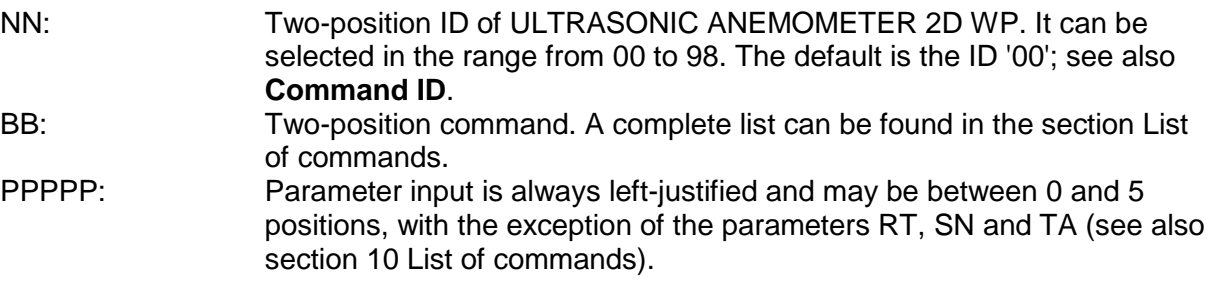

Example:

Request for telegram No. 2. The relevant command is:

00TR2<cr> <cr> stands for Carriage return (Enter key)

Alternatively,

00TR00002<cr>can also be input.

The prerequisite in this example is that the device ID has the value '00'.

Example:

With the command

00BR<cr> <cr> stands for Carriage return (Enter key)

the selected data record for the baud rate is returned.

#### !00BR01152 stands for 115200 baud

### *Note:*

*The input buffer of the ULTRASONIC ANEMOMETER 2D WP can be cleared by transmitting Carriage return <CR>. In case of possibly faulty communication it is recommended to transmit a Carriage return at the beginning of an entry, for ex.: <CR>00TR00002<CR>*

### <span id="page-19-0"></span>**8.1.4 Storage of parameters**

After parameters have been changed with the user or administrator key, the ULTRASONIC ANEMOMETER 2D WP must be reset to the locked state with the command "00KY0" (key "00000"). (In this example the device ID is "00".)

### **Parameters will only be stored permanently if the key is reset (incl. after restart).**

If the ULTRASONIC ANEMOMETER 2D WP is restarted without all edited parameters being stored beforehand, they will be lost. It is therefore advisable to save important parameters as soon as they are input by resetting the key (00KY0). Alternatively, the command "00CS1" can be used to save the configuration without having to leave the command level.

### <span id="page-19-1"></span>**8.1.5 Return values**

After a valid command has been input, the ULTRASONIC ANEMOMETER 2D WP sends an acknowledgement, e.g. acceptance of the parameter or outputs a data telegram.

For a standard command the response starts with '!', followed by the ID and the parameter value.

If the input command is TR or TT, the ULTRASONIC ANEMOMETER 2D WP transmits a data telegram as the response.

### <span id="page-19-2"></span>**8.1.6 Access mode**

For configuration the ULTRASONIC ANEMOMETER 2D WP has a set of commands, which determine behaviour in terms of the propagation time. There are three levels for commands:

- Query mode.
- User mode.
- Configuration mode.

Query mode ("READ ONLY"):

This mode comprises commands, which do not influence the parameters of the ULTRASONIC ANEMOMETER 2D WP. They include for example output of the system status and data telegram request with TR.

User mode ("USER"):

This mode comprises commands, which alter the behaviour of the ULTRASONIC ANEMOMETER 2D WP. The user can change these parameters. The system behaviour of the device is altered with these commands. This category of commands covers e.g. settings for output scaling and averaging.

Configuration mode ("ADMIN"):

This mode comprises commands, which are defaults-set at the factory for delivery.

The device is equipped with an access key KY to distinguish between commands of the three groups when parameterizing the ULTRASONIC ANEMOMETER 2D WP. Inputting the key accesses the individual levels. Access to higher-level commands includes access to commands at a lower level.

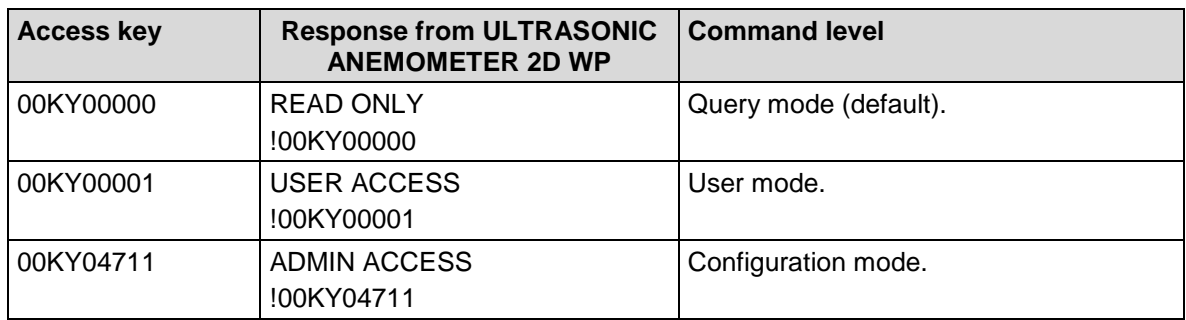

#### **Table 2: Access keys for different command levels**

<span id="page-20-1"></span>After the access key has been changed, the ULTRASONIC ANEMOMETER 2D WP transmits a response, which contains not only the input parameter but also the access mode.

After parameters have been changed with the key '00001' or '04711', the ULTRASONIC ANEMOMETER 2D WP must be reset to the initial position with the command 00KY00000 for the parameters to be saved (see also section 10.1).

#### **If the power supply is interrupted, the device is automatically reset to query mode.**

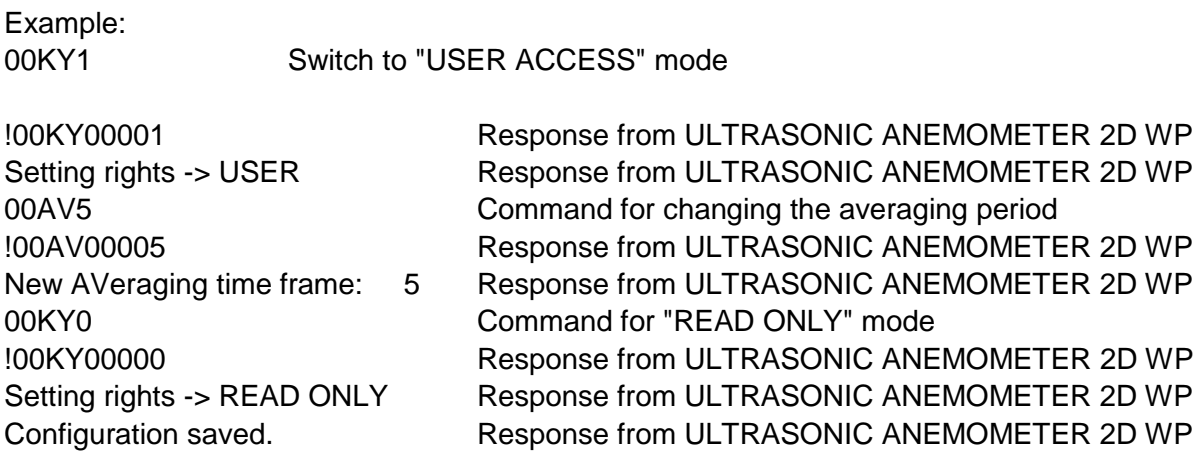

### <span id="page-20-0"></span>**8.1.7 Baud rate**

The baud rate is used to select the transmission speed via the serial interface. The parameter range is from 1200baud to 921.6kbaud.

Reprogramming of the baud rate with the command BR at once affects the ULTRASONIC ANEMOMETER 2D WP temporarily. After the transmission of a command, the user program used must be set to the corresponding baud rate. The baud rate will only be stored permanently after resetting to query mode (READ ONLY) or when using the command "CS". This means that unintentional resetting of the baud rate can be cancelled using the Off/On switch on the ULTRASONIC ANEMOMETER 2D WP (see also section 8.1.4).

Example:

The baud rate is to change to 115200baud:

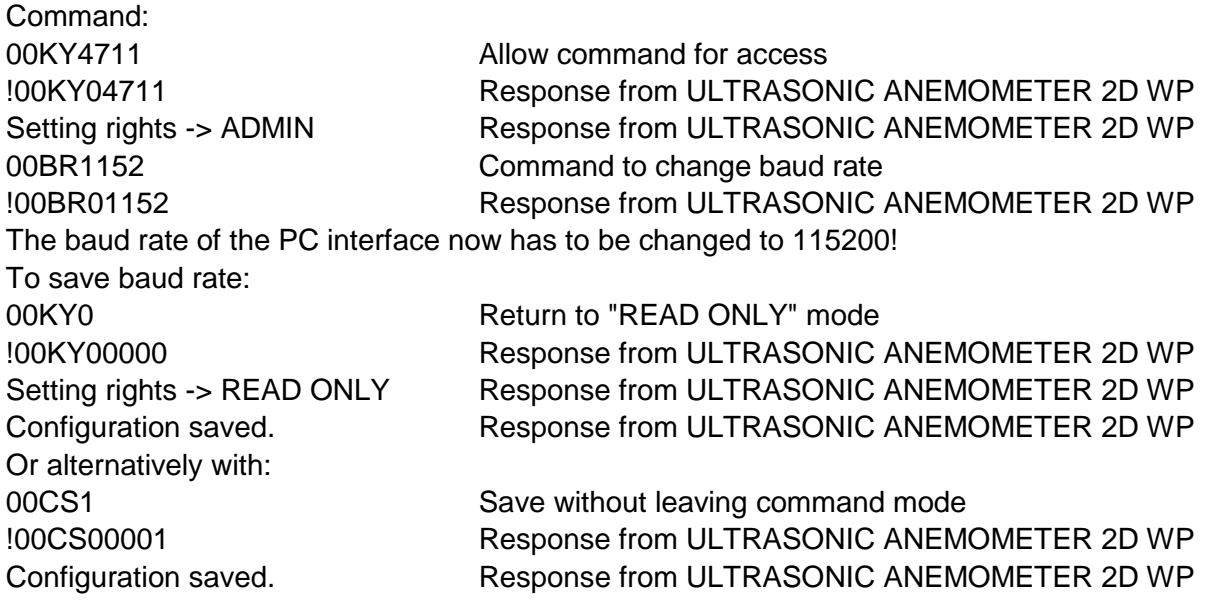

### <span id="page-21-0"></span>**8.1.8 Device ID**

The device ID specifies the address to which the ULTRASONIC ANEMOMETER 2D WP should respond with serial communication. The device ID is in the range from '00' to '98'. The default is '00'. Every telegram from the ULTRASONIC ANEMOMETER 2D WP starts with the ID selected. This provides for bus mode under certain conditions, see **section** Fehler! Verweisquelle konnte nicht gefunden werden..

The device ID "99" is a generic address to which all ULTRASONIC ANEMOMETER 2D WP will respond. The ID is reprogrammed with the command 'ID'. The new ID of the ULTRASONIC ANEMOMETER 2D WP is specified as the parameter. After the change has been made, the ULTRASONIC ANEMOMETER 2D WP immediately responds to the new address (see also section 8.1.4).

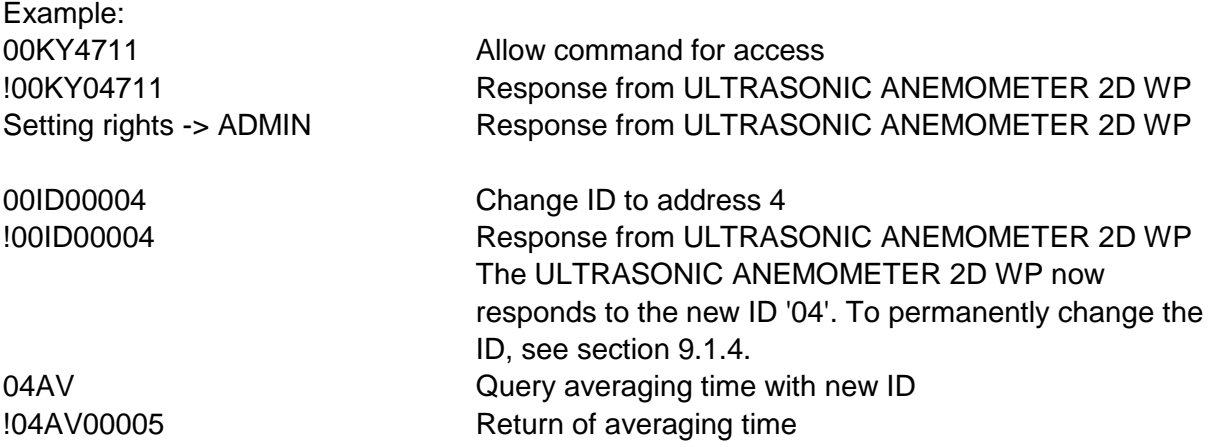

### <span id="page-22-0"></span>**8.1.9 Bus mode**

The concept of ID-based communication allows more than one ULTRASONIC ANEMOMETER 2D WP to be operated in bus mode. The prerequisites for this are:

- Individual bus users must have different IDs.
- Master-slave structure, i.e. there is a device in the bus (control, PC, etc.) that polls the data of the individual devices and possibly parameterises them.

In bus mode there are no restrictions on changing parameter values.

It is not recommended using a ULTRASONIC ANEMOMETER 2D WP with the ID '00' here as this ID is for devices that are integrated in the bus for the first time.

**For the bus mode we recommend to switch off the Verbose mode, see Command HH.**

## <span id="page-22-1"></span>**8.2 Command interpreter MODBUS RTU**

If the command interpreter MODBUS RTU has been selected, the transmitted bytes will be interpreted according to the MODBUS specification (http://www.modbus.org/). The ULTRASONIC ANEMOMETER 2D WP acts as a MODBUS slave here.

Data is transmitted in packets, so-called frames, max. 256 bytes in length. Every packet includes a 16-bit CRC check sum (initial value: 0xffff).

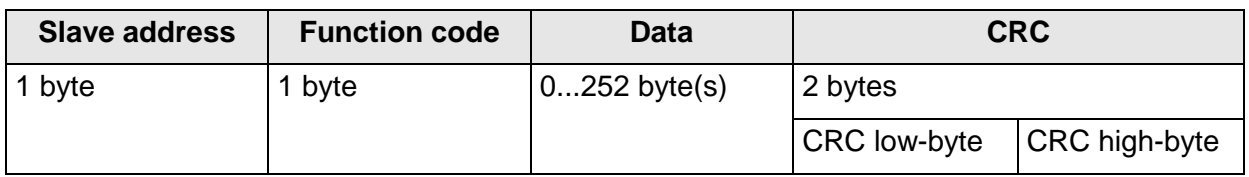

#### **Table 3 : MODBUS frame**

<span id="page-22-2"></span>The following MODBUS functions are supported:

- 0x04 (read input register).
- 0x03 (read holding registers).
- 0x06 (write single register).
- 0x10 (write multiple registers).

The sensor supports write access for the slave address 0 ("Broadcast").

All MODBUS requests received are checked for validity before execution. With any error the ULTRASONIC ANEMOMETER 2D WP responds with one of the following exceptions (➔MODBUS Exception Responses).

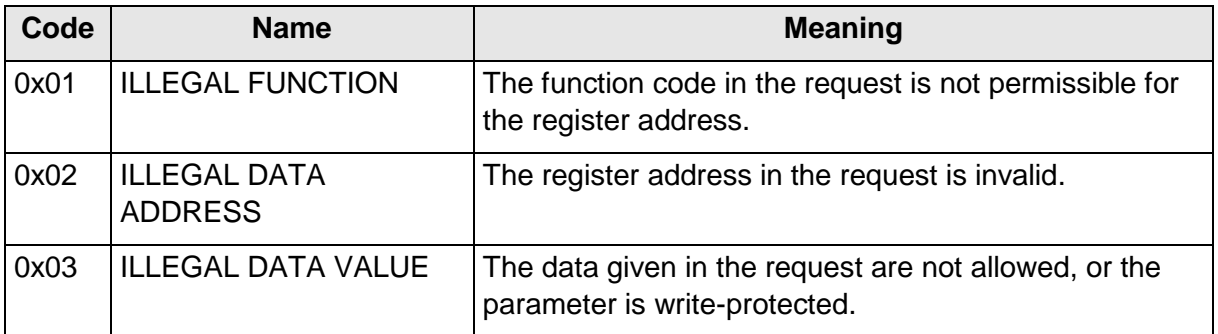

#### **Table 4 : MODBUS exceptions**

### <span id="page-23-1"></span><span id="page-23-0"></span>**8.2.1 Measured values (input register)**

All measured values of the ULTRASONIC ANEMOMETER 2D WP occupy 32 bits, i.e. 2 MODBUS register addresses. The following table shows the assignment of measured values to the register address, with the measured values being sorted as follows:

- By type of measured value (30003 to 34999).
- In an unbroken sequence (35001 to 39999).

The measuring values are available also under protocol addresses 2 to 4998 resp. 5000 to 9998.

The protocol addresses arise from the register address less an offset of 30001.

### *Remark:*

*Please note the following with the further processing of the measuring values: In the data output the following types of erroneous measuring values are reported: type S32 (signed integer 32Bit) by "0x7FFFFFFF",type U32 (unsigned integer 32Bit) by "0xFFFFFFFF". These outputs must be identified, and be discarded!*

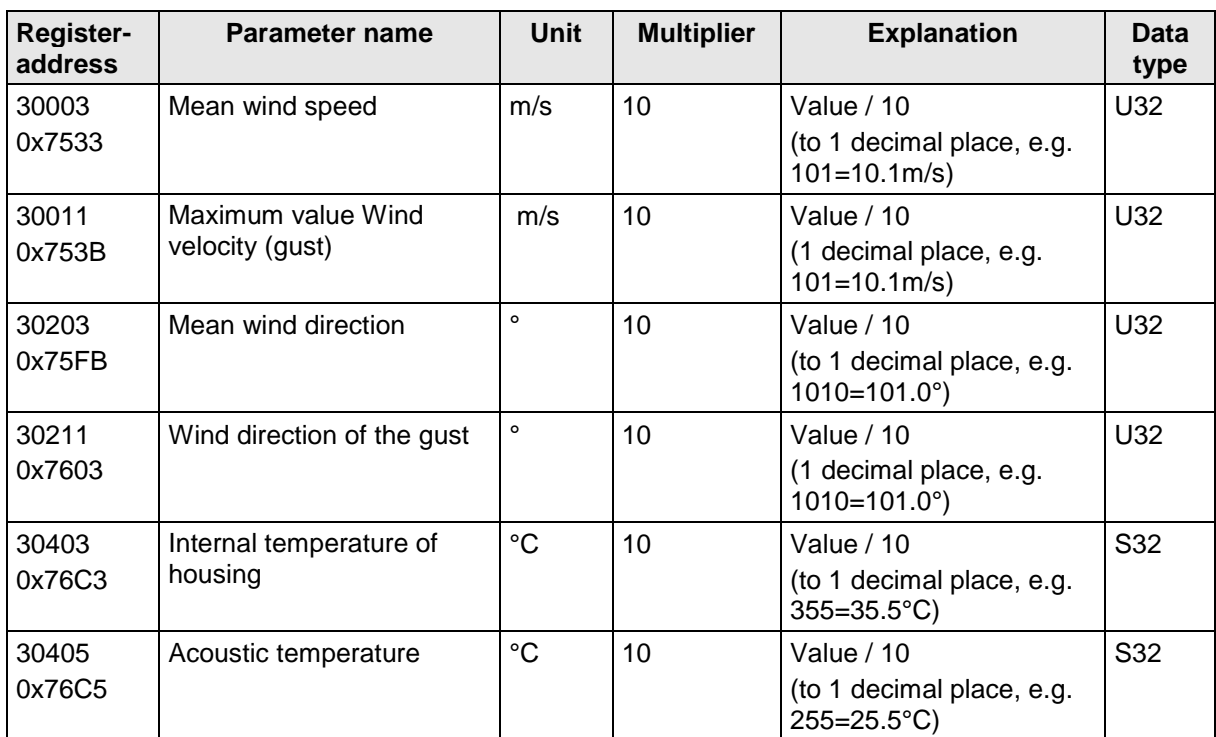

© Adolf Thies GmbH & Co. KG · Hauptstraße 76 · 37083 Göttingen · Germany 021809/01/19 - Preliminary 021809/01/19 - Preliminary Tel. +49 551 79001-65 · info@thiesclima.com · www.thiesclima.com Seite 24 von 70 Tel. +49 551 79001-0 · Fax +49 551 79001-65 · info@thiesclima.com · www.thiesclima.com

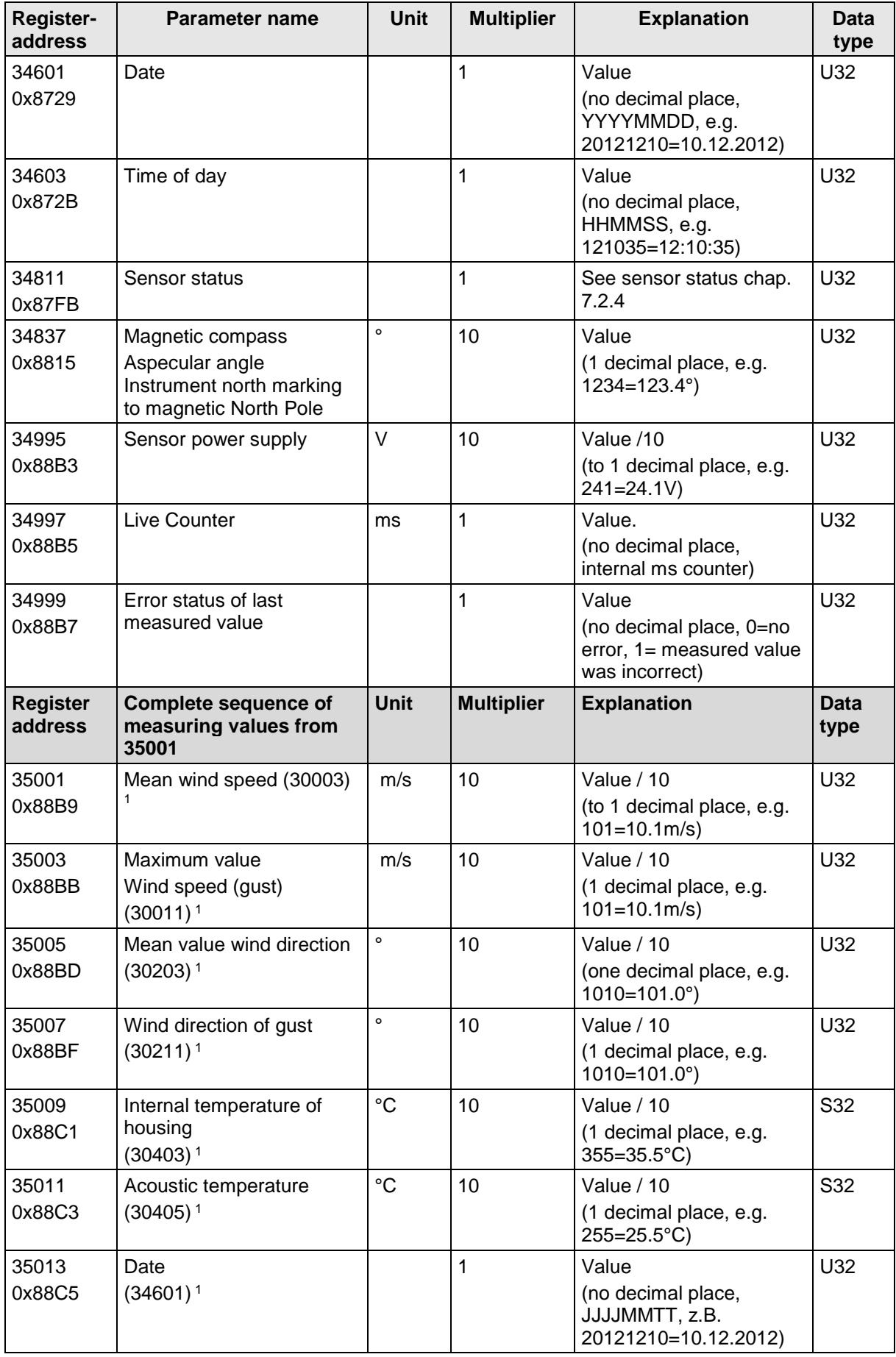

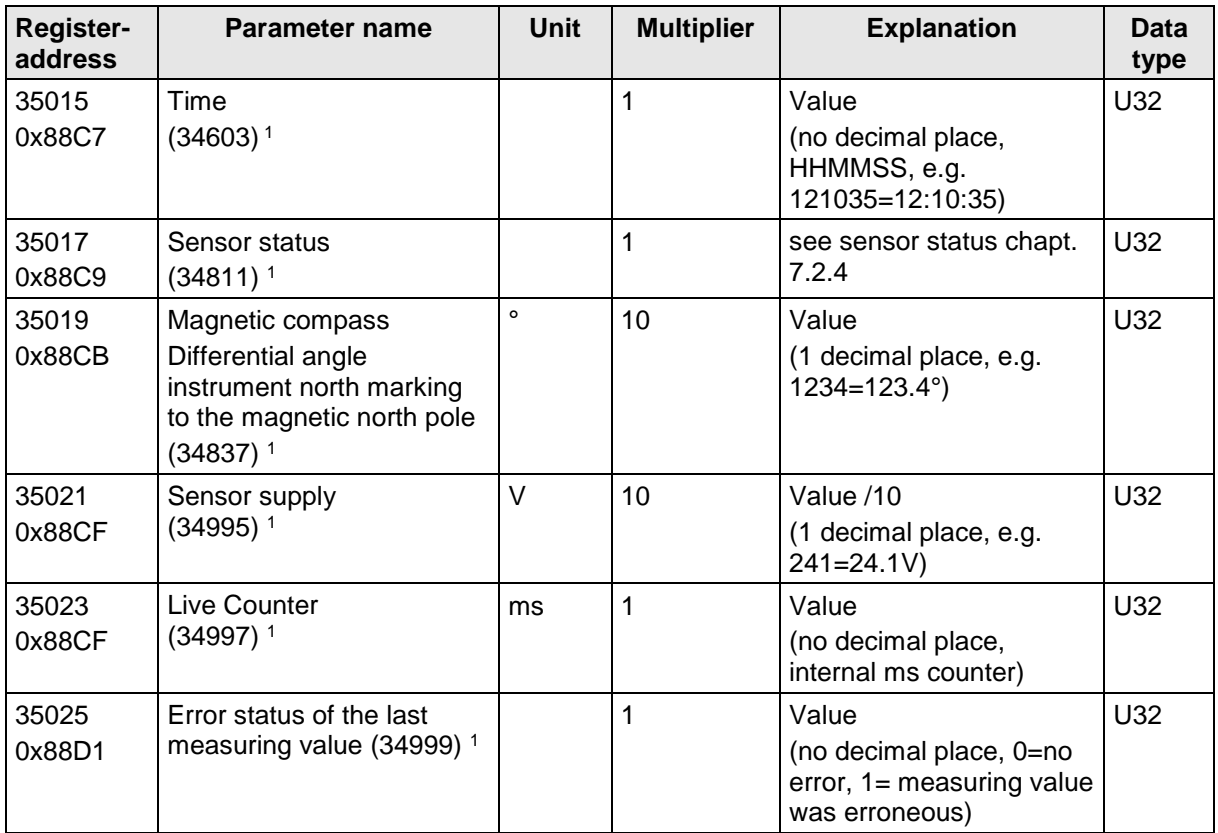

#### **Table 5 : MODBUS Input register**

<span id="page-25-0"></span>1 :The figures in brackets specify register addresses representing the same measured values.

The mean value for wind speed can for example be found at address 30003 and 35001.

An incorrect measured value of the type S32 (signed integer 32-bit) is reported with "0x7FFFFFFF ". An incorrect measured value of the type U32 (unsigned integer 32-bit) is reported accordingly with "0xFFFFFFFF ". Alternatively, the error status can be queried via the register address 34999 or 35025 following a request for an individual measured value.

### *Note:*

*Due to uninterrupted listing of the measured values from address 35001 the MODBUS Master can read out several measured values with one request!*

### <span id="page-26-0"></span>**8.2.2 Commands (holding register)**

All commands of the ULTRASONIC ANEMOMETER 2D WP occupy 32bits, i.e. 2 MODBUS register addresses and represent whole numbers with no leading sign except the TA command (64bit). The following example illustrates changing the baud rate to 19200 baud, with permanent storing of parameter, afterwards.

### 1. Set password for user level "ADMIN" (KY=4711)

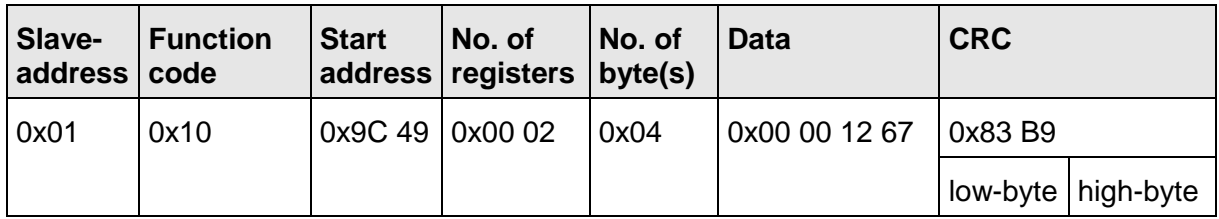

2. Command to set baud rate to 19200 baud (BR=192)

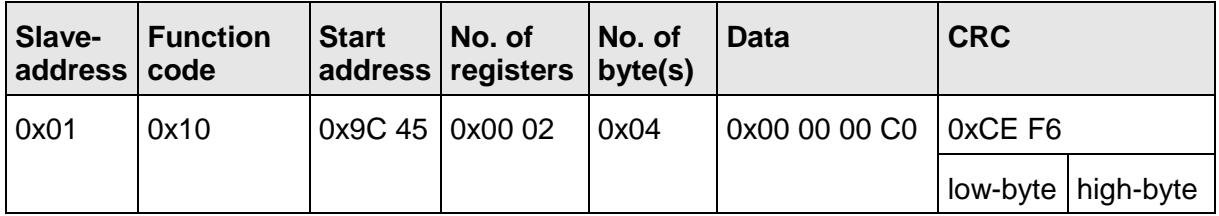

3. Storing of Parameter with Change-over to user-level "READ ONLY" (KY=0)

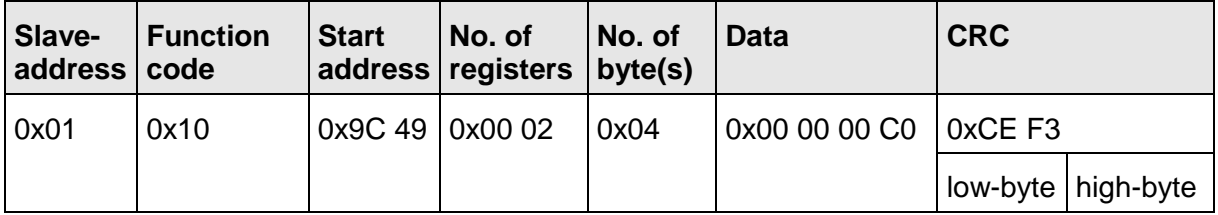

### <span id="page-27-0"></span>**8.2.3 Commands and decription**

The following table shows the available commands and associated passwords for read and write:

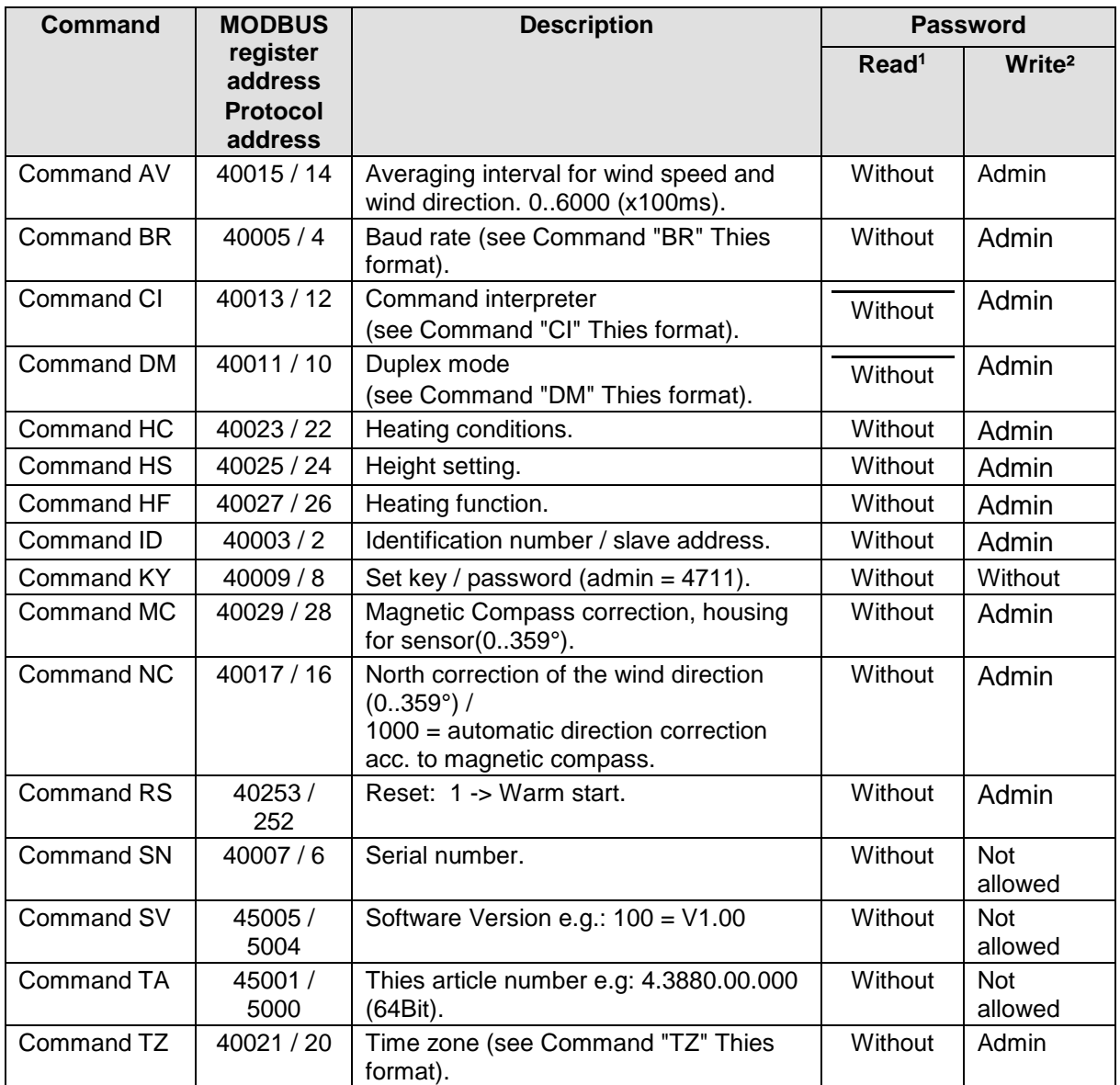

#### **Table 6 : List of commands**

<span id="page-27-1"></span><sup>1</sup>: Command without parameter (used to read the selected parameter).

<sup>2</sup>: Command with parameter (used to write a new parameter).

### <span id="page-28-0"></span>**8.2.4 Sensor status of wind measurement**

Explanation:

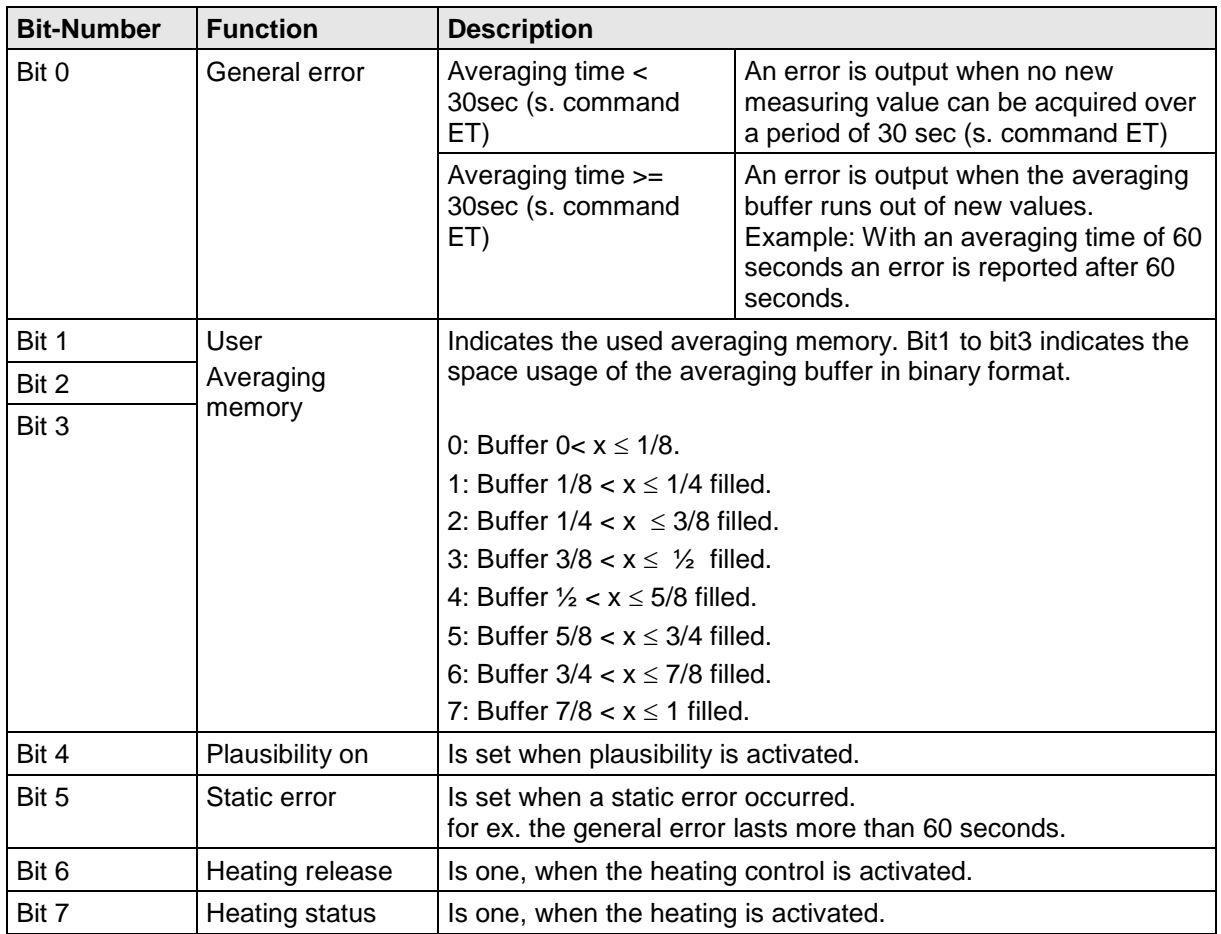

### <span id="page-28-1"></span>**8.3 Analogue outputs**

The connections WG/RXD- and WR/RXD+ offer the possibility to deliver the wind speed and wind direction as analogue value as well as voltage and as current value. Moreover, a starting offset of the current- and voltage output is settable. Thus, the interfaces 4..20mA or resp. 2..10V are implemented. For possible combinations, please refer to the table:

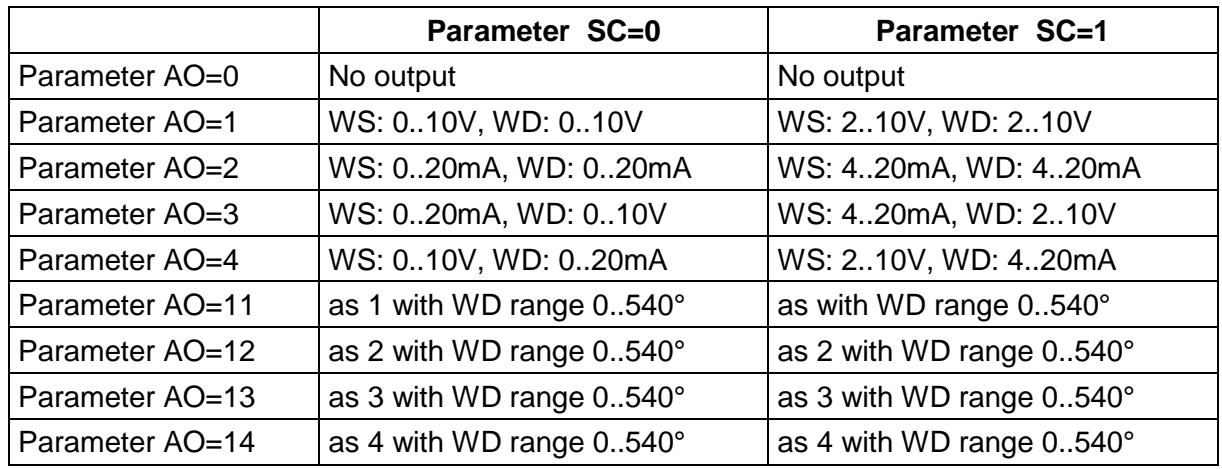

<span id="page-28-2"></span>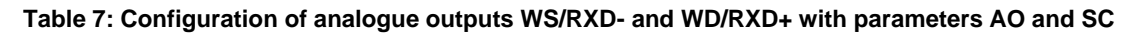

### <span id="page-29-0"></span>**8.3.1 Scaling of the analogue WS**

The command AR can be used to determine the speed for the terminal value of the measuring range for the analogue wind speed. The scaling in the pre-set value is 0…60m/s, see **[Command AR](#page-35-1)**.

The terminal value of the scaling is stated in m/s. The command 00AR00030, for example, can be used to scale the analogue output range of 0..30m/s wind speed.

With a setting of 4..20mA (AO=2, SC=1) the wind speed corresponds as follows:

 $WS = 0m/s \rightarrow 4mA$  and WS =30m/s -> 20mA

### <span id="page-29-1"></span>**8.3.2 North correction**

The command NC can be used to shift the angle measured for wind direction by an angle offset in a positive direction. The device adds the value input to the angle measured for the wind direction. If the resulting value is greater than 360°, 360° is subtracted from the corrected angle value. This setting is used whenever it is not possible to align the ULTRASONIC ANEMOMETER 2D WP exactly to north and this angle needs to be electronically corrected afterwards.

See also **[Command NC](#page-43-0)**.

If a wind speed  $< 0.1$ m/s is calculated, the wind direction is set to zero. The wind direction  $0^{\circ}$ is reserved for the calm.

In contrast to the calm, the precise wind direction north, i.e. 0°, is output as 360° with wind speeds  $> 0.1$ m/s.

### <span id="page-29-2"></span>**8.4 Instantaneous values and output of raw measured values**

The output of instantaneous values is generally a special case. Given the high acquisition speed for the measured values averaging of the data is advisable in most cases. If instantaneous values are to be output, averaging must not be switched on. The parameter AV should be set to '0'; see **[Command AV](#page-36-1)**.

The OR parameter is used to adjust the output rate with autonomous output.

### <span id="page-29-3"></span>**8.4.1 Averaging**

Given the high data acquisition rate averaging is recommended in most cases. The averaging period is freely selectable from 100ms to 600 seconds. See also **[Table 8](#page-36-0)** under **[Command AV](#page-36-1)**.

Wind velocity and wind direction are averaged according to the recommendations of the WMO and to the FIFO storage method.

For detecting the gust and wind direction of the gust the averaging period must be set at least to  $3$  seconds (, AV'  $>=$  30 )

It is a basic principle that only valid values are written to the averaging puffer. The size of the buffer is not determined by the number of data records but by the difference in the time stamp between the first and last data record. As a result any missing measured values do not influence the averaging result.

The ULTRASONIC ANEMOMETER 2D WP 2D offers two practical procedures for averaging:

- A **procedure for generating vectorial mean values** from the wind components and
- a **procedure for generating scalar mean values** from the wind components.

These different procedures can each be selected for averaging wind speed as well as wind direction depending on the actual application.

Vectorial averaging takes into account the wind direction for averaging the wind speed, and the wind speed when averaging the wind direction. Both averaged variables, wind speed and wind direction, are thus evaluated together with the other measured variable. This averaging procedure is very suitable e.g. for measuring and analysing the spread of pollutants.

Scalar averaging averages the two variables, wind speed and wind direction, independently of each other. This averaging procedure leads to comparable results with mechanical pickups for wind speed and wind direction. The scalar averaging procedure is suitable e.g. for analysing sites for wind turbines where only the wind vector variable relevant to energy generation is of interest and not its direction.

The vectorial and scalar averaging procedure for wind velocity and wind direction can be selected via the command **AM** like **Average Method**.

### *Command for selecting the averaging procedure:*

AM00000 vectorial averaging of velocity and direction. AM00001 scalar averaging of velocity and direction.

### <span id="page-30-0"></span>**8.5 Serial data output**

Data transmission via the RS485 interface is referred to as serial data output. Two modes are available for transmission of the data:

- Autonomous transmission of data.
- Transmission of data via request telegram.

Autonomous transmission of the data is selected using the command 00TT000XX, with XX standing for the relevant telegram number. In this case the ULTRASONIC ANEMOMETER 2D WP transmits its data cyclically at the repeat rate selected with the parameter OR.

### <span id="page-31-0"></span>**8.5.1 Data request**

Command TR is used to request data from the ULTRASONIC ANEMOMETER 2D WP. This command has no access protection. After processing the command the device sends back a response telegram. The time between the last sign in the request telegram and the first sign in the data telegram is pre-set for the "full-duplex" operation to at least 5ms, and for the "halfduplex" operation to at least 20ms, see also command RD.

The telegrams as described (see point 11 – appendix 1 Predefined data telegrams)**'** are available as data telegrams.

### <span id="page-31-1"></span>**8.5.2 Autonomous telegram output**

Autonomous telegram output is selected with the command TT. After a valid telegram type has been input, the ULTRASONIC ANEMOMETER 2D WP autonomously transmits the data telegram selected. The transmission interval is set in ms using the command OR.

By default, one telegram each second is sent. If the selected baud rate exceeds the output cycle (the time for data transmission is greater than the interval), telegram output may not be possible.

### <span id="page-31-2"></span>**8.6 Behaviour of the device under extreme conditions of measuring value acquisition.**

It is a basic rule that the measured values output are always valid and can be used by the target system. In case of error, i.e. when individual sensors are unable to supply valid measured values over a certain period of time, the data in the telegram is no longer updated and 'freezes up'. If the error lasts for more than 30s (see also **Command ET**), the values concerned are replaced in the telegram by an "F" instead of the outdated value, and a defined voltage value is transmitted to the analogue outputs (see also **Command EI**).

### <span id="page-31-3"></span>**8.6.1 Occurrence of errors:**

An error may occur under the following circumstances:

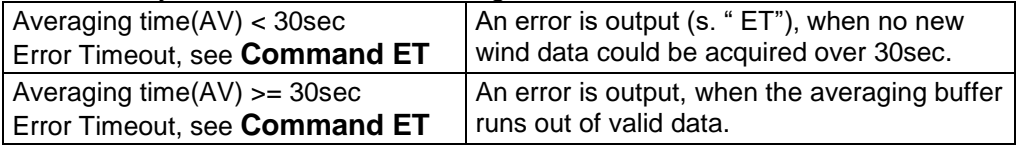

### <span id="page-31-4"></span>**8.6.2 Behaviour of analogue outputs**

If the analogue outputs are active, they are switched to the minimum or maximum value in case of error. The parameter EI determines which of the two values is output; see **[Command](#page-39-0)  [EI](#page-39-0)**.

### <span id="page-31-5"></span>**8.6.3 Behaviour of telegram output**

In case of error the relevant error telegram is output; see Fehler! Verweisquelle konnte nicht gefunden werden.**s**.

## <span id="page-32-0"></span>**8.7 Output of all system parameters**

Most parameters of the ULTRASONIC ANEMOMETER 2D WP are stored internally in an EEPROM. The command SS can be used to output all stored parameters. Before editing parameters it is recommended making a backup copy of existing settings and storing them in a text file; see also **[Command SS](#page-46-0)**.

## <span id="page-32-1"></span>**8.8 Query software version**

The software version is queried using the command SV. For further details see **[Command](#page-46-1)  [SV](#page-46-1)**.

### <span id="page-32-2"></span>**8.9 Force restart**

The command RS can be used to force a restart of the ULTRASONIC ANEMOMETER 2D WP. The command

00RS00001 <cr> Warm boot

are only possible with ADMIN rights; see Command KY.

### <span id="page-32-3"></span>**8.10Plausibility test**

In order to recognize erroneously measured wind values, the ULTRASONIC ANEMOMETER 2D WP includes an internal plausibility test, assessing the measuring values on the basis of the history. Erroneous measuring values can be caused, for example, by foreign objects in the ultrasonic measuring distance.

## <span id="page-32-4"></span>**8.11 Online Help**

For a short description of commands the ULTRASONIC ANEMOMETER 2D WP includes an Online Help feature which provides information about individual commands. The Help text for the command is returned by inputting the command and '?'. If the following commands are input:

00?? <cr> <cr> stands for Carriage return (Enter key)

the ULTRASONIC ANEMOMETER 2D WP will list all commands with the relevant Help.

Example: Help with setting the baud rate is required: see **[Command BR](#page-36-2)**. If the command

00BR?<cr> <cr> stands for Carriage return (Enter key)

is input, the ULTRASONIC ANEMOMETER 2D WP responds as follows:

Baud Rate in baud per second

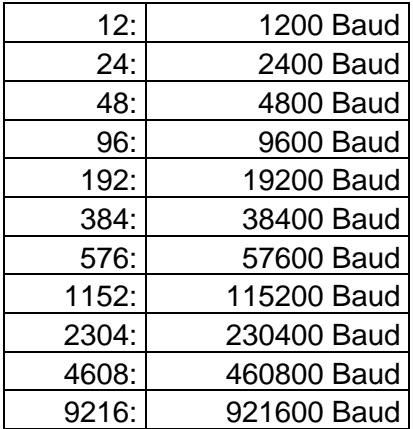

Only admin authorised!

## <span id="page-33-0"></span>**9 Configuration by customer**

The ULTRASONIC ANEMOMETER 2D WP is factory-set before delivery to the customer.

This is described in the supplementary sheet with the factory settings ("Werkseinstellung").

The customer can alter the factory settings of the ULTRASONIC ANEMOMETER 2D WP or adapt them to new requirements. It should be borne in mind here that if settings are changed, the order number allocated at the factory can then no longer help with identification.

The ULTRASONIC ANEMOMETER 2D WP can be configured via its serial data interface using commands.

See sections:

- *- Access mode.*
- *- List of commands.*

For this purpose, please use any standard terminal program for ex. Hyper Terminal or "TeraTerm"

Recommendation:

After performing configuration please amend the supplementary sheet for the factory settings and send in to the manufacturer when the device is returned for servicing or repair.

## <span id="page-34-0"></span>**10 List of commands**

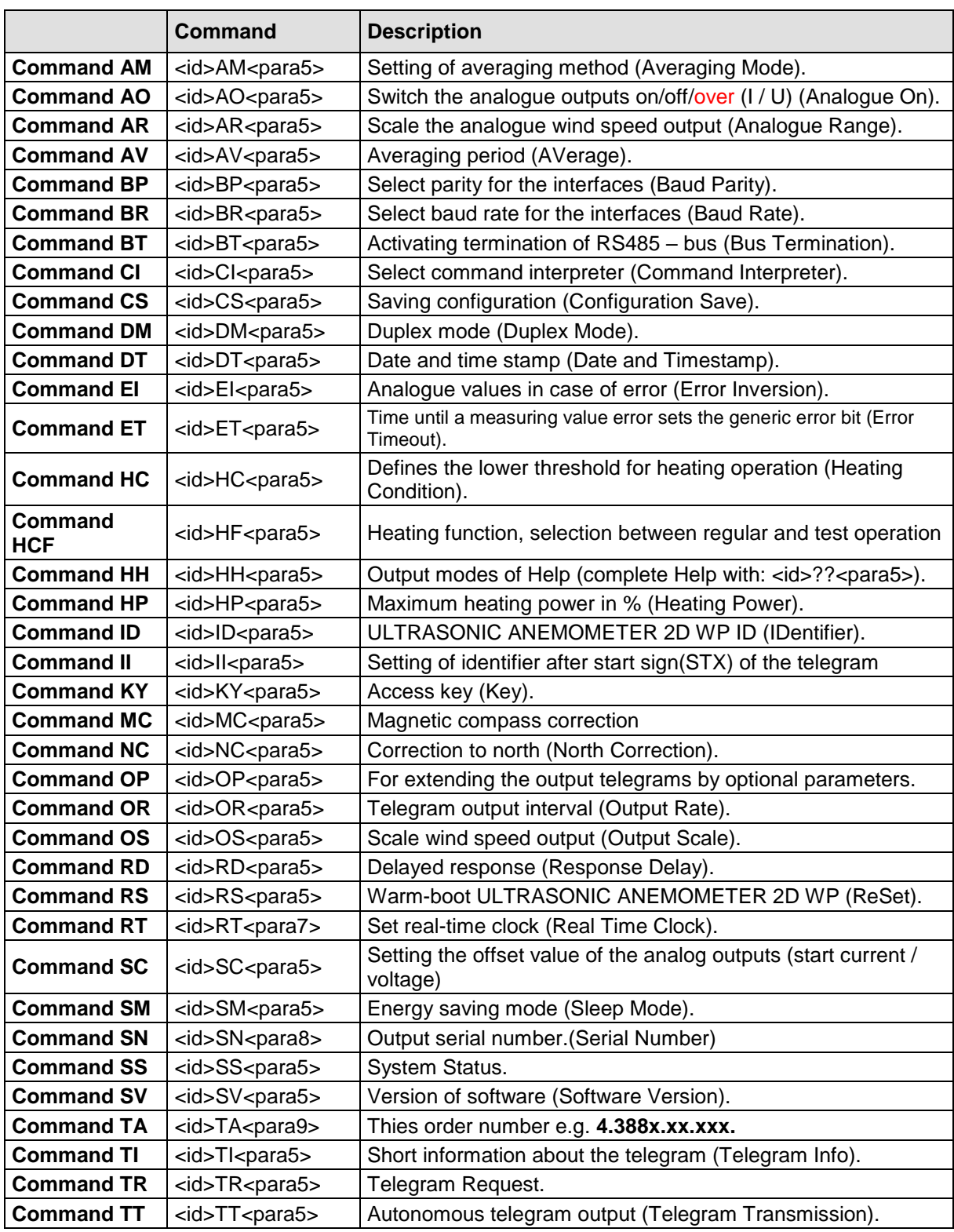

## <span id="page-35-0"></span>**10.1 Commands and descriptions**

### <span id="page-35-2"></span>*Command AM*

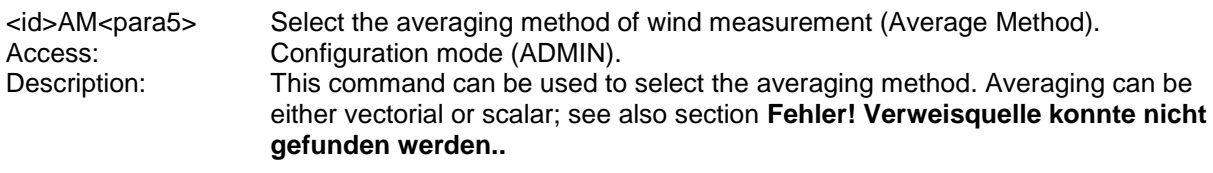

Parameter description:

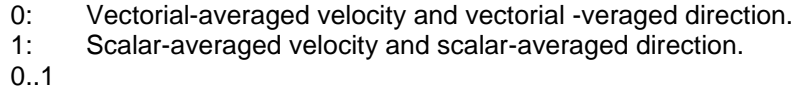

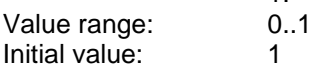

### <span id="page-35-3"></span>*Command AO*

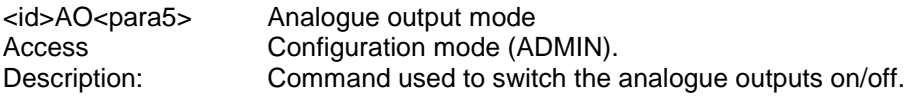

Parameter description:

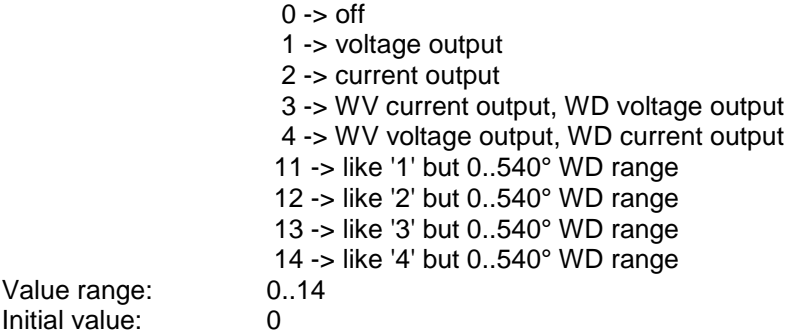

### <span id="page-35-1"></span>*Command AR*

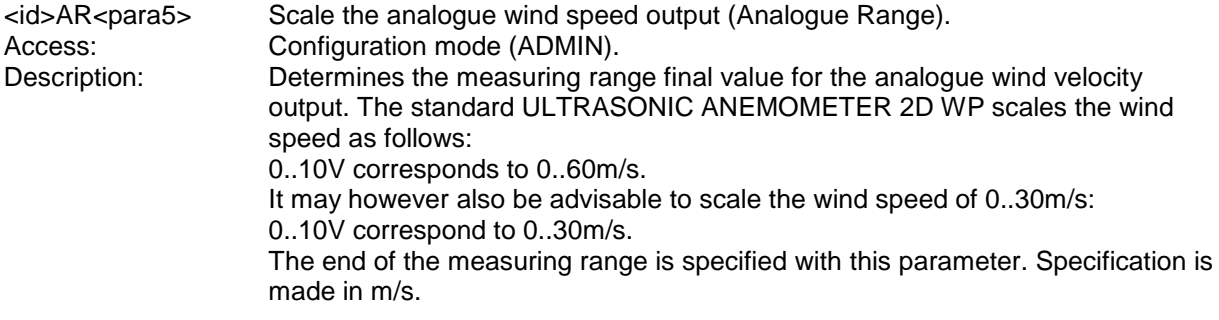

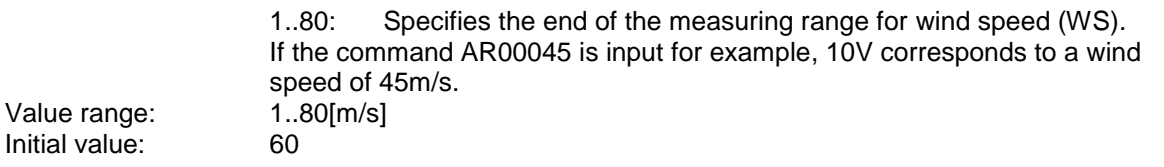

#### <span id="page-36-1"></span>*Command AV*

<id>AV<para5> Averaging period (AVerage time). User mode. Description: This command determines the period when the ULTRASONIC ANEMOMETER 2D WP averages all measuring values. The wind measuring values are gliding-averaged, corresponding to WMOregulation acc. to the FIFO method. No gust is calculated for averaging times below 3s!

Parameter description:

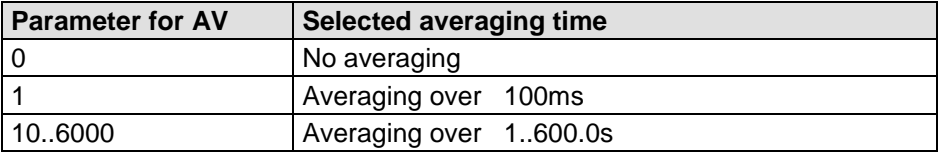

#### <span id="page-36-0"></span> **Table 8: Selection of averaging periods with parameter AV**

The averaging memory is designed as a sliding memory. On start-up the data of the averaging memory is instantly valid. Averaging is performed immediately using the measured values available.

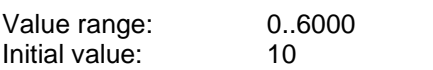

Please note: For output rates of less than 250ms, the averaging is limited to:  $AV = AV$  \* OutputRate/250

<span id="page-36-3"></span>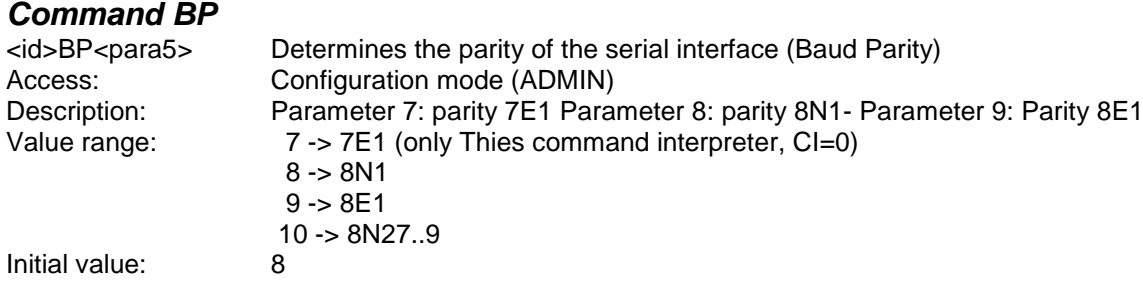

#### <span id="page-36-2"></span>*Command BR*

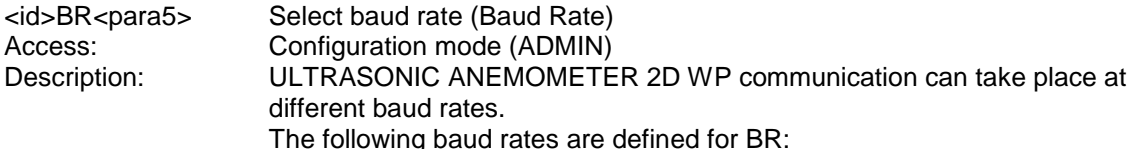

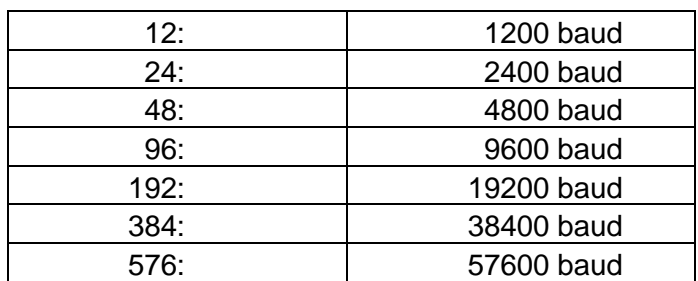

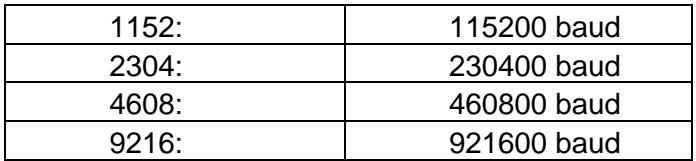

#### **Table 9: List of baud rates with telegram BR**

<span id="page-37-0"></span>If the baud rate is changed, the ULTRASONIC ANEMOMETER 2D WP will return the value of the new baud rate selected in the baud rate set previously to show command acceptance.

When the baud rate is queried with Command BR, the ULTRASONIC ANEMOMETER 2D WP returns the baud rate last programmed and the selected parity.

See also Command BP.

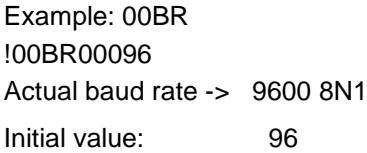

### <span id="page-37-2"></span>*Command BT*

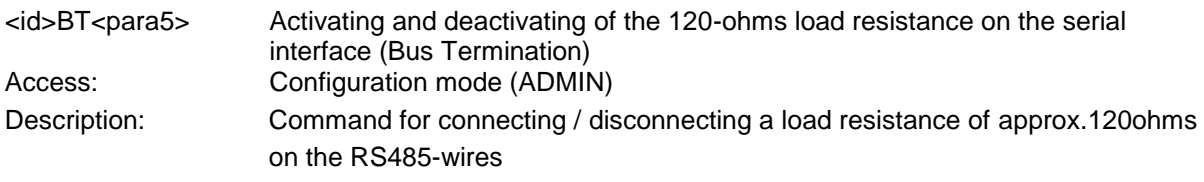

Parameter description:

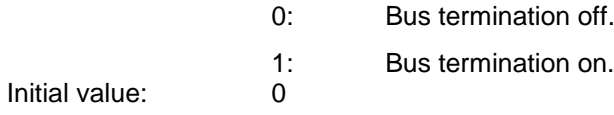

### <span id="page-37-1"></span>*Command CI*

<id>CI<para5>
Select the command interpreter<br>
Access: Configuration mode (ADMIN) Access: Configuration mode (ADMIN)<br>Description: This command is used to sele This command is used to select the required command interpreter. Parameter description:

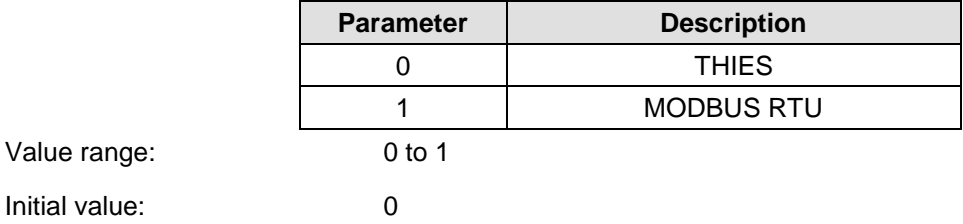

### <span id="page-37-3"></span>*Command CS*

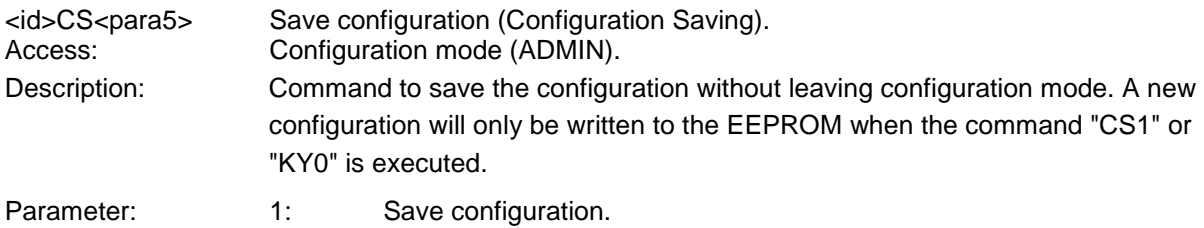

### <span id="page-38-0"></span>*Command DM*

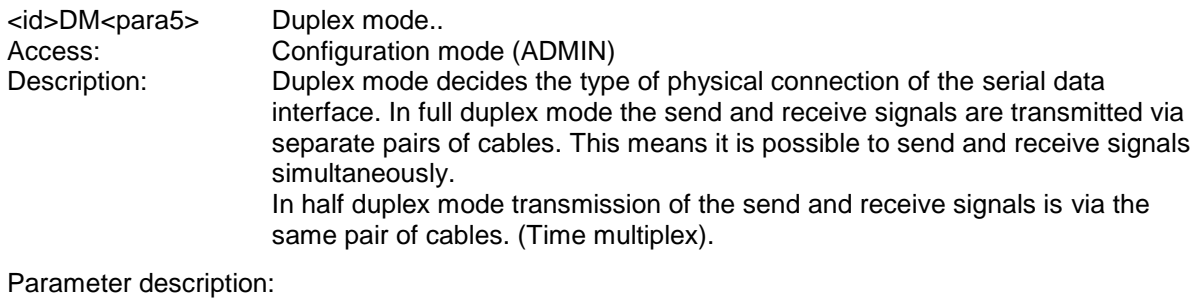

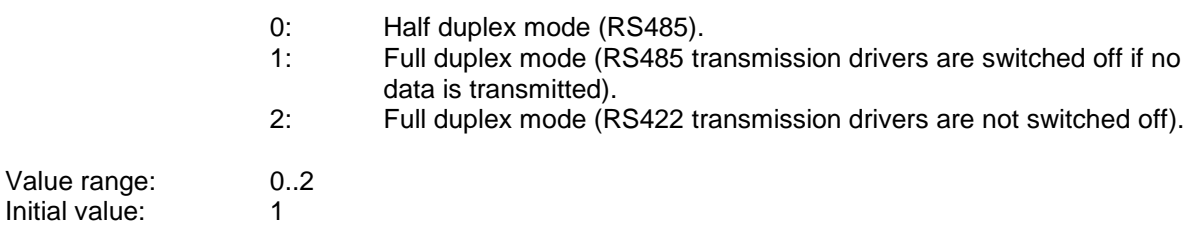

### <span id="page-38-1"></span>*Command DT*

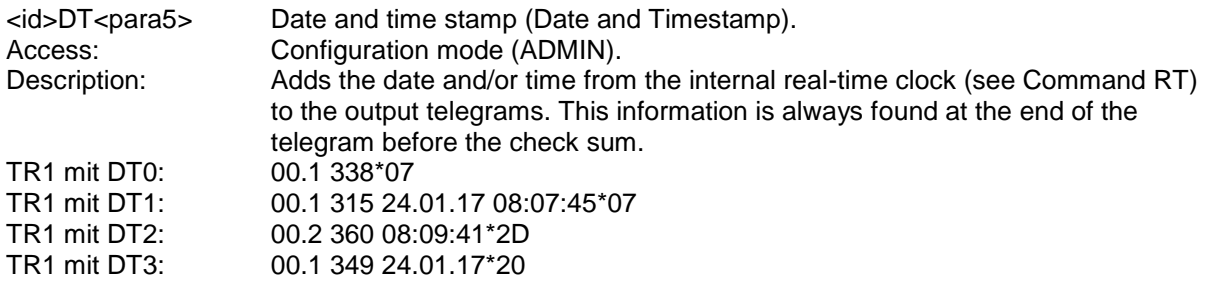

Parameter description:<br>0:

- 0: No date and time stamp.<br>1: With date and time stamp
- 1: With date and time stamp.<br>2: With time stamp.
- 2: With time stamp.<br>3: With date stamp.
- 3: With date stamp.
- Value range: 0.<br>1 Initial value: 0 Initial value:
- 
- 

<span id="page-39-0"></span>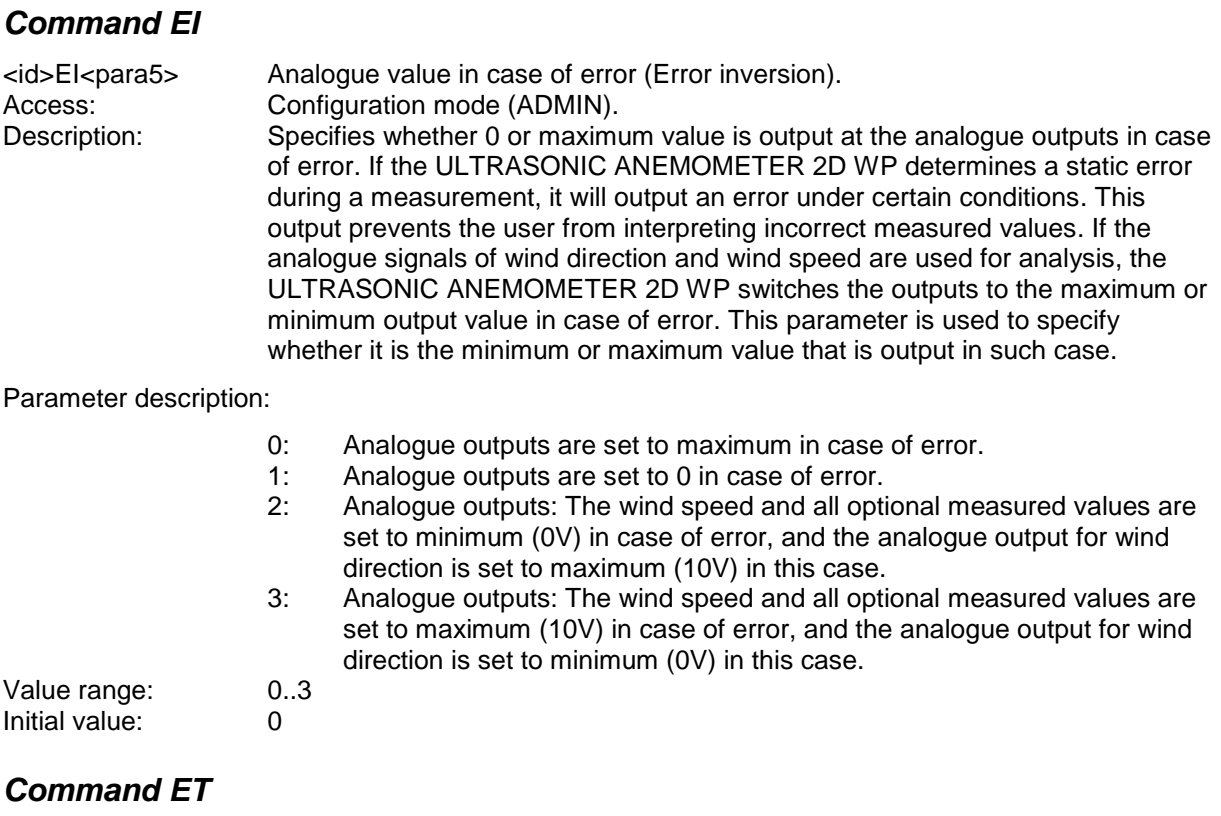

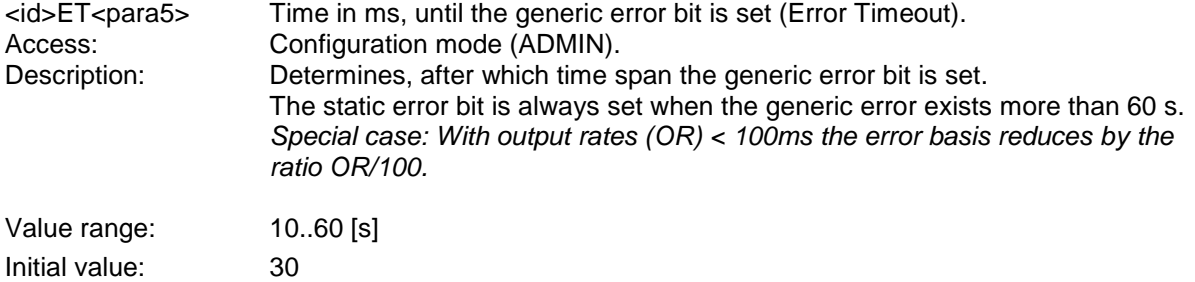

### <span id="page-39-1"></span>*Command HC*

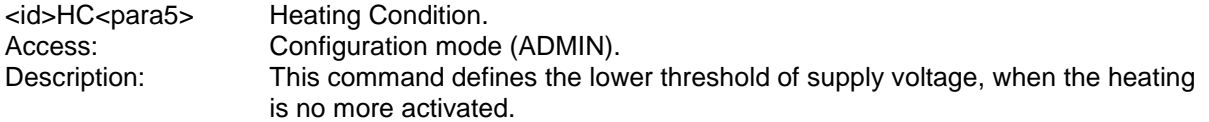

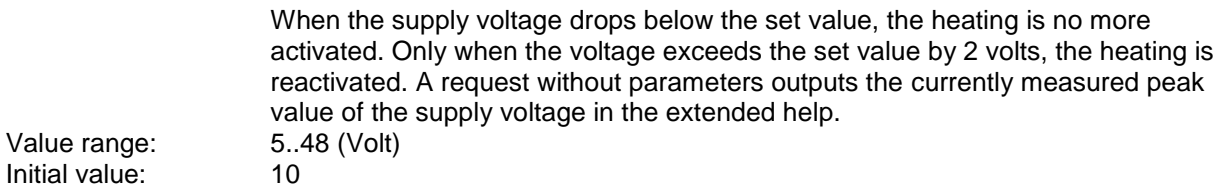

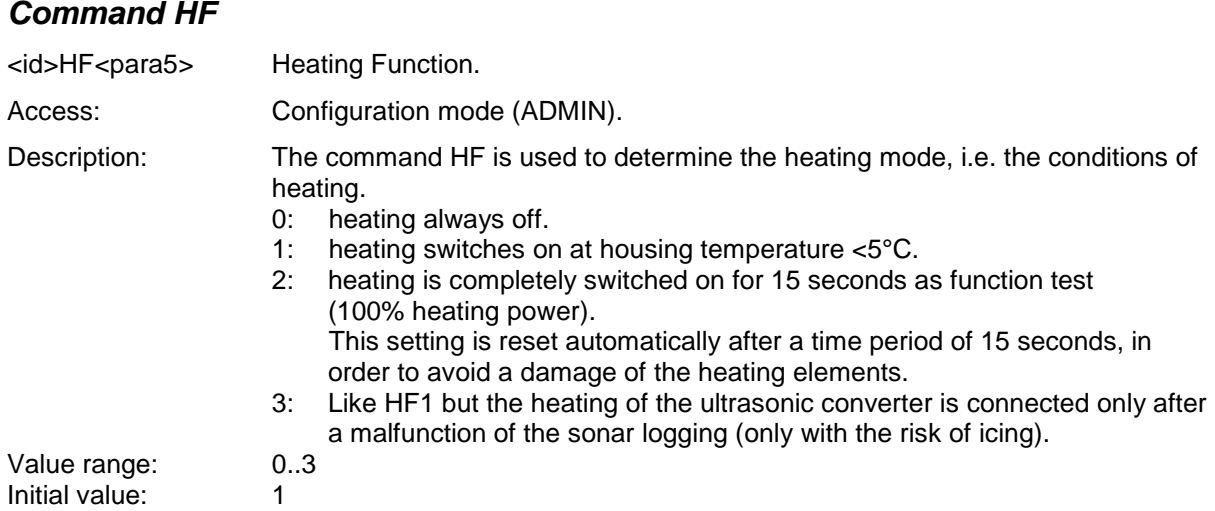

### <span id="page-40-0"></span>*Command HH*

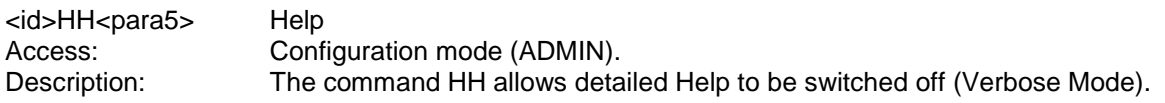

Parameter description:

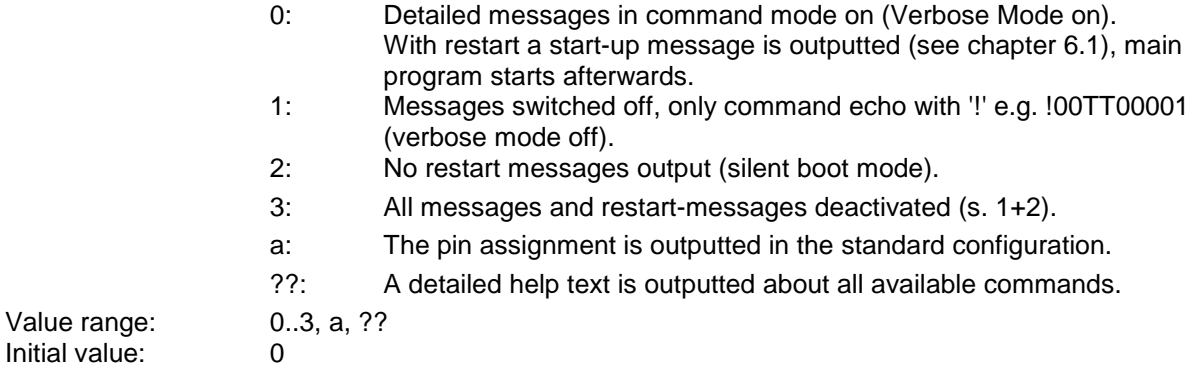

### <span id="page-40-1"></span>*Command HP*

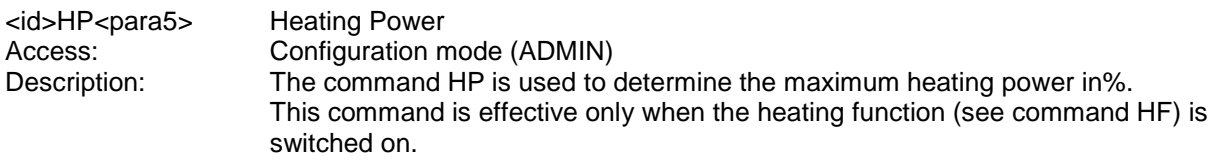

Parameter description:

The heating power always starts at 20%, and increases to the pre-set value HP within a few minutes.

Value range: 20..100 Initial value: 100

### <span id="page-41-0"></span>*Command ID*

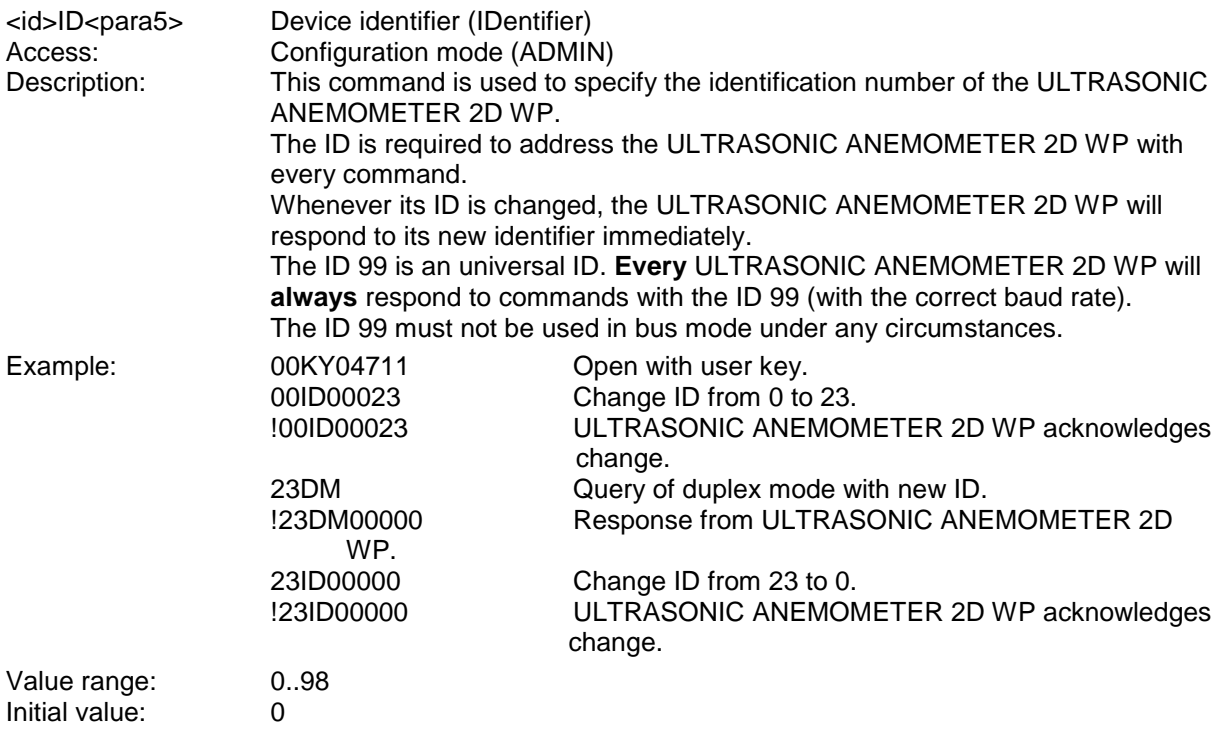

### *Command II*

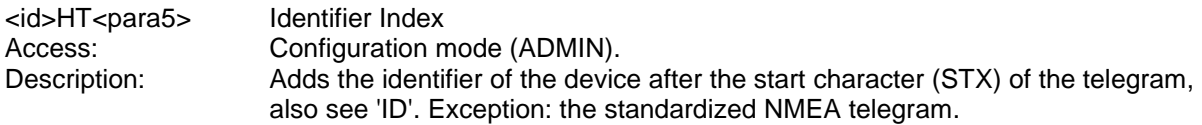

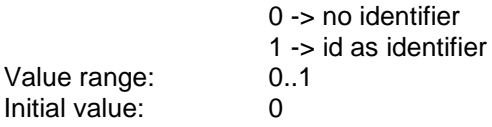

### <span id="page-42-0"></span>*Command KY*

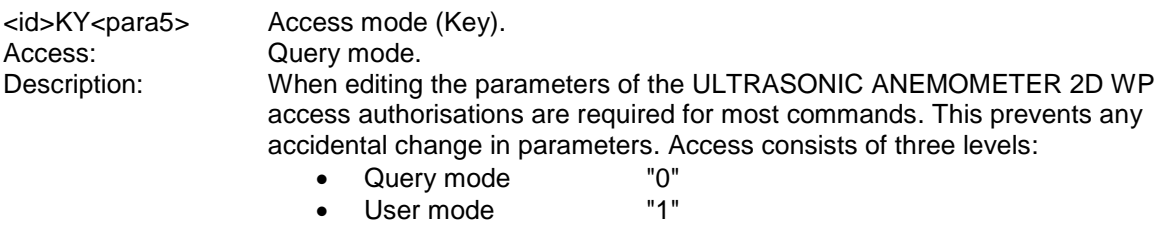

• Configuration mode "4711"

Parameter description:

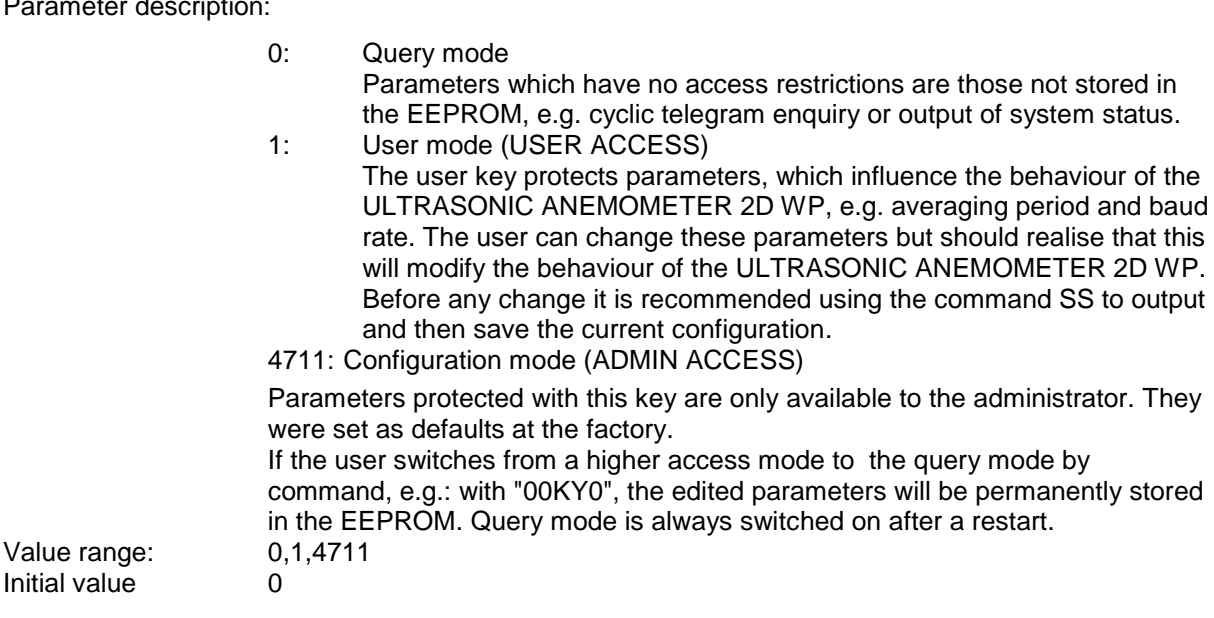

### <span id="page-42-1"></span>*Command MC*

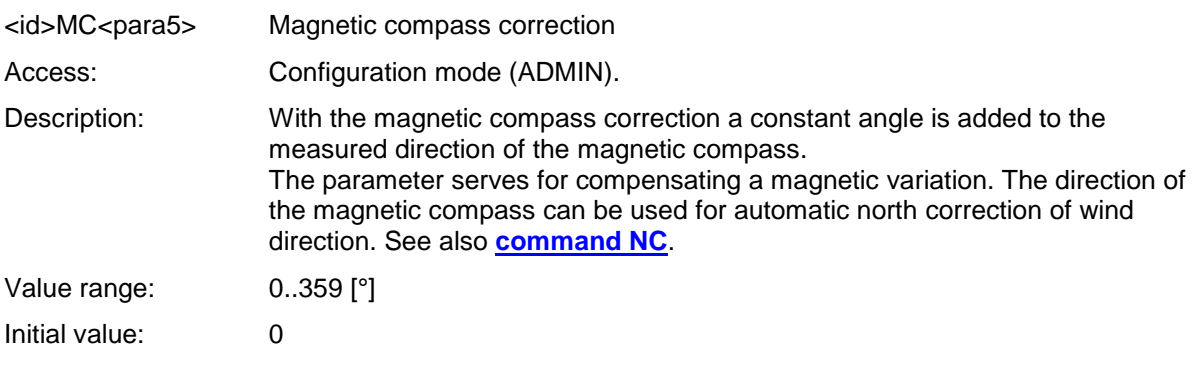

### <span id="page-43-0"></span>*Command NC*

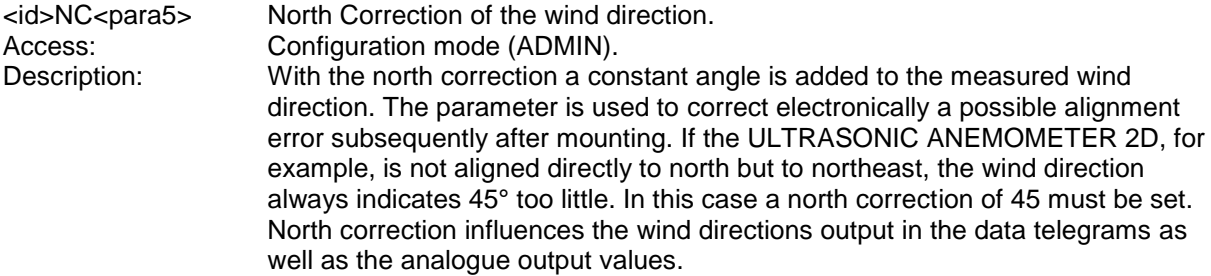

#### Parameter description:

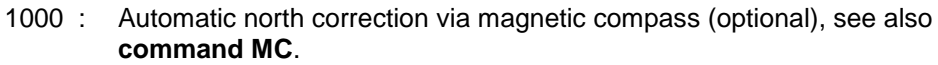

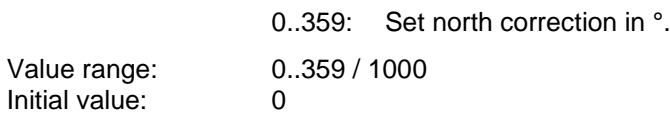

### <span id="page-43-1"></span>*Command OP*

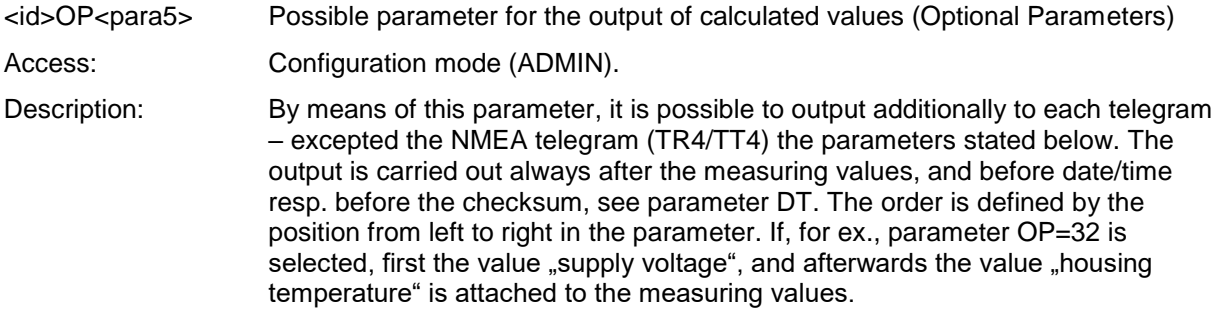

#### Parameter description:

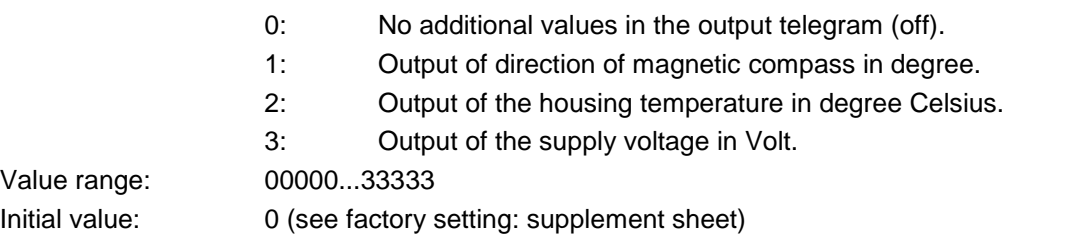

### <span id="page-43-2"></span>*Command OR*

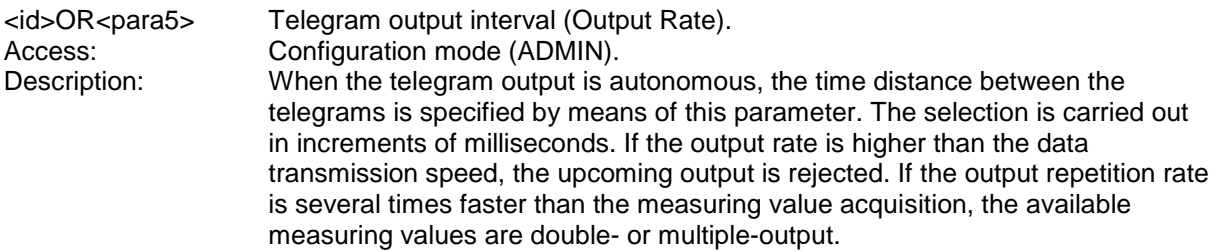

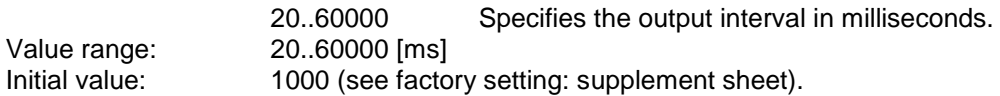

### <span id="page-44-1"></span>*Command OS*

<id>OS<para5> Meas. Unit of the wind speed output (Output Scale) Access: Configuration mode (ADMIN)<br>Description: This command specifies the u This command specifies the unit used for output of the wind speed in the serial telegram. Different units of measurement are available for this purpose.

Parameter description:

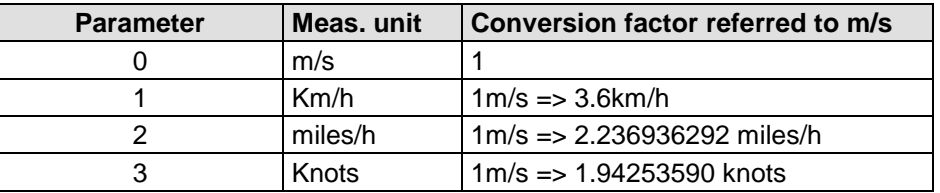

#### <span id="page-44-0"></span> **Table 10: Conversion factors between different wind speeds**

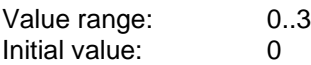

<span id="page-44-2"></span>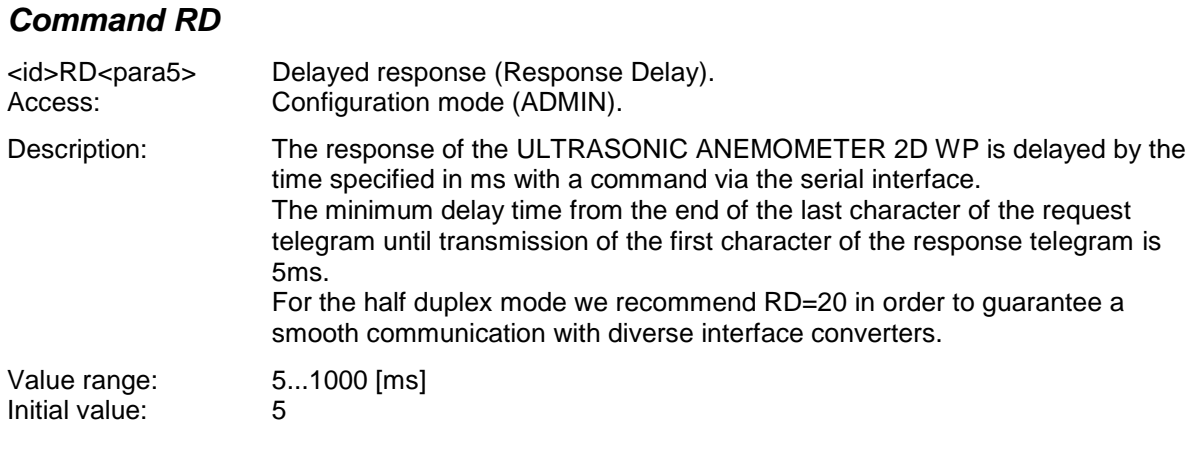

### <span id="page-44-3"></span>*Command RS*

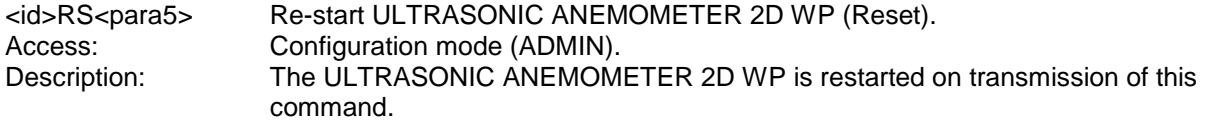

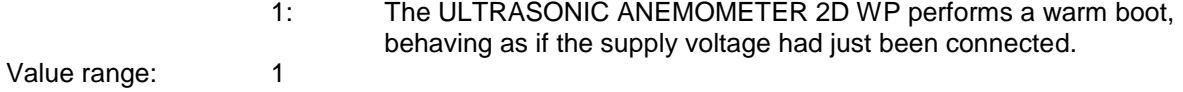

### <span id="page-45-0"></span>*Command RT*

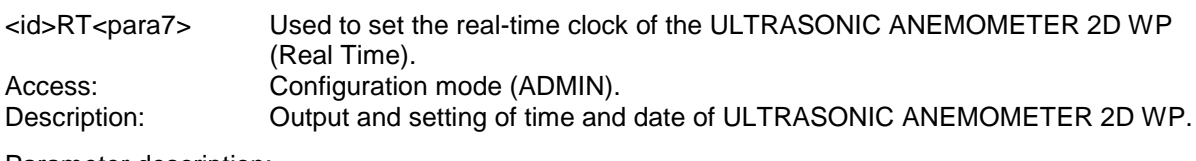

Parameter description:

- T: System time of ULTRASONIC ANEMOMETER 2D WP output in the format: "**hh:mm:ss**".
- Example for setting the system time to 12 noon: "00RTT120000" D: System date of ULTRASONIC ANEMOMETER 2D WP output in the format: "**dd:mm:yy**".
	- Example for setting the date to 25.01.2017: "00RTD250117"

### *Command SC*

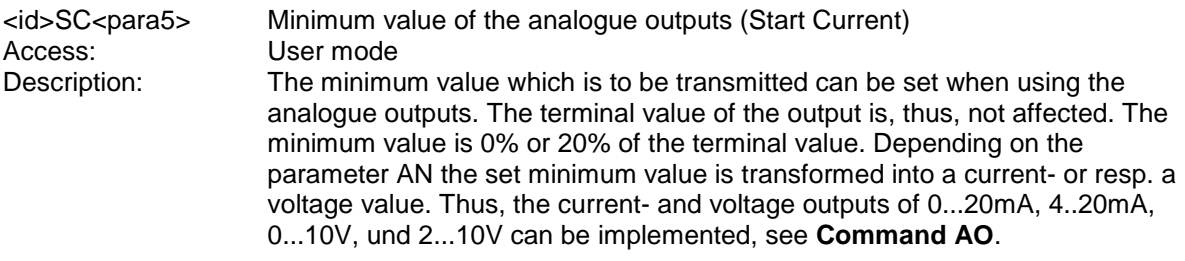

Parameter description:

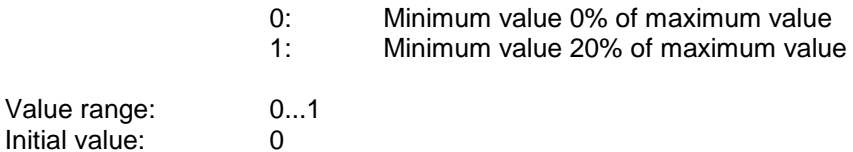

### <span id="page-45-1"></span>*Command SM*

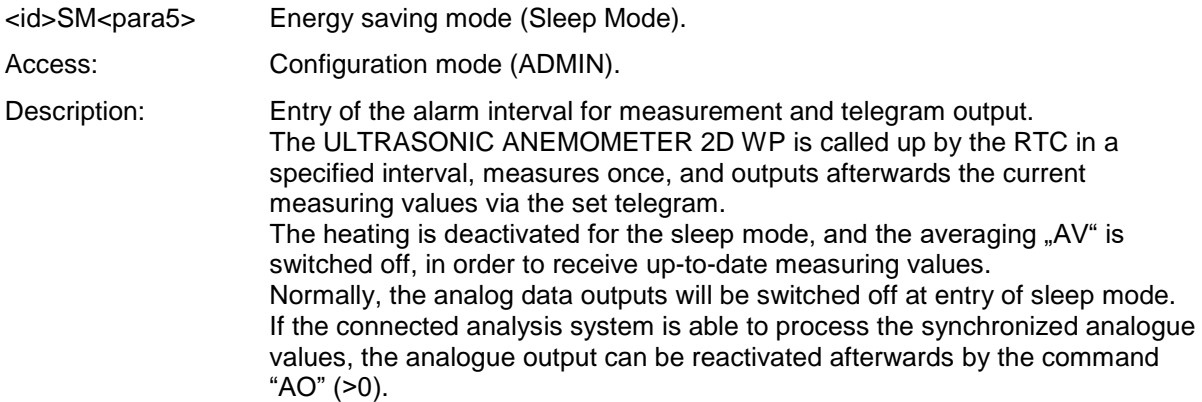

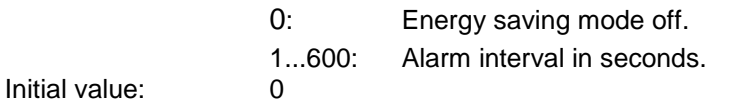

#### <span id="page-46-2"></span>*Command SN*

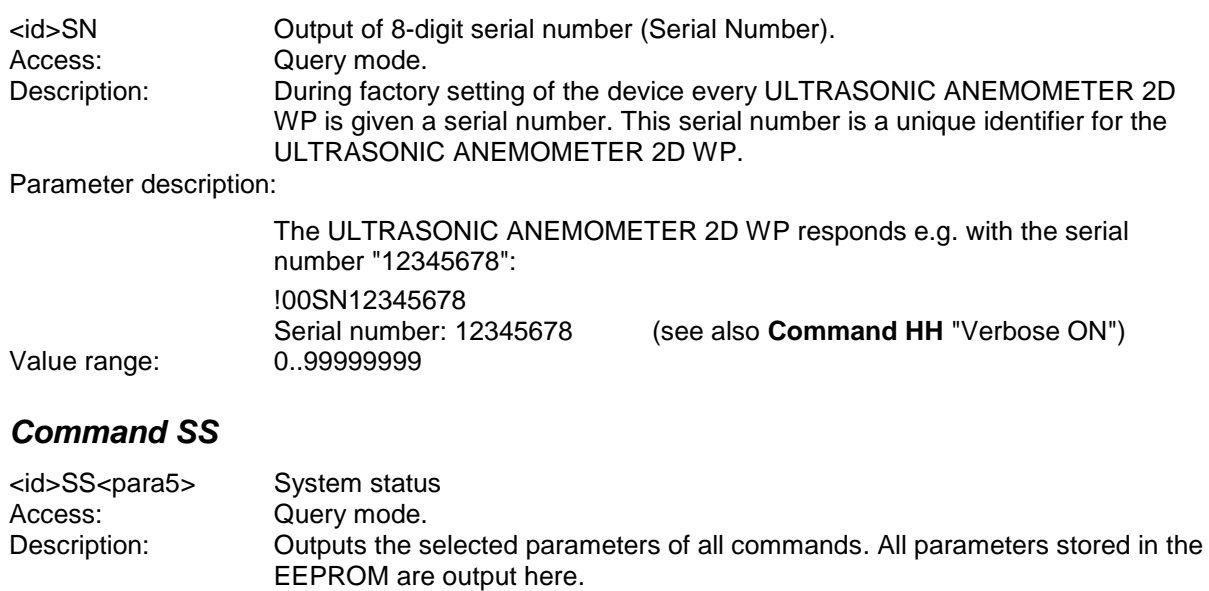

<span id="page-46-0"></span>Before editing parameters of the ULTRASONIC ANEMOMETER 2D WP, this command should be used to generate and save a list of the selected parameters, e.g. by copying the parameters to a text file.

Parameter description:

No parameter is necessary when using the command SS. Call-up with the selected device ID 00 is as follows:<br>00SS<cr> with <cr> Carriage with <cr> Carriage return (Enter key)

#### <span id="page-46-1"></span>*Command SV*

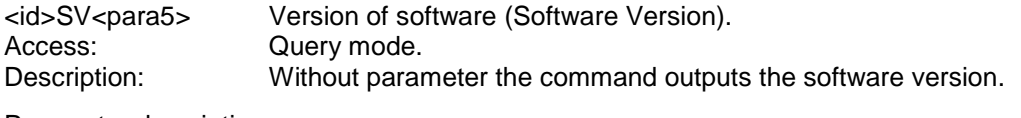

Parameter description:

1: Output of the detailed start message included the software version.

### <span id="page-46-3"></span>*Command TA*

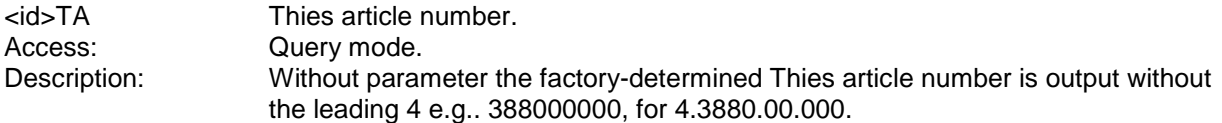

- 1: Output of the first 5 characters of the Thies article number e.g. "49200".
- 2: Output of the last 5 characters of the Thies article number, e.g. "00000".

### <span id="page-47-1"></span>*Command TI*

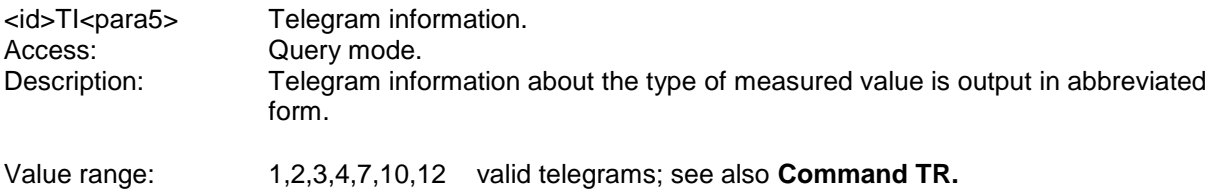

### <span id="page-47-2"></span>*Command TR*

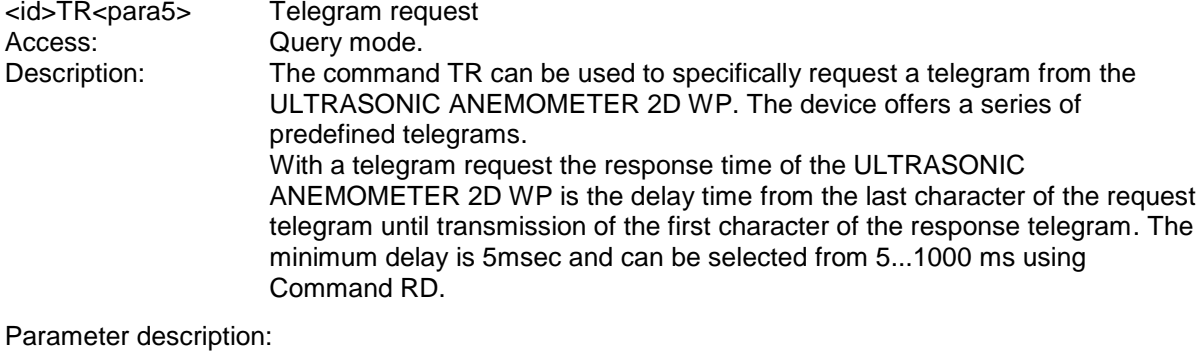

1: VD telegram (wind speed, wind direction).

- 2: VDT telegram (wind speed, wind direction and temperature)<br>3: VD with high resolution (wind speed, wind direction)
- 3: VD with high resolution (wind speed, wind direction)
- 4: NMEA 0813 ver 3<br>5: VDM (wind speed
- 5: VDM (wind speed, wind direction, monitoring)
- 6: Components telegram<br>7: VDT telegram with add
- 7: VDT telegram with additional output of gust<br>12: Scientific analysis telegram
- Scientific analysis telegram

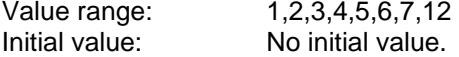

### <span id="page-47-0"></span>*Command TT*

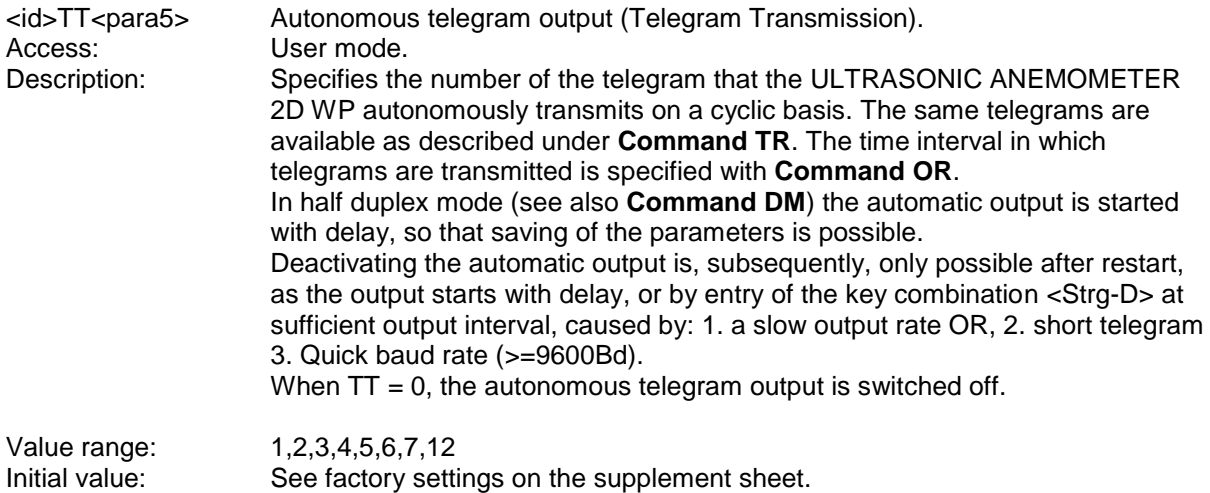

## <span id="page-48-0"></span>**11 Appendix 1 Predefined data telegrams**

## <span id="page-48-1"></span>**11.1 Fixed Telegram Formats**

For the telegram output there are several pre-defined telegrams available for the autonomous output (**[Command TT](#page-47-0)**) and data query (**[Command TR](#page-47-2)**). The detailed construction is described in appendix 1 (pre-defined data telegram). A reference list of the telegram formats is given in **[Table](#page-48-3) 11**.

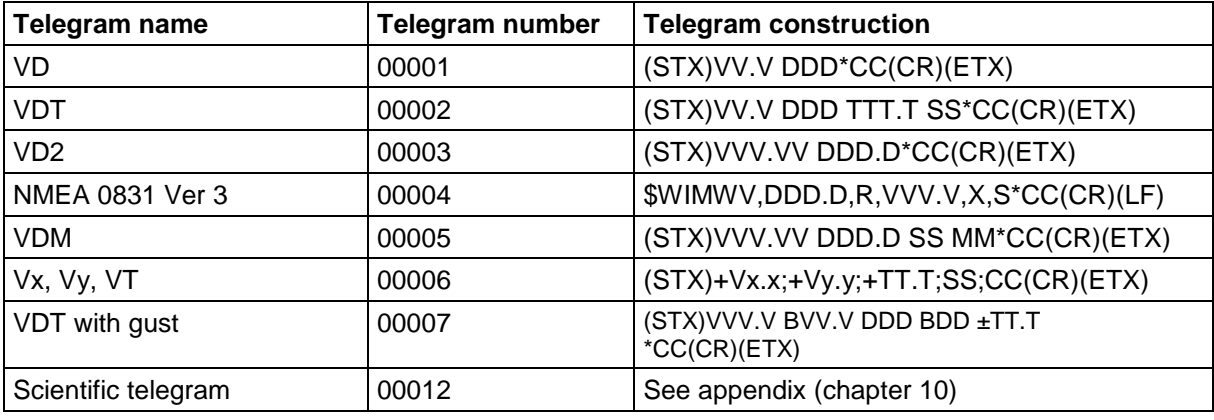

#### **Table 11: List of pre-defined data telegrams**

<span id="page-48-3"></span>Declaration:

- V: Wind speed (see Command OS)
- Vx.x: Wind speed X-components (see Command OS)
- Vy.y: Wind speed Y-components (see Command OS)
- VT: virtual-acoustic temperature
- D: Wind direction
- BV: Gust of wind speed
- BD: Wind direction of gust
- M: Monitoring of voltage supply
- T: Temperature
- S: Status byte
- C: Check sum (EXOR-relation)
- X: Identification for scaling of wind speed  $(K, N, M, S = km/h, Knots, m/s, mph)$

## <span id="page-48-2"></span>**11.2 Formation of Checksum**

The check sum results from the byte-wise EXOR-relation of the bytes delivered in the telegram between the telegram starting sign "STX", or resp. "\$" with NMEA – telegram, and the byte "\* " as identification for start of check sum.

The bytes "STX" or resp. "\$" and "\* " are not considered with the check sum calculation!

## <span id="page-49-0"></span>**11.3 Telegram 1 VD**

#### **Wind speed and Wind direction and**

Command: TR1 Command: TT1

Telegram Construction: (STX)xx.x xxx\*xx(CR)(ETX)

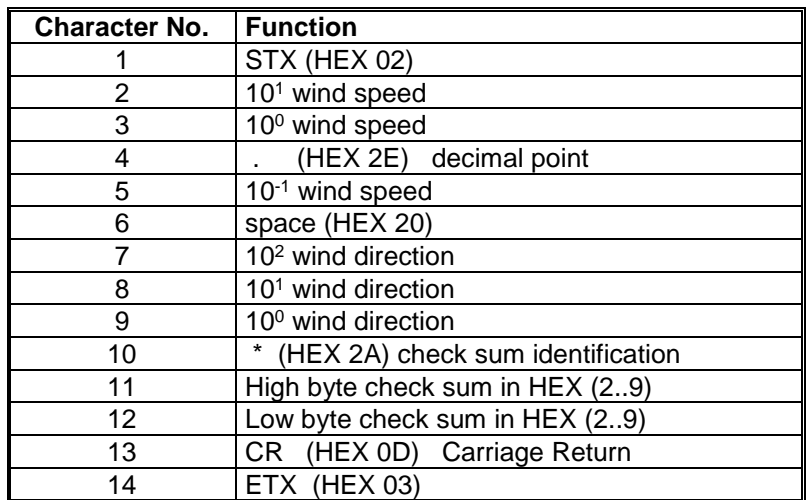

Telegram structure in case of error

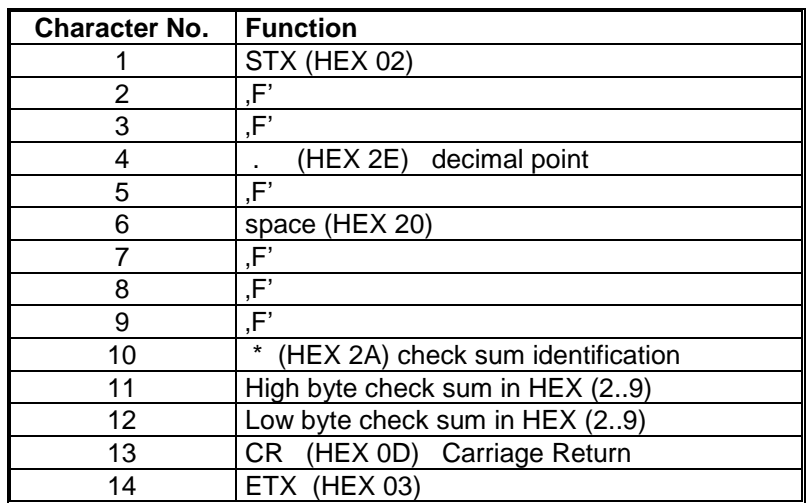

## <span id="page-50-0"></span>**11.4 Telegram 2 VDT**

### **Wind speed, wind direction and acoustic-virtual temperature**

Command: TR2 command: TT2

Telegram construction: (STX)xx.x xxx xxx.x xx\*xx(CR)(ETX)

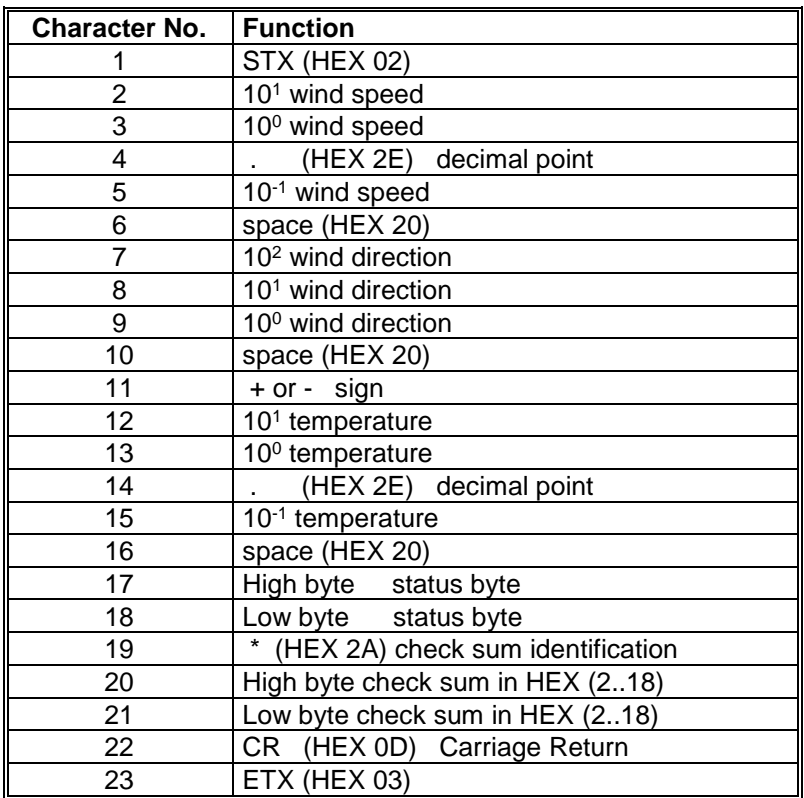

Telegram structure in case of error

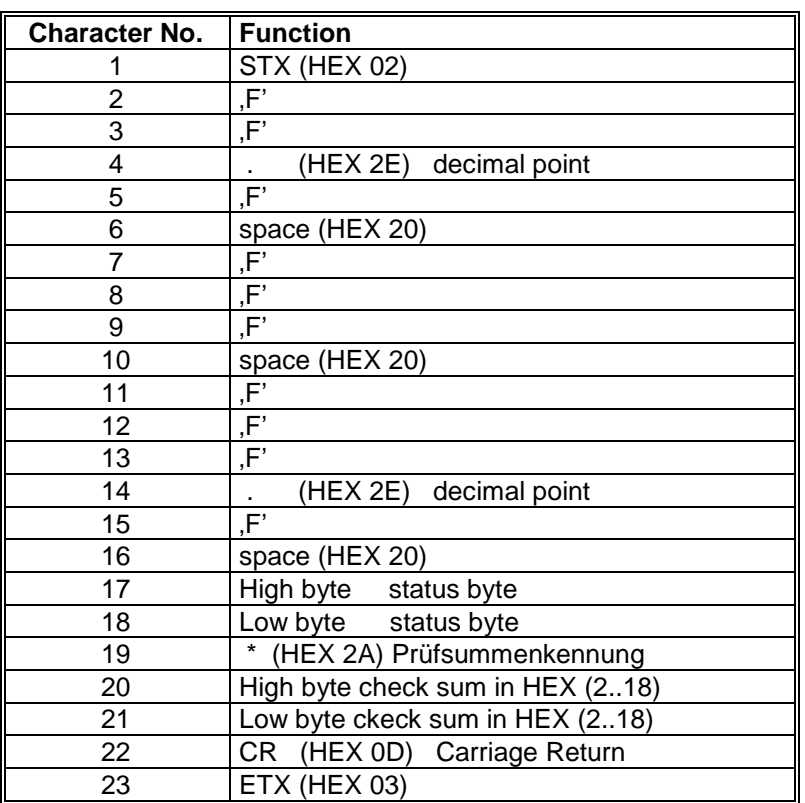

## <span id="page-51-0"></span>**11.5 Telegram 3 VD2**

#### **Wind speed, wind direction with extended resolution**

Command: TR3 command: TT3 Telegram construction: (STX)xxx.xx xxx.x\*xx(CR)(ETX)

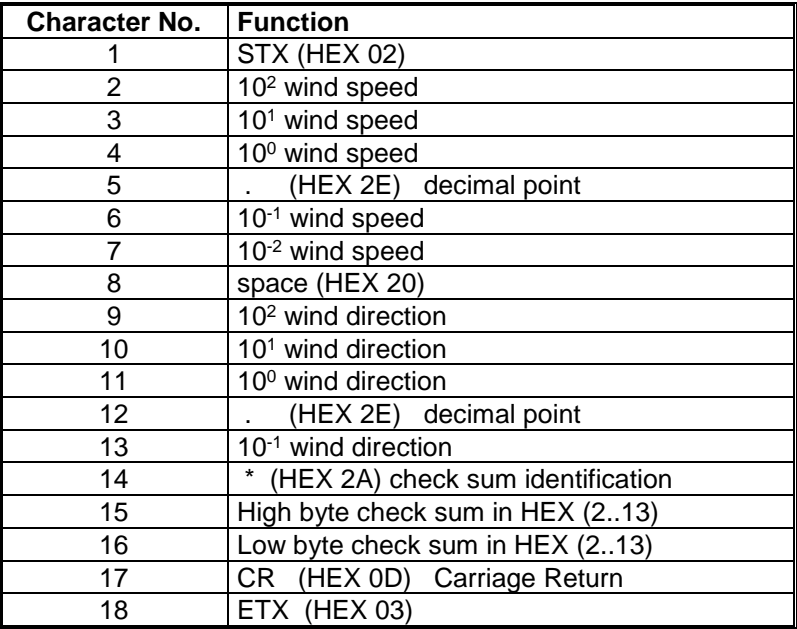

### Telegram structure in case of error

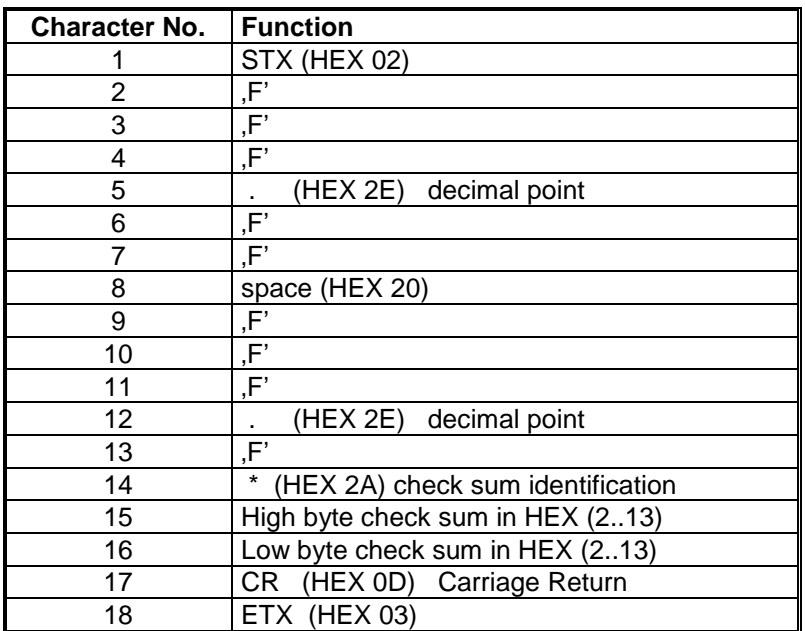

## <span id="page-53-0"></span>**11.6 Telegram 4 NMEA**

### **NMEA 0831 Ver3**

Command: TR4 Command: TT4 Telegram structure: \$WIMWV,xxx.x,R,xxx.x,N,A\*xx(CR)(LF)

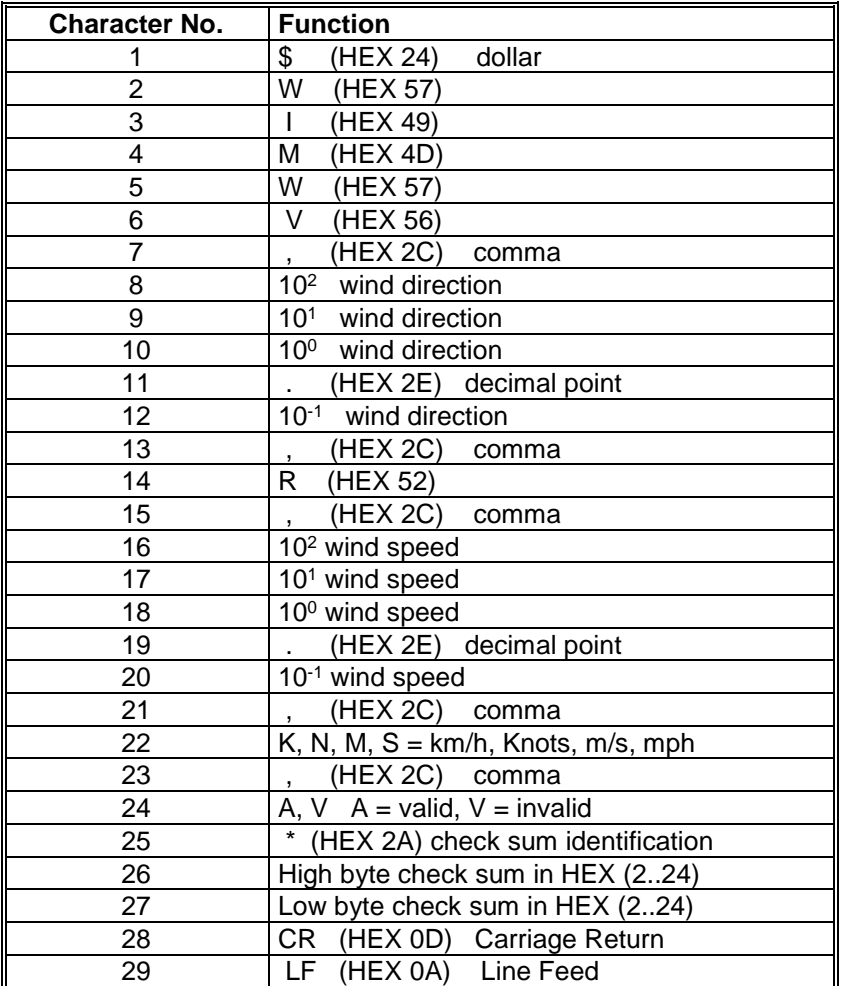

Telegram structure in case of error:

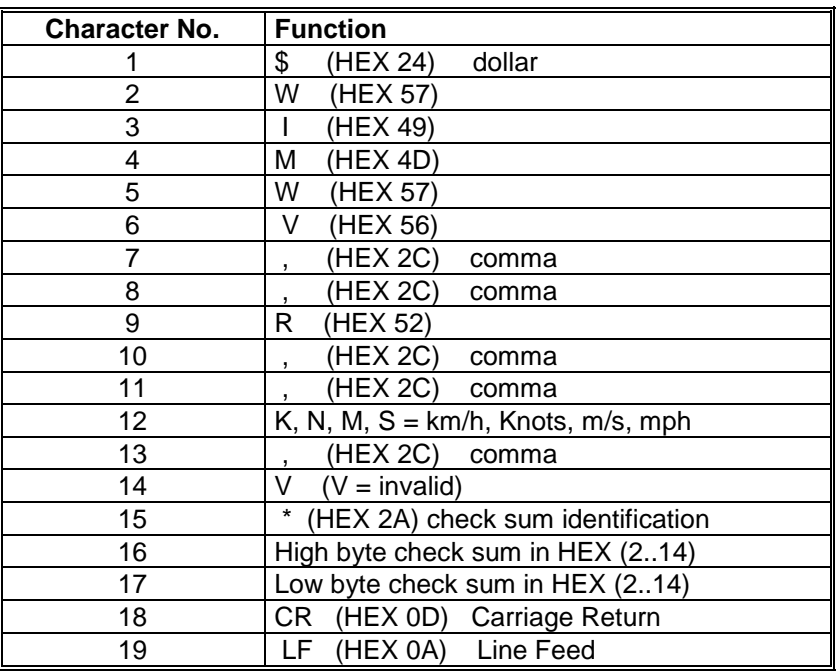

## <span id="page-54-0"></span>**11.7 Telegram 5 VDM**

**Wind speed, wind direction with extended resolution and supply voltage monitor** Command: TR5 command: TT5

Telegram construction: (STX)VVV.VV DDD.D XX MM\*XX(CR)(ETX)

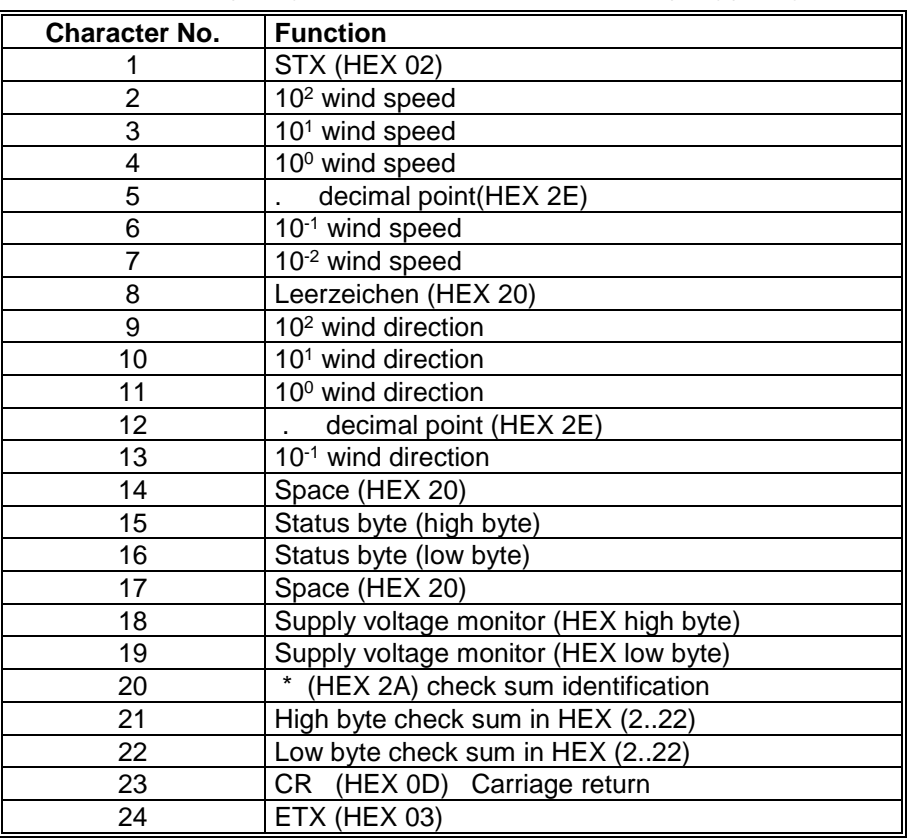

### Telegram structure in case of error

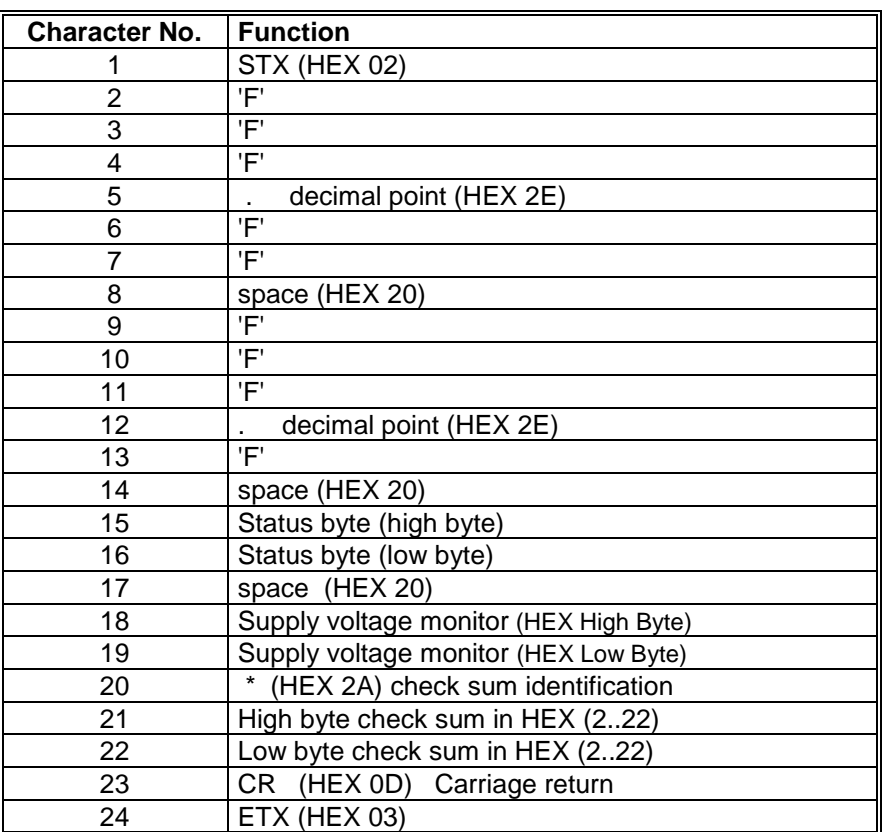

## <span id="page-56-0"></span>**11.8 Telegram 6 Vx, Vy, Vt**

### **Speed components Vx and Vy**

Command: TR6 command: TT6

### Telegram construction: (STX)+Vx.x;+Vy.x;+TT.T;SS;CC(CR)(ETX)

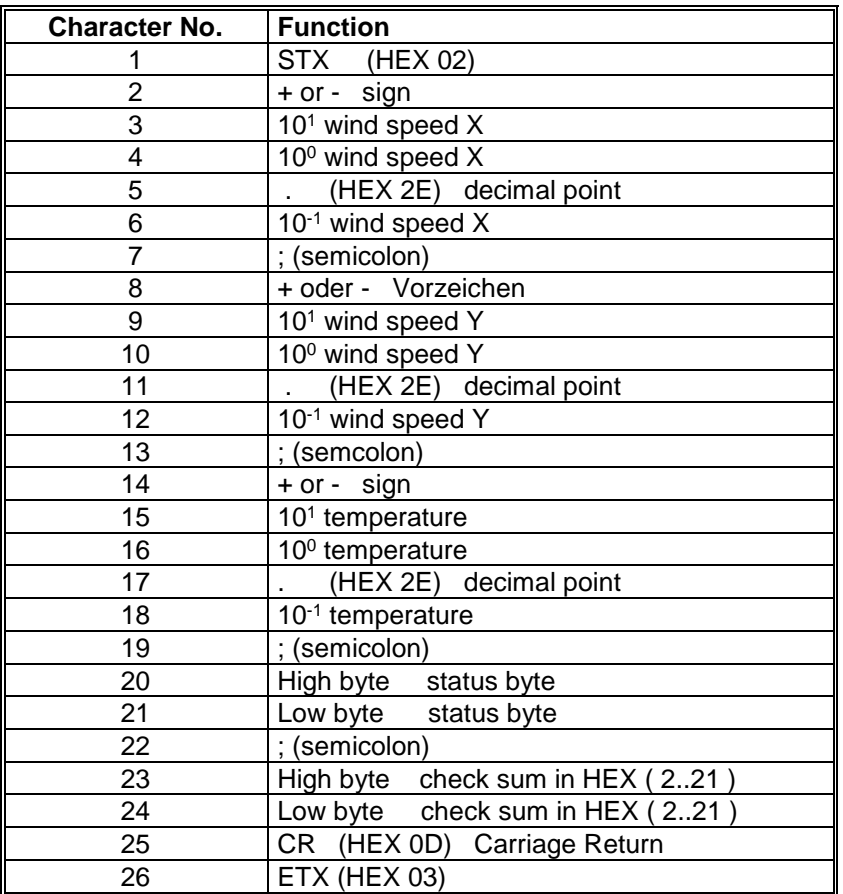

### Telegram structure in case of error

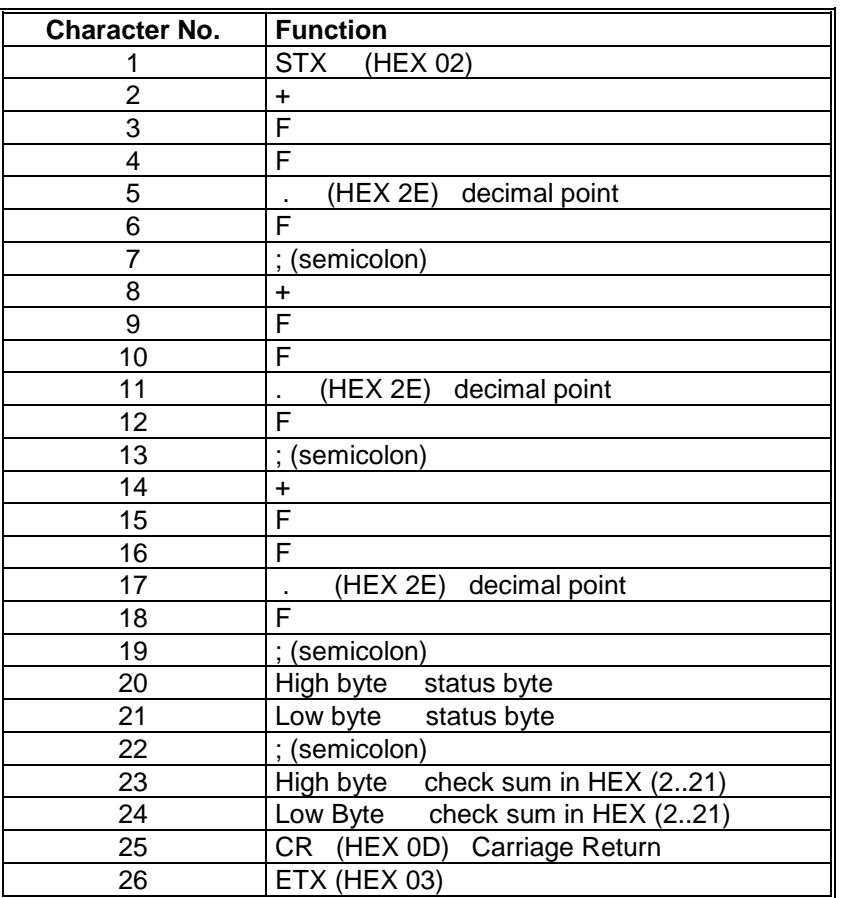

## <span id="page-58-0"></span>**11.9 Telegram 7 VDT with Gust**

### **Wind speed, wind direction with gust and temperature**

command: TR7 command: TT7

Telegram structure: (STX)VVV.V BVV.V DDD BDD ±TT.T \*CC(CR)(ETX)

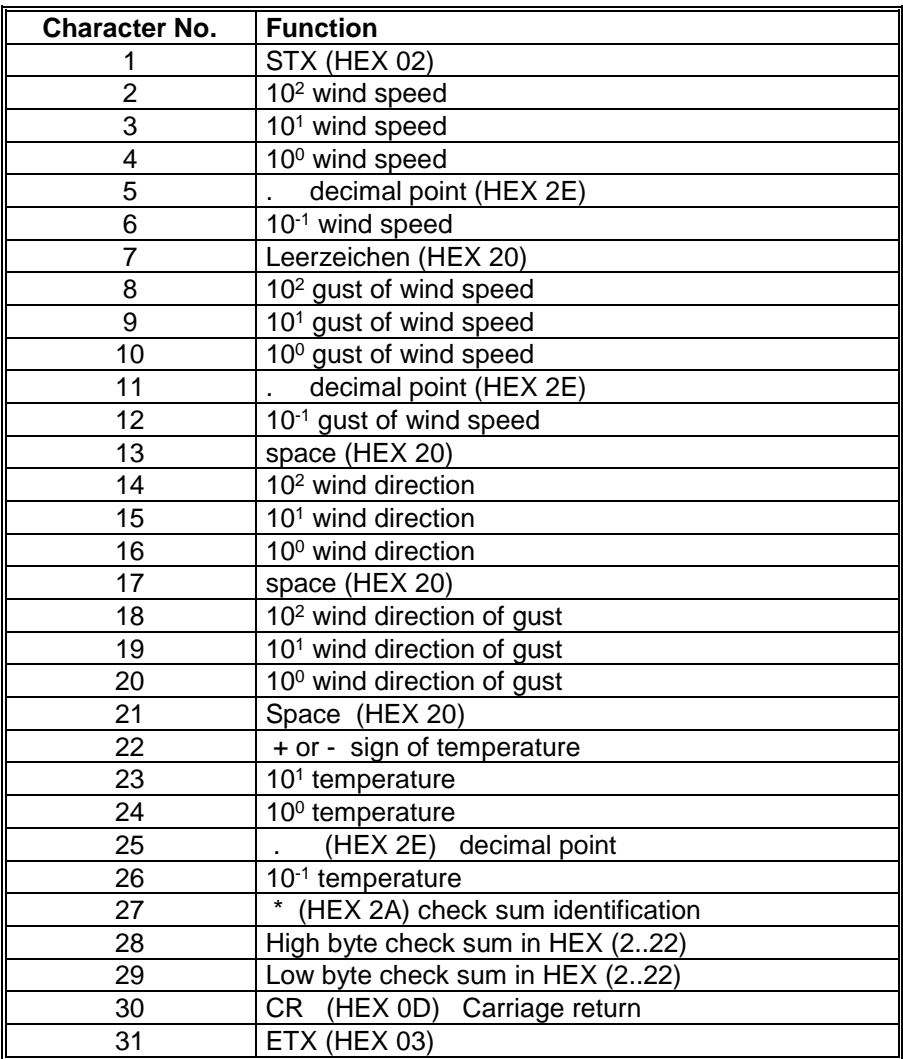

#### Telegram structure in case of error

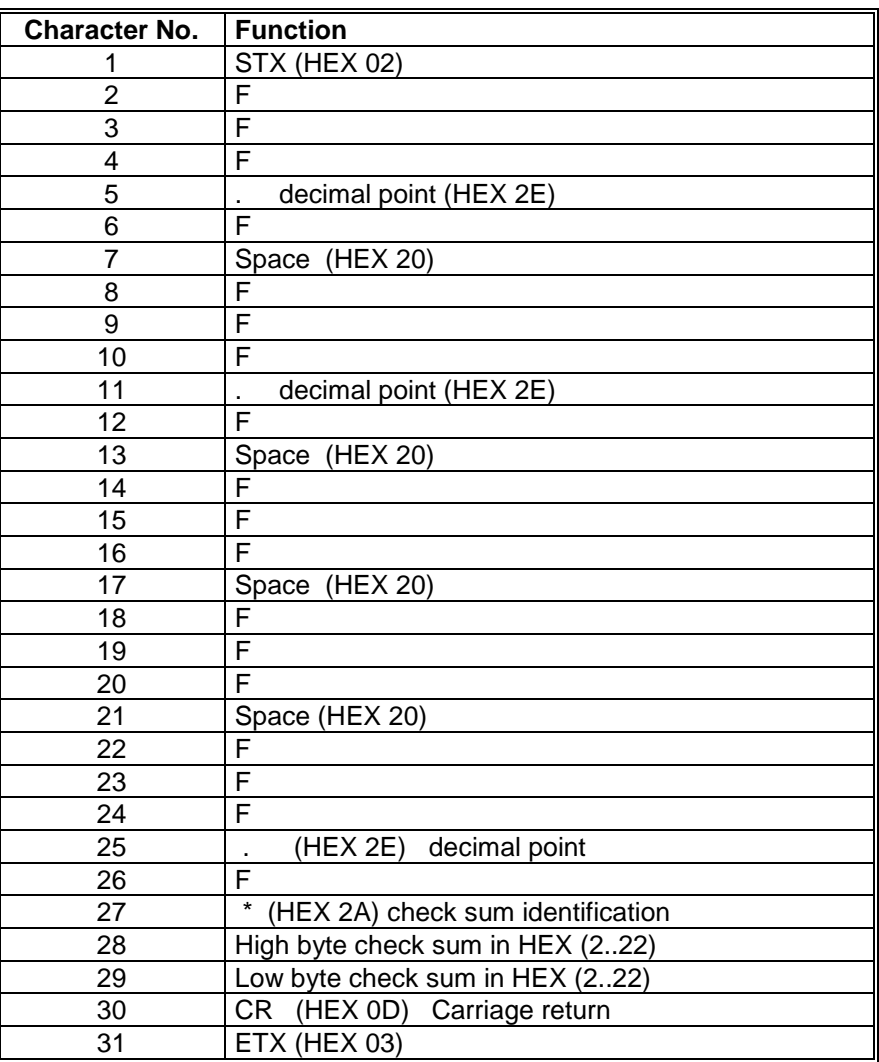

## <span id="page-60-0"></span>**11.10 Telegram 12 Scientific Telegram**

### **Scientific analysis telegram**

Command: TR12 command: TT12

Telegram structure:

WG;WR;VT;V13;V24;T13;T24; C31; C42; C13; C24;N1;N2;N3;N4;TS;TC

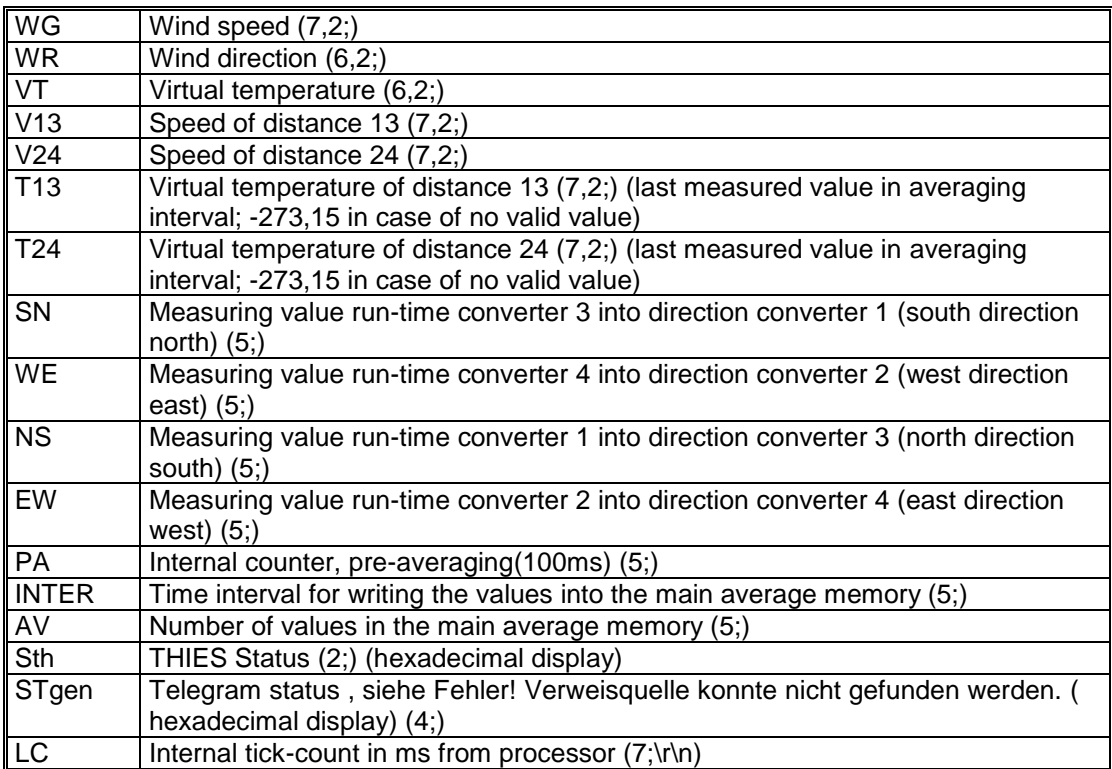

Meaning  $(7,2;)$   $(x;y)$ 

 $X =$  number of all digits in the telegram

- $Y =$  number of decimal places
- z. B. (7;2;) = 0000.00;

## <span id="page-61-0"></span>**11.11 Telegram Addition by Parameter OP**

This parameter is used to deliver the direction of the magnetic compass, the housing temperature, and the supply voltage additionally to each telegram, excepted NMEA telegram (TR4/TT4). The output occurs always after the measuring values and before date/time resp. before the check sum when  $DT=0$ .

"OP=123" is used to output all parameters in the order of the following table.

Order and number of the optional parameters can be arbitrarily determined by **[command](#page-43-1)  [OP](#page-43-1)**.

Telegram construction:

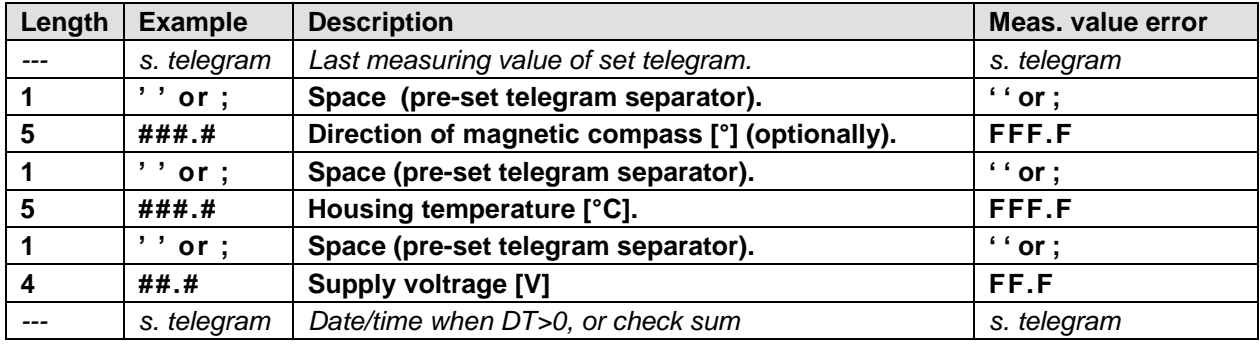

## <span id="page-62-0"></span>**12 Technical Data**

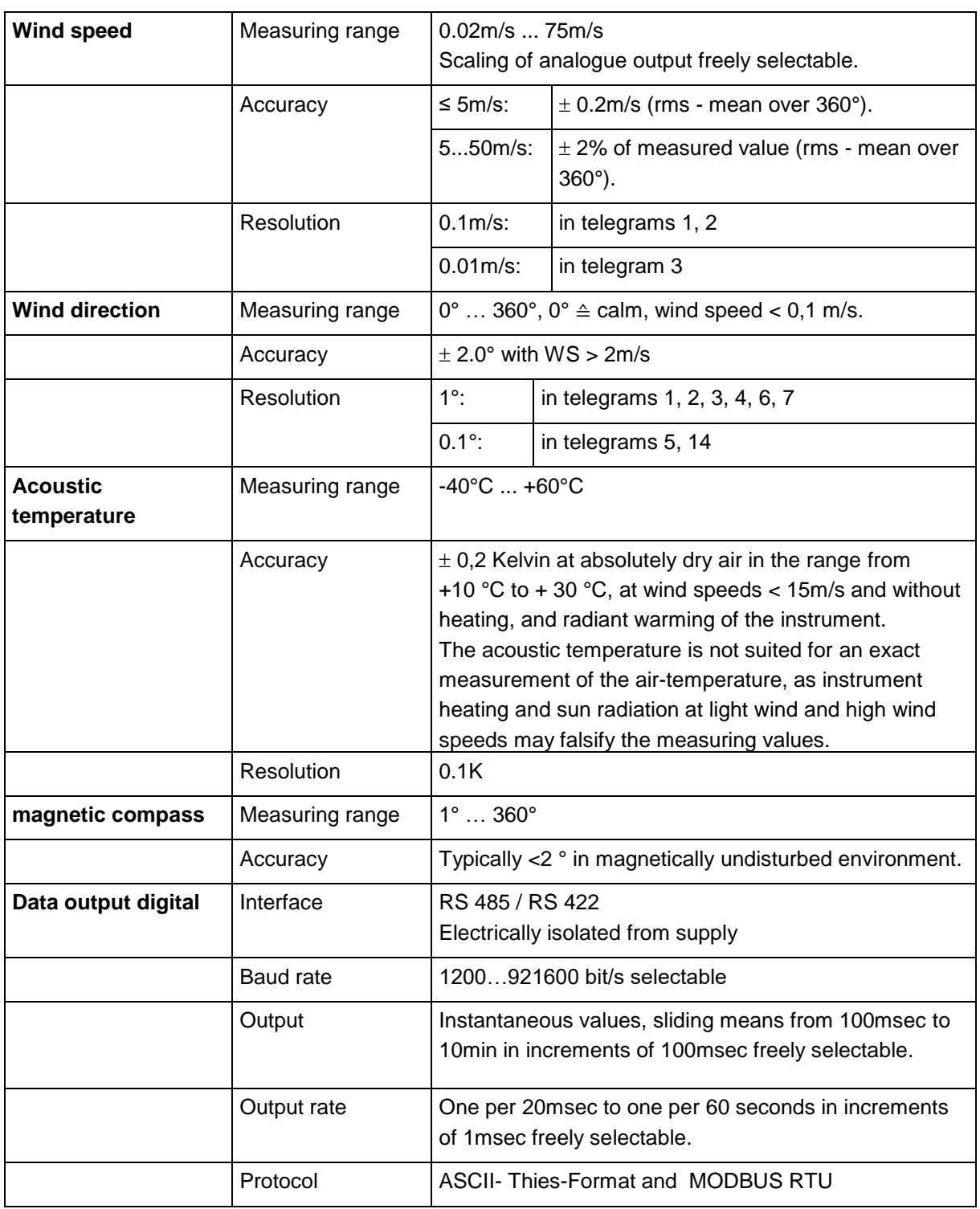

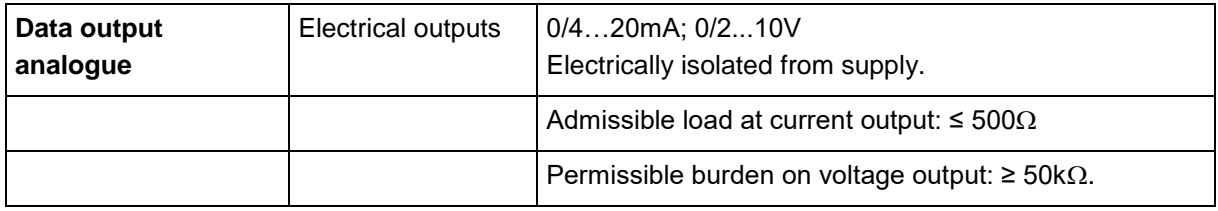

© Adolf Thies GmbH & Co. KG · Hauptstraße 76 · 37083 Göttingen · Germany 021809/01/19 - Preliminary Tel. +49 551 79001-0 · Fax +49 551 79001-65 · info@thiesclima.com · www.thiesclima.com Seite 63 von 70

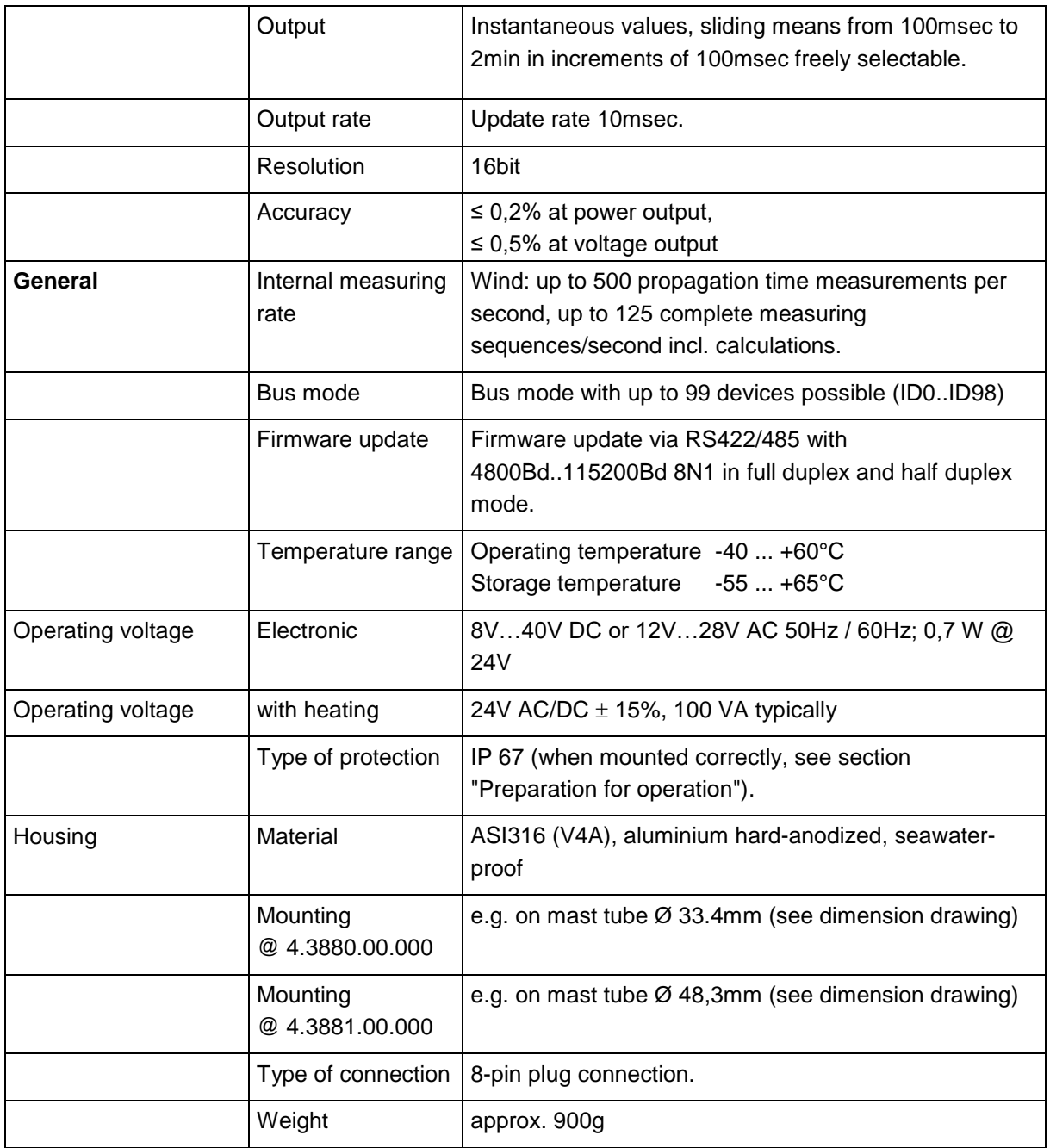

## <span id="page-64-0"></span>**13 Accessories**

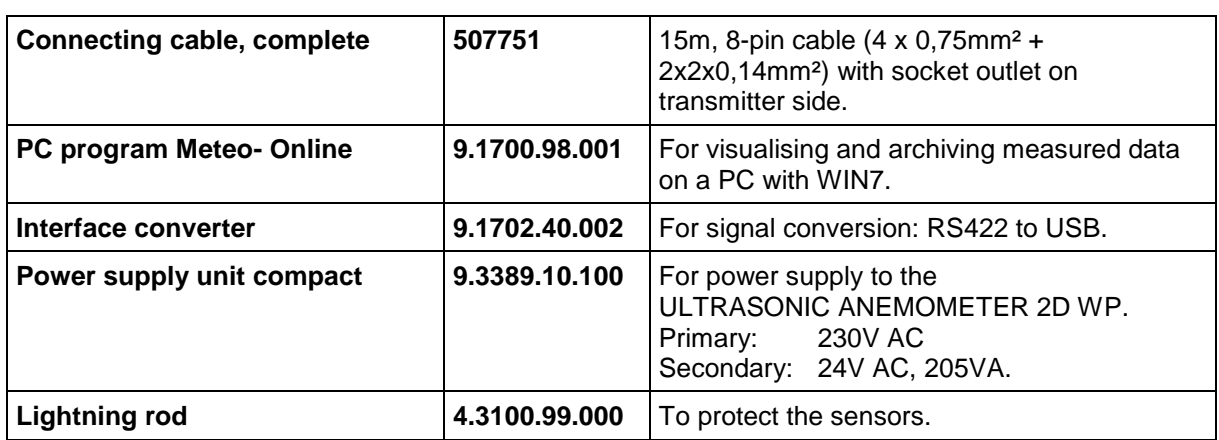

Other accessories available on request.

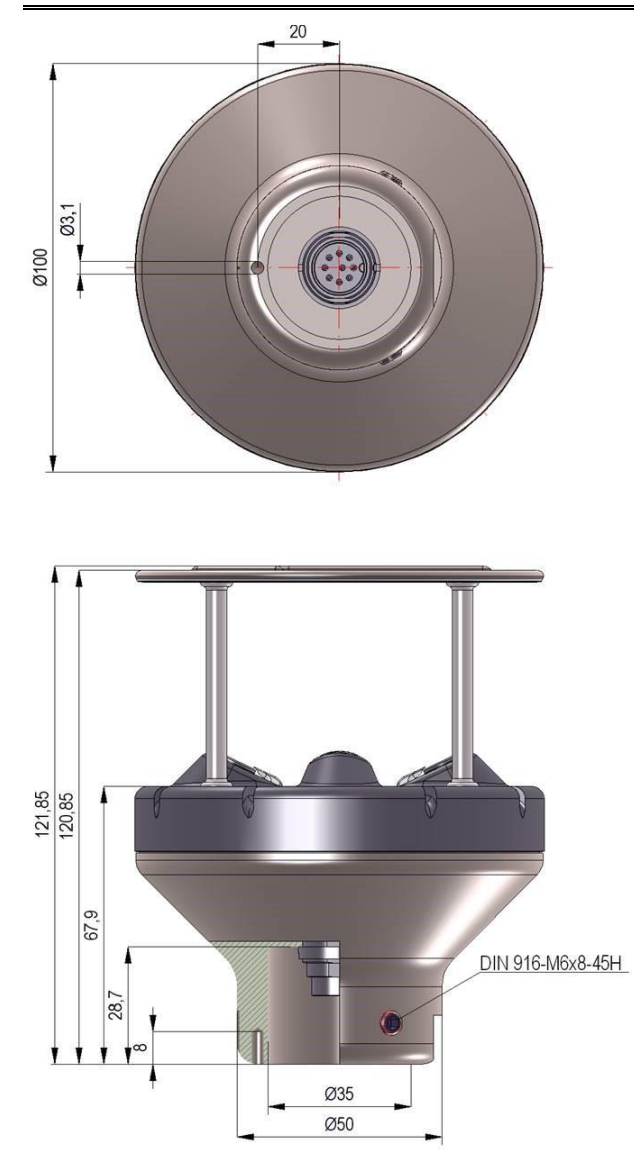

## <span id="page-65-0"></span>**14 Dimension drawing 4.3880.00.000**

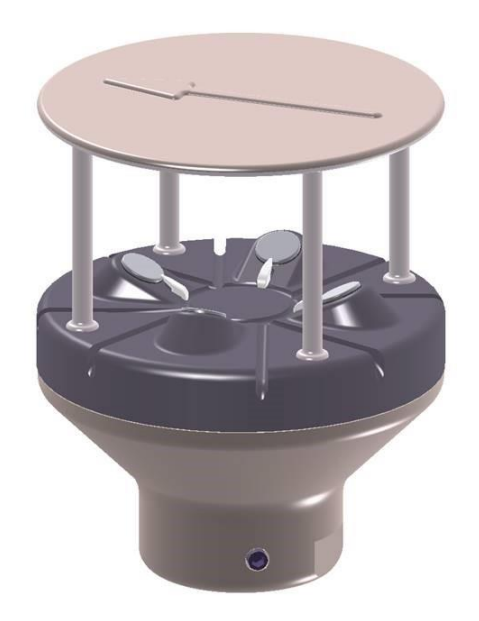

## <span id="page-66-0"></span>**15 Dimension drawing 4.3881.00.000**

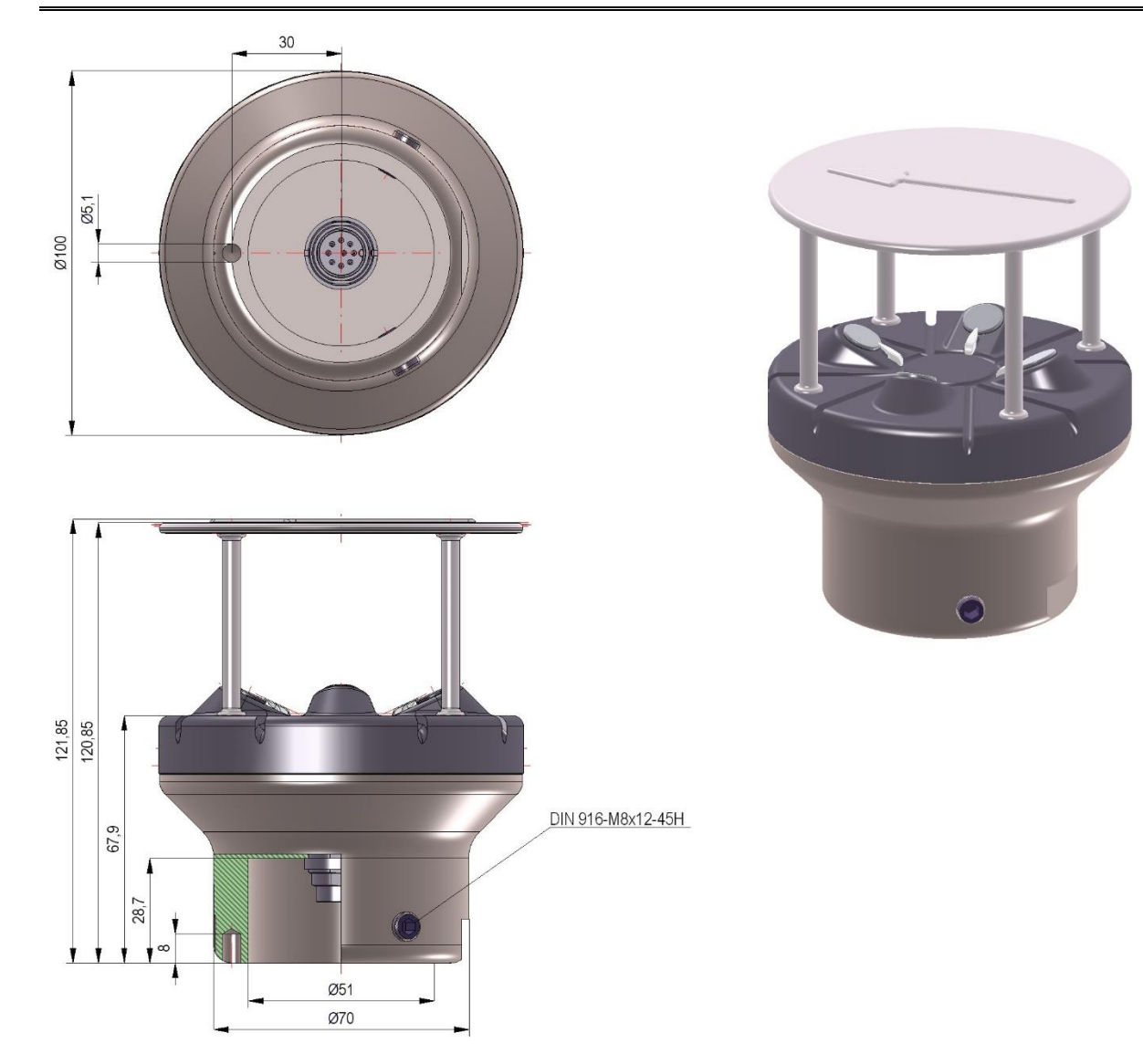

## <span id="page-67-0"></span>**16 EC-Declaration of Conformity**

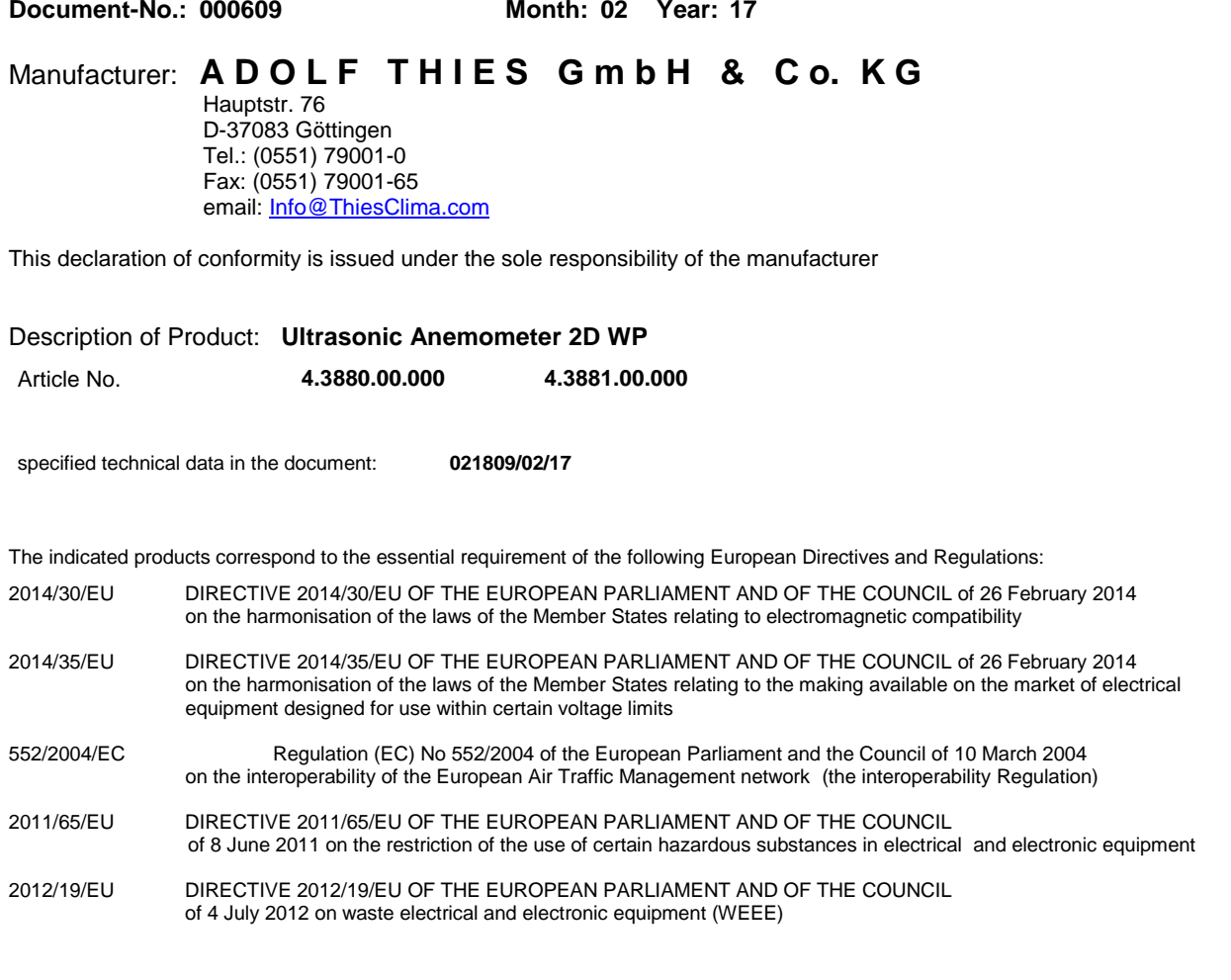

The indicated products comply with the regulations of the directives. This is proved by the compliance with the following standards:

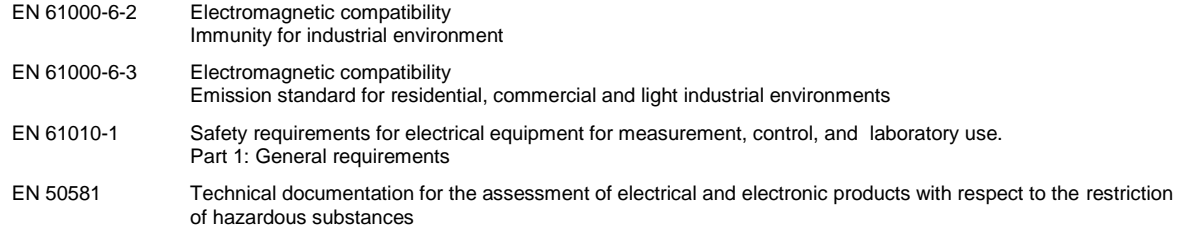

Place: Göttingen Date: 01.02.2017 Signed for and on behalf of:

Legally binding signature:

 $\cdots$ 

Thomas Stadie, General Manager

issuer:

Joachim Beinhorn, Development Manager

This declaration certificates the compliance with the mentioned directives, however does not include any warranty of characteristics. Please pay attention to the security advises of the provided instructions for use.

**Please contact us for your system requirements. We advise you gladly.**

#### **ADOLF THIES GMBH & CO. KG**

Meteorology and environmental metrology Hauptstraße 76 · 37083 Göttingen · Germany Phone +49 551 79001-0 · Fax +49 551 79001-65 info@thiesclima.com

## www.thiesclima.com

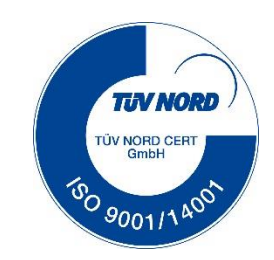